## Agilent 6625A, 6626A, 6628A, 6629A マルチ出力システムDC電源 操作ガイド

#### シリアル番号

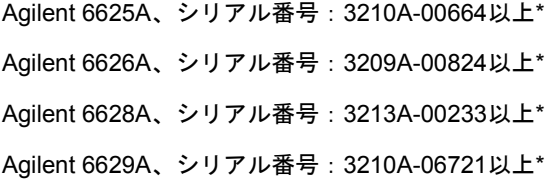

\* シリアル番号が大きい製品の場合、変更ページが含まれることがあります。 \* シリアル番号が大きい製品の場合、付録Eを参照してください。

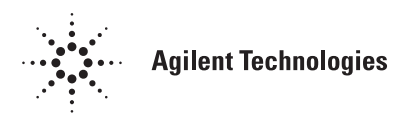

Agilent Part No. 06626-90008 **Printed in USA: 2000年9月** 

本書は"OPERATING MANUAL MULTIPLE OUTPUT LINEAR SYSTEM DC POWER SUPPLY AGILENT MODELS 6625A, 6626A, 628A, and 6629A" (Part No. 06626-90001) (Printed in USA, January, 1993) (Updated: February, 2000)を翻訳したものです。

原 典

詳細は上記の最新マニュアルを参照して下さい。

#### - ご 注 意 -

- 本書に記載した内容は、予告なしに変更することがあります。
- 当社は、お客様の誤った操作に起因する損害については、責任を負いかねますのでご了承くだ さい。
- 当社では、本書に関して特殊目的に対する適合性、市場性などについては、一切の保証をいた しかねます。
- また、備品、パフォーマンス等に関連した損傷についても保証いたしかねます。
- 当社提供外のソフトウェアの使用や信頼性についての責任は負いかねます。
- 本書の内容の一部または全部を、無断でコピーしたり、他のプログラム言語に翻訳することは 法律で禁止されています。
- 本製品パッケージとして提供した本マニュアル、フレキシブル・ディスクまたはテープ・カー トリッジは本製品用だけにお使いください。プログラムをコピーをする場合はバックアップ用 だけにしてください。プログラムをそのままの形で、あるいは変更を加えて第三者に販売する ことは固く禁じられています。

アジレント・テクノロジー株式会社

許可なく複製、翻案または翻訳することを禁止します。

Copyright © Agilent Technologies, Inc. 2000

Copyright © Agilent Technologies Japan, Ltd. 2000

All rights reserved. Reproduction, adaptation, or translation without prior written permission is prohibited.

## 納入後の保証について

- ハードウェア製品に対しては部品及び製造上の不具合について保証します。又、当社製品仕様に適合しているこ とを保証します。 ソフトウェアに対しては、媒体の不具合(ソフトウェアを当社指定のデバイス上適切にインストールし使用して いるにもかかわらず、プログラミング・インストラクションを実行しない原因がソフトウェアを記録している媒 体に因る場合)について保証します。又、当社が財産権を有するソフトウェア(特注品を除く)が当社製品仕様に適 合していることを保証します。 保証期間中にこれらの不具合、当社製品仕様への不適合がある旨連絡を受けた場合は、当社の判断で修理又は交 換を行います。
- 保証による修理は、当社営業日の午前8時45分から午後5時30分の時間帯でお受けします。なお、保証期間中でも 当社所定の出張修理地域外での出張修理は、技術者派遣費が有償となります。
- 当社の保証は、製品の動作が中断されないことや、エラーが皆無であることを保証するものではありません。保証 期間中、当社が不具合を認めた製品を相当期間内に修理又は交換できない場合お客様は当該製品を返却して購入 金額の返金を請求できます。
- 保証期間は、製品毎に定められています。保証は、当社が据付調整を行う製品については、据付調整完了日より開 始します。但し、お客様の都合で据付調整を納入後 31 日以降に行う場合は 31 日目より保証が開始します。 又、当社が据付調整を行わない製品については、納入日より保証が開始します。
- 当社の保証は、以下に起因する不具合に対しては適用されません。
	- (1) 不適当又は不完全な保守、校正によるとき
	- (2) 当社以外のソフトウェア、インターフェース、サプライ品によるとき
	- (3) 当社が認めていない改造によるとき
	- (4) 当社製品仕様に定めていない方法での使用、作動によるとき
	- (5) お客様による輸送中の過失、事故、滅失、損傷等によるとき
	- (6) お客様の据付場所の不備や不適正な保全によるとき
	- (7) 当社が認めていない保守又は修理によるとき
	- (8) 火災、風水害、地震、落雷等の天災によるとき
- 当社はここに定める以外の保証は行いません。又、製品の特定用途での市場商品価値や適合性に関する保証は致 しかねます。
- 製品の保守修理用部品供給期間は、製品の廃止後最低5年です。

## 安全性について

本器の操作、保守、修理などの全段階で、次の安全性に関する一般的な注意事項に必ず従ってください。これらの諸注意、ある いは本書に特に記載されている警告に従わなかった場合は、本器の設計、製造および意図した使用目的に支障を来すことになり ます。当社は、これらの条件に従わなかった顧客の過失に対しての責任は、一切負わないものとします。

#### 電源を投入する前に

本器の設定が使用する電源電圧に合っており、正しいヒューズが取り付けられていることを確認してください。

#### 本器の接地

本器は、安全クラス1(感電防止用アース端子付き)の測定器です。危険な電気ショックを防ぐために、本器のシャーシやキャビ ネットは必ず接地してください。本器とAC電源との接続には3極電源コードを使い、3本目の線を電源コンセントの電気アース (安全アース)に確実につないでください。AC電源(商用電源)に直接結線する機器の場合、他の接続を行う前に、感電防止用 アース端子を感電防止用アースに接続してください。感電防止用(アース)導体の断線、または感電防止用アース端子の外れが 生じると、感電により人身事故が発生するおそれがあります。電圧低下のために外部オートトランスを介して機器に電源を供給 する場合、オートトランスの共通端子をAC電源(商用電源)のニュートラル(グランド側)端子に必ず接続してください。

#### ヒューズ

必要な定格電流、電圧、および指定された種別(ノーマル・ブロー、タイム・ディレイなど)のヒューズのみを使用してくださ い。修理したヒューズや短絡したヒューズホルダは使用しないでください。感電や火災につながり、危険です。

#### 爆発性物質の存在する環境で使用しないでください。

本器を可燃性のガスや気体のある場所で使用しないでください。

#### 本器のカバーを外さないでください

本器は、カバーを取り付けたままでご使用ください。部品の交換や内部調整は、修理資格の保有者だけが行います。ある条件下 では、機器のスイッチを切った後でも、危険な電圧が存在する場合があります。感電事故を防ぐために、本器に損傷または欠陥 があると思われる場合は操作を中止し、修理資格の保有者が修理するまで、本器が誤って使用されないよう気をつけてください。

#### サービスや調整は一人で行わないでください。

本器のサービスや調整は、救急措置や蘇生術を心得えた人が立ち会わない限り、行わないでください。

#### 入力定格を超えないこと

機器には電磁障害を防ぐためのライン・フィルタが装備されている場合があり、感電事故を防ぐために正しくグランドされたコ ンセントに接続する必要があります。データ・プレートに表示された値を超える電源電圧や周波数で動作させると、ピーク時で 5.0 mAを超える漏れ電流が発生するおそれがあります。

#### 安全記号

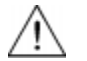

∕

取扱説明書記号:製品にこの記号が記載されている場合、 取扱説明書を参照する必要があることを示します (目次参照)。

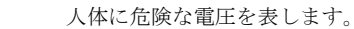

または │ アース(グランド)端子を示します。

警告 警告記号は、危険を表します。ここに示す手順や方法を正しく実行しないと、人体に危険を及ぼすおそれ があります。指示された条件を完全に理解し、満たさない限り、警告記号より先に進んではいけません。

注意 注意記号は、危険を表します。ここに示す操作手順などを正しく実行しないと、製品の一部または全部を 損傷または破壊するおそれがあります。指示された条件を完全に理解し、満たさない限り、注意記号より 先に進んではいけません。

#### 部品を代用したり、本器を改造しないでください。

事故の発生を防ぐために、本器に代用部品をインストールしたり、無許可の改造を行わないでください。必要に応じ、サービス や修理のために製品をAgilent Technologiesのセールス/サービス・オフィスに返送し、安全機能が保持されていることを確認してく ださい。

本器に損傷または欠陥があると思われる場合は操作を中止し、修理資格の保有者が修理するまで、本器が誤って使用されないよ う気をつけてください。

#### 概要

本器で使用するLEDはすべて、IEC 825-1に従ったクラス1のLEDです。

環境条件

本器は、設置カテゴリII、汚染度2の環境における室内での使用を想定しています。最大相対湿度95%、最大高度2000メートル で動作するよう設計されています。ACメイン電圧要件および動作周囲温度レンジに関しては、仕様表を参照してください。

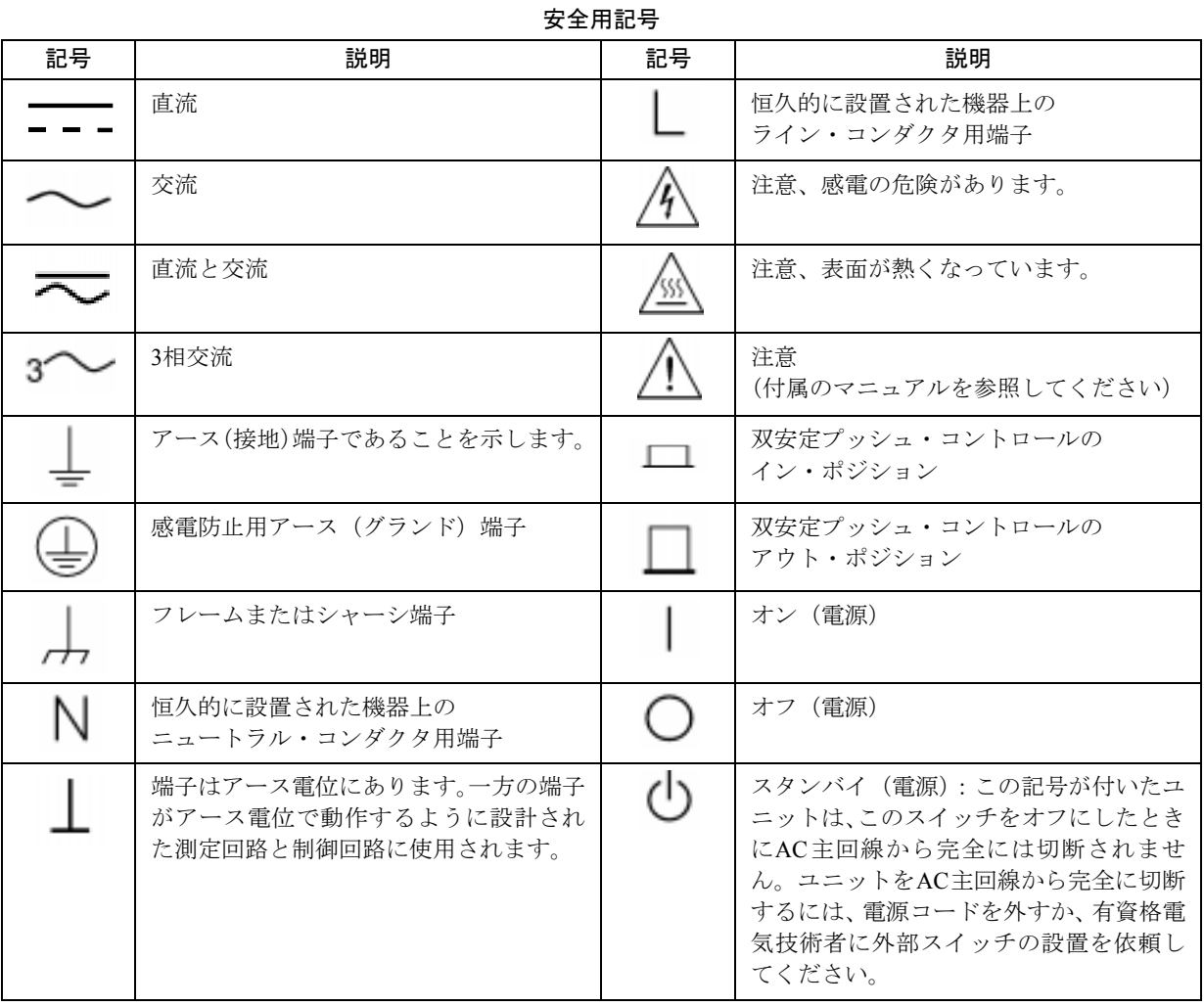

#### Herstellerbescheinigung

Diese Information steht im Zusammenhang mit den Anforderungen der Maschinenlaminformationsverordnung vom 18 Januar 1991.

\* Schalldruckpegel Lp <70 dB(A) \* Am Arbeitsplatz \* Normaler Betrieb \* Nach EN 27779 (Typprufung).

#### 製造元申告書

1991年1月18日発効のGerman Sound Emission Directiveの規定に準拠しています。 \* 音圧Lp <70 dB(A) \* オペレータ・ポジション \* 通常の操作 \* N27779(タイプ・テスト)に準拠

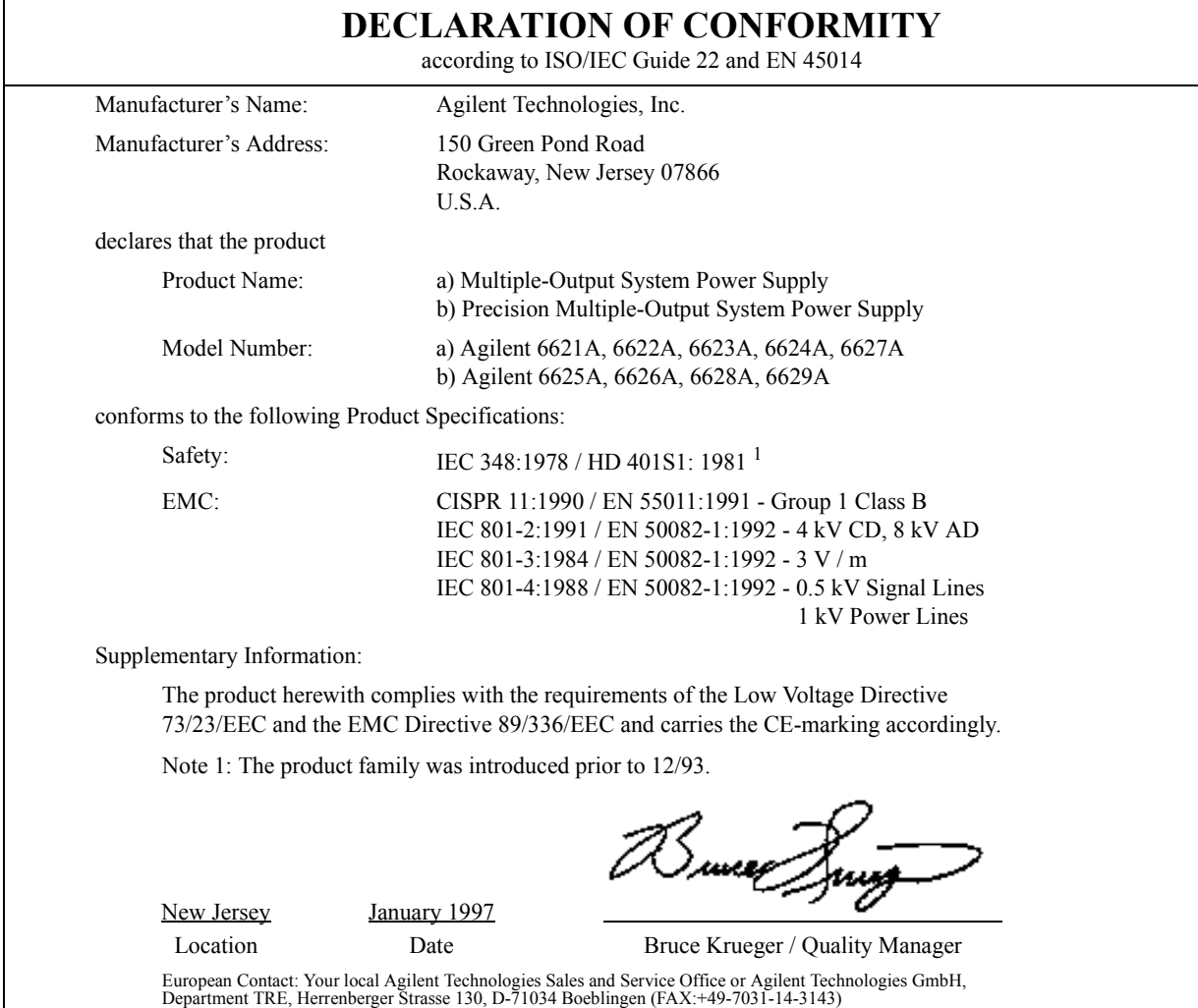

### 本書の内容

本書には本器の設置、操作、プログラミングに関する情報が記載されています。以下に概要を示します。保守およ びトラブルシューティングの手順については、『Service Manual』(Agilent部品番号06626-9003)をご覧ください。

#### 第1章「概説」

第1章には、本器の概要、仕様、およびオプションとアクセサリに関する情報が記載されています。

#### 第2章「設置」

第2章には、本器の使用準備に関する情報が記載されています。本章では、AC電源の条件、AC入力電圧の変換、 GPIBインタフェース・コネクタについても説明しています。

#### 第3章「操作ガイド」

第3章には、本器のフロント・パネルのコントロールとインジケータに関する簡単な説明、および電源の投入方法と 操作のチェック方法が記載されています。はじめてのユーザのために、GPIBを介したリモート操作の概要も記載さ れています。

#### 第4章「出力端子への接続および操作方法」

第4章では、本器の出力端子の接続に関する情報のほか、一般的な操作情報も提供します。

#### 第5章「リモート操作」

第5章には、本器をGPIBコンピュータを介してリモート操作するために必要な情報がすべて記載されています。プ ログラムに使用可能なコマンドについても説明しています。

#### 第6章「ローカル操作」

第6章には、フロント・パネルの全コントロールとインジケータの使い方が記載されています。

#### 付録A「調整手順」

付録Aには、本器の校正に必要なプログラミング・ステップと手順が記載されています。本器に対して年1回校正を 実施することを推奨します。

#### 付録B「シリーズ200/300コンピュータを使ったプログラミング」

付録Bには、使用頻度の高い機能に対するシリーズ200/300コンピュータのプログラミング例(HP BASIC言語を使 用)が記載されています。

付録C「コマンド・サマリ」

付録Cには、電源に送信可能な全コマンドのアルファベット順の一覧が記載されています。

#### 付録D「エラー・コードおよびメッセージ」

付録Dには、すべてのプログラミング・エラーおよびハードウェア・エラーに対するエラー・コードおよびエラー・ メッセージの一覧と簡単な説明が記載されています。

#### 付録E「マニュアルのバックデート」

付録Eには、表紙に示すシリアル番号より小さいシリアル番号を持つ装置に対するバックデート情報が記載されて います。

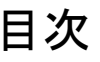

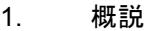

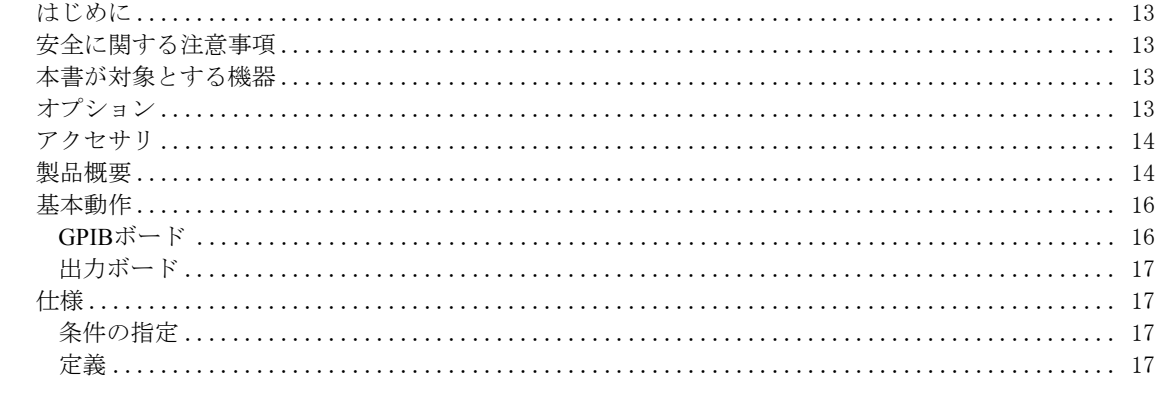

## 2. 設置

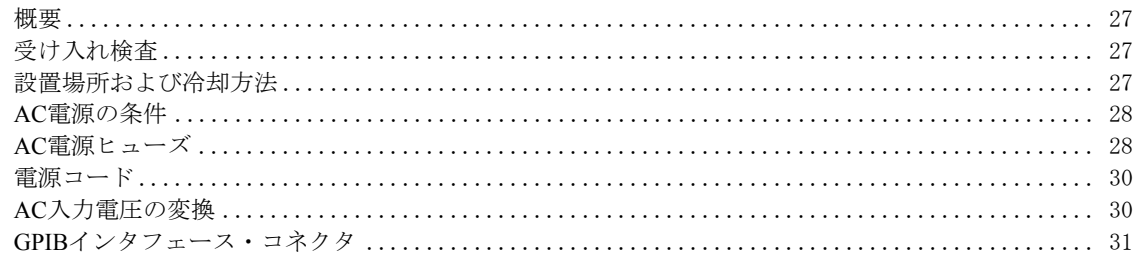

## 3. 操作ガイド

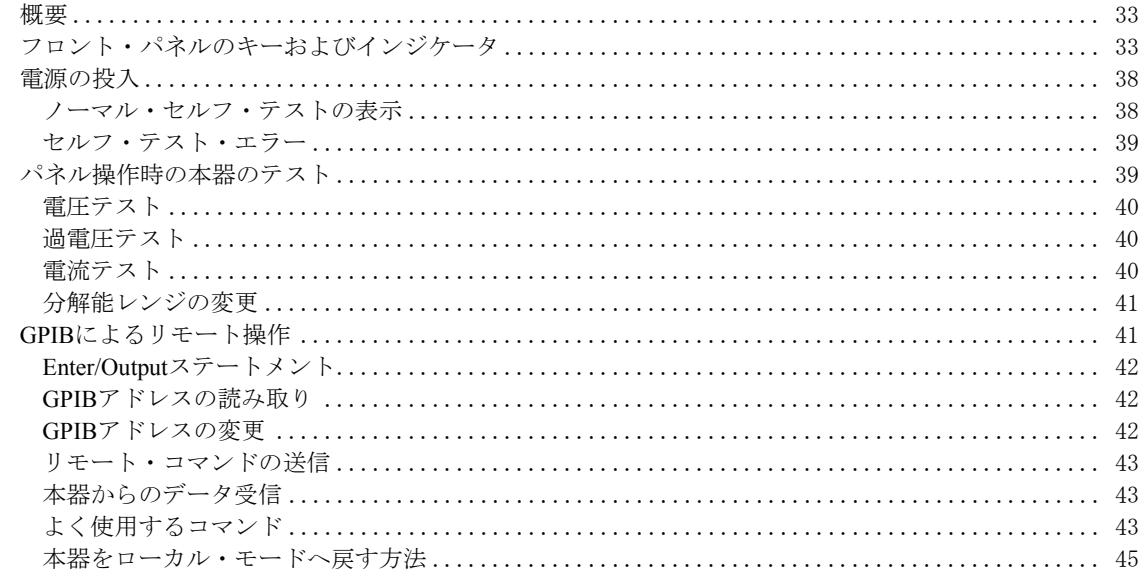

## 4. 出力端子への接続および操作方法

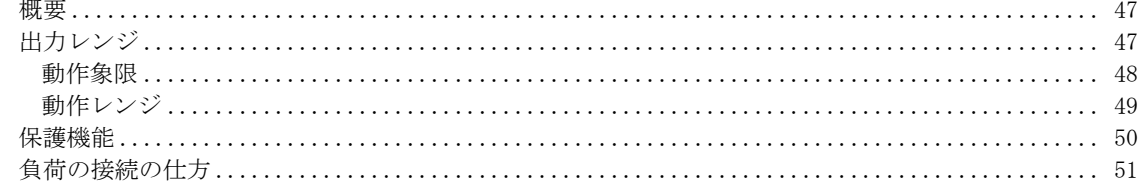

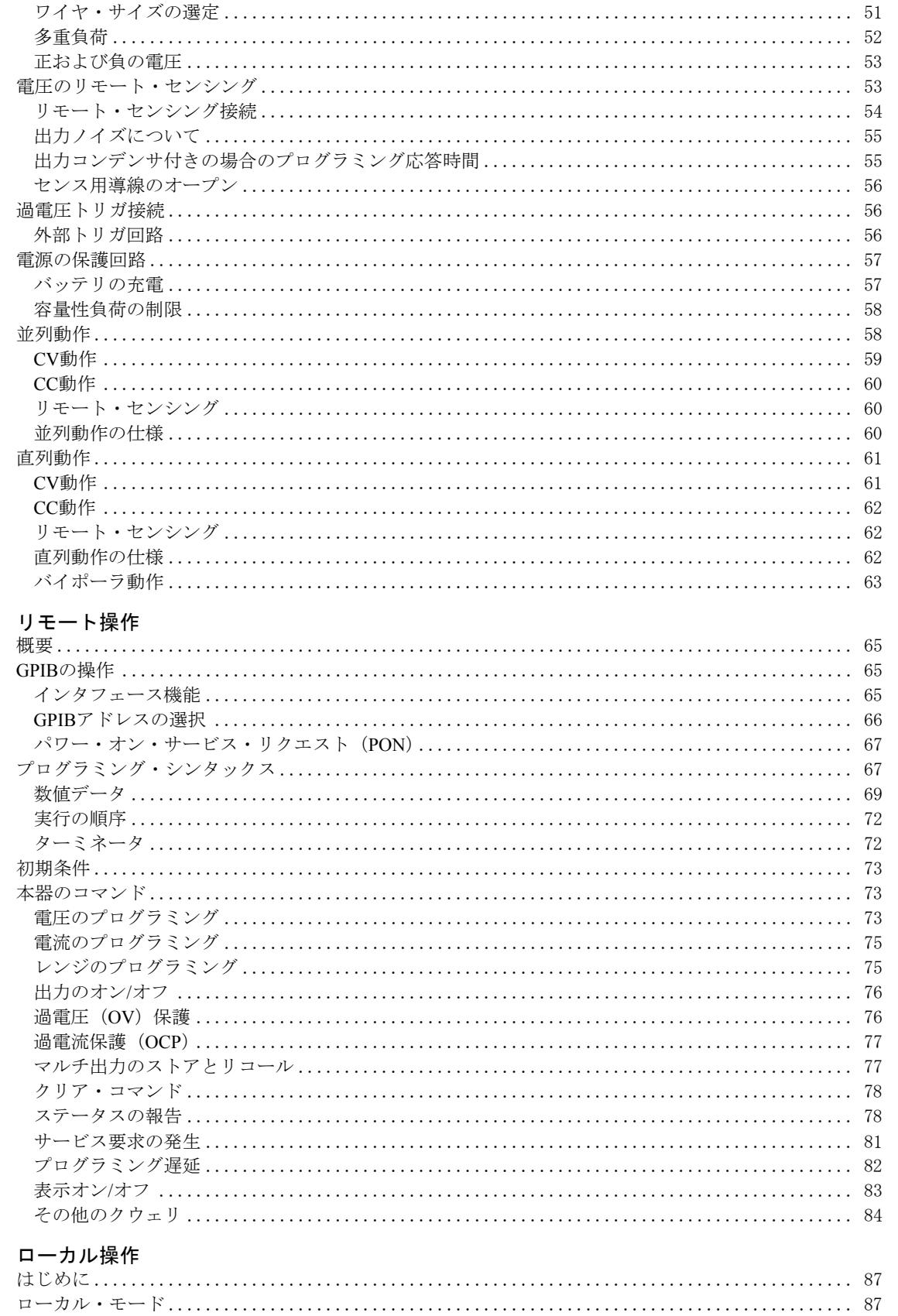

#### $10\,$

6.

 $5.$ 

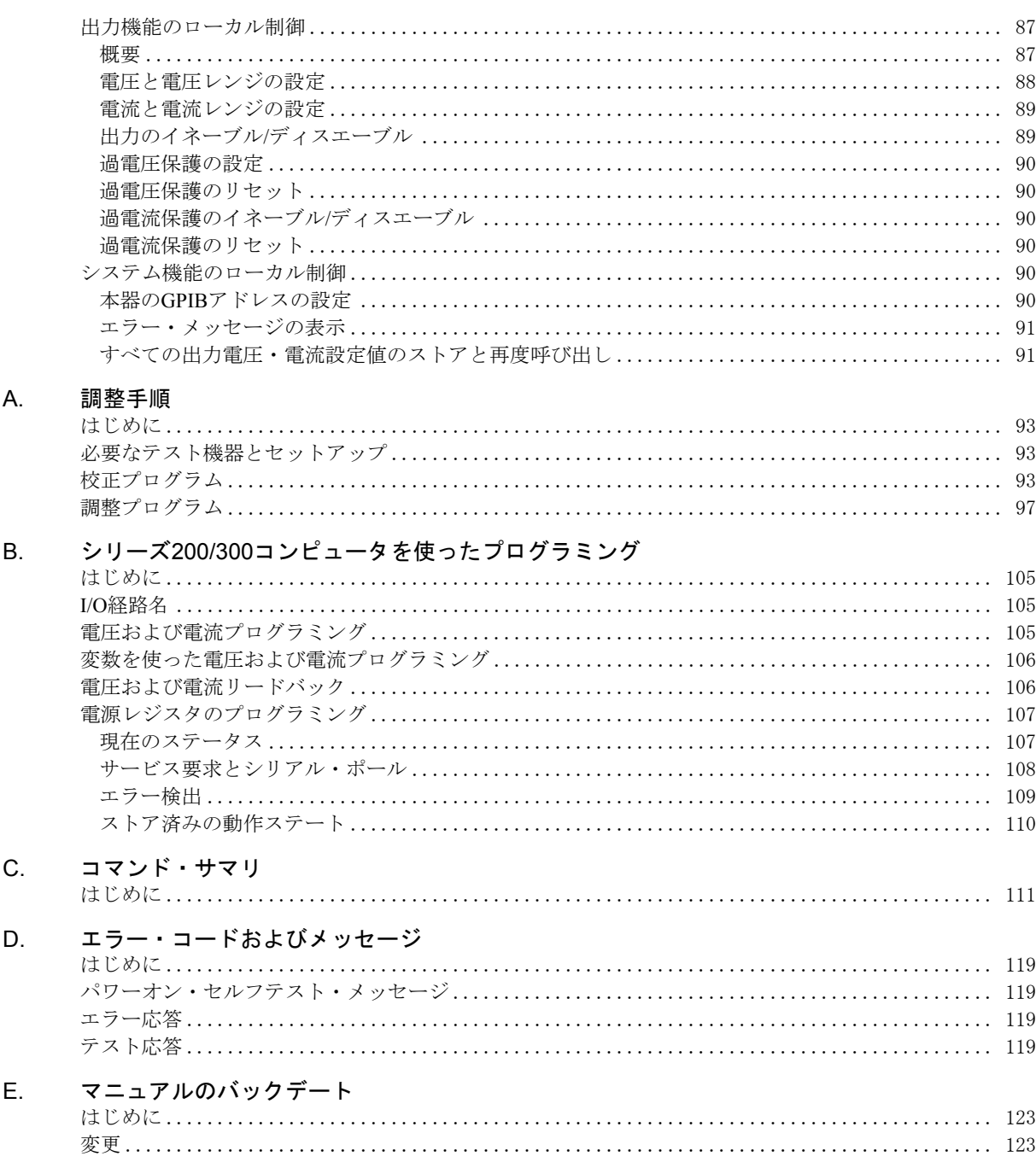

## 概説

#### はじめに

本章では、本器の概要とその仕様について説明します。またオプション、アクセサリ、およびGPIBケーブルについ ても説明します。本書では、Agilent 6625A, 6626A, 6628A, 6629A電源について説明します。とくに指定がないかぎ り、本書の説明はこれらの電源に当てはまります。一方の電源だけに限る場合は、その旨の記述があります。

#### 安全に関する注意事項

本器は安全クラス1の機器であり、保護接地用端子が付いています。この端子は、接地用導体がある3極のコンセン トの電源に接続しなければなりません。本器をご使用になる前に本器の各部を概観し、マニュアルを読んで本器上 の安全に関する記号およびマニュアルのその説明をよく理解しておいてください。

#### 本書が対象とする機器

本器は、2601A-00101のような2つの部分から成るシリアル番号で識別されます。このシリアル番号の前半(プリ フィックス)は番号と文字の組み合わせであり、これは製造の日付か主要な設計変更が行われた日付を表していま す。また原製造国名も表しています。(1960からスタートして26は1986、01はその年の最初の週、Aは米国を示しま す)。シリアル番号の後半は、00101からスタートして各機器に割り当てられた個別の連続番号です。

#### オプション

オプション100、220、および240は、工場でどの電源電圧に選定してあるかを示します。設定した電源電圧を変更す る方法(30ページ)を参照してください。

オプション750は、故障表示装置(フォルト・インジケータ、FLT)、リモート禁止(INH)回路、およびリレー・コ ントロールから構成されており、これにより、もしもGPIBまたはコントローラあるいはその両方が故障した場合 に、本器を遮断保護する機能を付加したものです。

> オプション100: 入力100VAC、47~66Hz オプション120: 入力120VAC、47~66Hz オプション220: 入力220VAC、47~66Hz オプション240: 入力240VAC、47~66Hz オプション750: 故障表示装置 (FLT)、リモート禁止 (INH) 回路およびリレー・コントロール オプション908: ラック・マウント・キット(5062-3977) オプション909: ハンドル付きラック・マウント・キット(5062-3983) オプション910: 追加の英文操作ガイドおよび英文サービス・マニュアル、各1部

#### アクセサリ

10833A GPIBケーブル、1m 10833B GPIBケーブル、2m 10833C GPIBケーブル、4m 10833D GPIBケーブル、0.5m 10834A GPIBコネクタ・エクステンダ スライド・マウント・ネット(1494-0059)

#### 製品概要

Agilent 6625A/6626A/6628A/6629Aマルチ出力システムDC電源は、プログラミング機能とリニア電源の性能を組み合 わせた特徴があり、システム・アプリケーションに理想的な電源です。各機種に対応した出力の組み合わせを表1-1 に示します。図1-1に示すようにそれぞれアイソレートされた出力には高分解能のレンジと標準分解能のレンジがあ ります。

| モデル           | 出力1 | 出力2 | 出力3 | 出力4 |
|---------------|-----|-----|-----|-----|
| Agilent 6625A | 25W | 50W |     |     |
| Agilent 6626A | 25W | 25W | 50W | 50W |
| Agilent 6628A | 50W | 50W |     |     |
| Agilent 6629A | 50W | 50W | 50W | 50W |

表1-1. 使用できる出力の組み合わせ

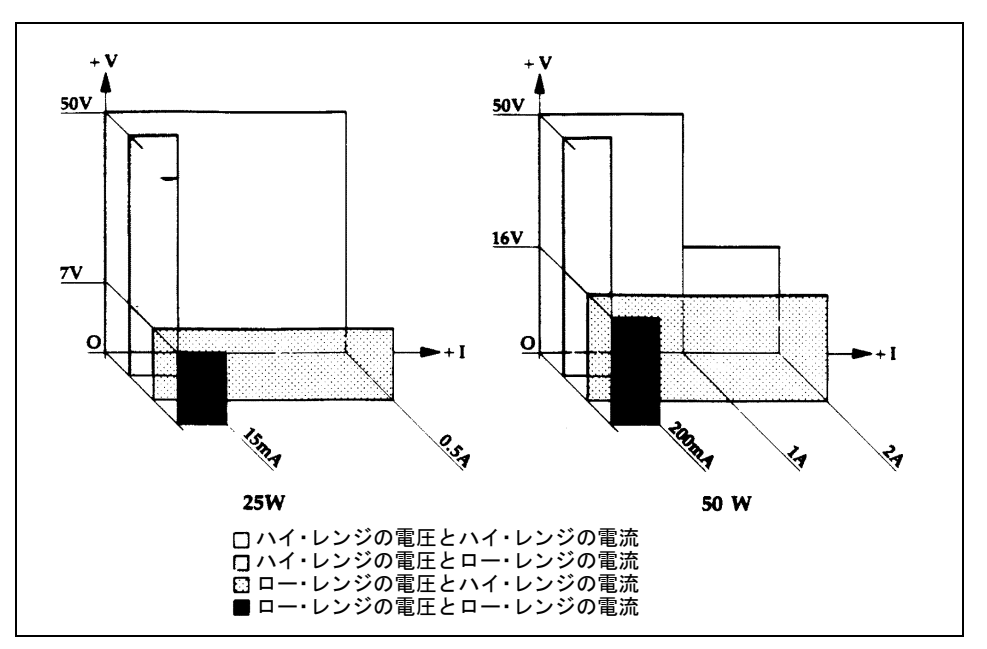

図1-1. 出力動作レンジ

Agilent 6625Aの出力2、Agilent 6626Aの出力3と4、およびAgilent 6628A/6629Aの全出力は"L"字形の特性を持ってい ます。このL字形特性により、各種の電圧と電流が必要な電源負荷に同一の出力を提供します。本器は、最後に設 定されたパラメータ(電圧あるいは電流)をもとに、動作レンジの1つを自動的に選択します。電圧か電流のどちら かに高分解能あるいは標準分解能が必要な場合には、VRSETとIRSETのコマンドを使用しなければなりません(付 録C「コマンド・サマリ」を参照してください)。さらに、各出力にはアクティブ・ダウンプログラマがあります。 このことは、無負荷時でもアッププログラミングと同様に、速やかに電圧のダウンプログラミングができることを 意味します。

Agilent 6625A/6626A/6628A/6629A電源のどれも、最大10Vまでのセンス用リード線の電圧降下が許容されます。こ の機能により、リモート・センシングを使用するようなテスト・システムのアプリケーションでは理想的な電源と なります。

どの出力端子の出力電圧と電流もフロント・パネルのディスプレイでモニタできます。出力に特有なエラー・メッ セージも表示できます。フロント・パネルのインジケータにより、本器の動作状態を表示します。フロントパネル のキーの操作により、各出力の電圧限界値、電流限界値、過電圧トリップ・レベルなどを設定したりリードバック したりできます。またこのキーの操作により、各出力のオン/オフ、過電流保護機能の作動、過電圧保護と過電流保 護のリセット、およびローカル操作モードへの復帰などもできます。

本器は、GPIBのリスナとトーカの両方になれます。本器にはGPIBインタフェースが内蔵されており、これによっ てプログラミングがさらに簡単になります。電圧と電流の設定値は、ボルトとアンペアの単位で指定の出力端子に 直接送出できます。

最大10までの原因に基づいて、サービス要求を本器から行うことができます。本器は、故障が発生した出力を識別 することにより、シリアル・ポールに応答します。内蔵の測定およびリードバック機能により、DVMを使って外部 から各出力をスキャンする必要がなくなります。コマンドを受信すると、本器はその出力電圧と電流を測定し、そ の測定値をGPIBで返送します。次の各機能はGPIBを介して実行されます:

> 電圧と電流のプログラミング プログラマブルな分解能レンジ 電圧と電流の測定およびリードバック 現在のステータスと蓄積されたステータスのリードバック プログラマブルなサービス要求のマスク プログラマブルな過電圧保護と過電流保護 電圧レンジと電流レンジのプログラミング すべての出力に対するプログラムした電圧値と電流値のストアとリコール プログラムした機能あるいは設定値のクウェリ 出力のオン/オフ プログラミング・シンタックス・エラーの検出 サービス要求とOCPマスクに対するプログラマブルな遅延時間 電圧、電流、および過電圧の校正 GPIBインタフェースのセルフテスト フロント・パネルでのメッセージ表示機能

出力の接続はリア・パネルのねじ端子で行います。正または負のどちらかの出力端子を接地するかまたはこの出力 端子を最大±240VDC(出力電圧も入れて)までシャーシ・グランドからフロートできます。出力電圧はローカル あるいはリモートでセンシングできます。また同一の各出力を直列あるいは並列に組み合わせて動作させ、出力電 圧や出力電流を増大することができます。工場出荷時には、本器はローカル・センシングにジャンパ接続してあり ます。

本器はカバーを外さなくても、あるいはシステム・キャビネットからすら取り出さなくても校正することができま す。したがって、本器を通常の使用温度で校正できます。校正は1年ごとに行うようお勧めします。校正の詳細につ いては付録Aを参照してください。校正保護用のジャンパが本体内にあります。その方法は『Service Manual』に記 載してあります。

#### 基本動作

図1-2のブロック図に本器に内蔵されている主要なアンセンブリを示します。図で示すように、本器は電源トラン ス、複数の出力ボード、GPIBボード、およびフロント・パネル(ディスプレイとコントロール・キー)から構成さ れています。

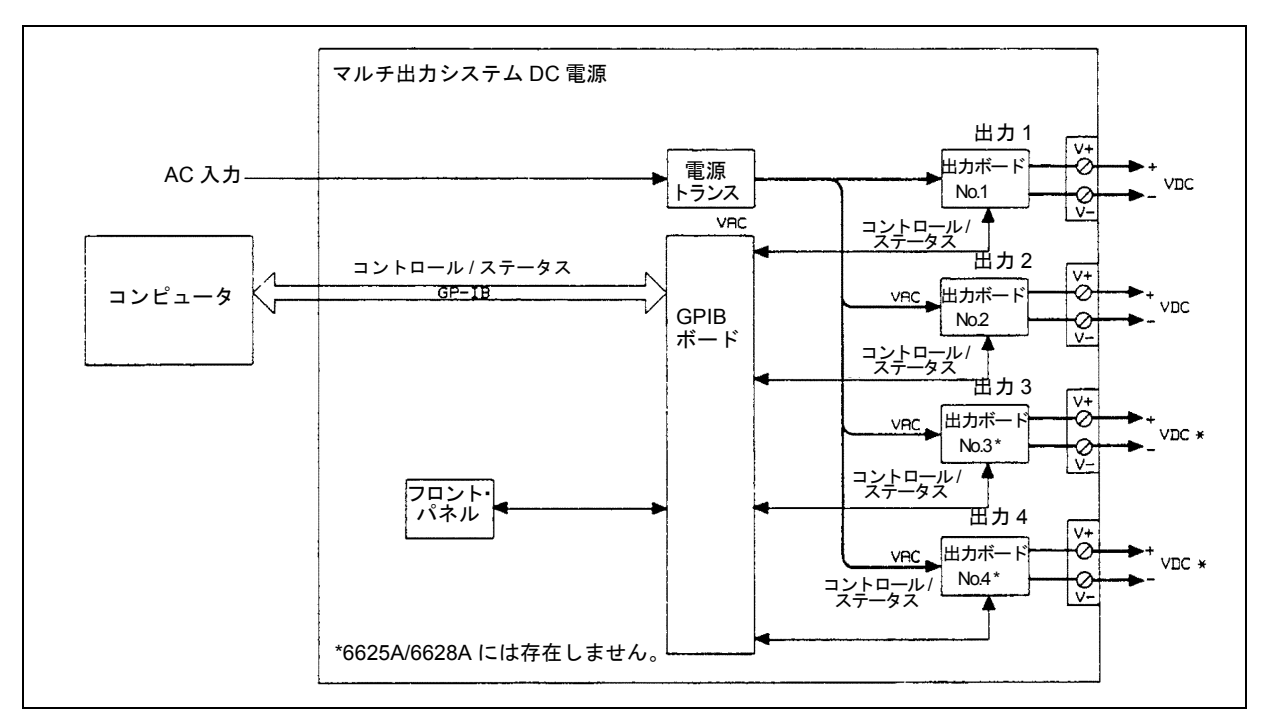

図1-2. マルチ出力システムDC電源のブロック図

適切なAC入力電圧が各出力ボードに印加されると、ここで生のDC電圧に変換され、この電圧がさらにリニアにレ ギュレートされてDC出力電圧となります。出力の振幅および動作モードは負荷およびGPIBコンピュータあるいは フロント・パネルから受信したデータによって決まります。

Agilent 6625A/6626A/6628A/6629Aには各出力ごとに1枚の出力ボードがあります。

#### GPIBボード

GPIBボードは、ユーザと電源のマルチ出力間のインタフェースを行います。各出力ボードは、実際は1つの出力チャ ネルであり、これはGPIBを介するかまたは本器のフロント・パネルから個別に選択したり、コントロールしたりで きます。GPIBボード上の各回路は、GPIBやフロント・パネルからのコマンドを解釈して選択した出力をコントロー ルします。

またGPIBボードは、出力ボードから受信した測定データやステータス・データを処理します。このデータはGPIB を介してリードバックされるかまたは本器のフロント・パネル上に表示されあるいはその両方とも行われます。

本器にはポテンショメータがありません。各出力はGPIBを介して、校正コマンド(付録Aを参照)により個別に校 正されます。エラー補正率が校正中に本器で計算され、本器のGPIBボードに搭載されている不揮発性メモリにスト アされます。本器はバッテリを内蔵していません。

#### 出力ボード

出力ボードは、リニアなDC電源です。各出力ボードの出力動作境界カーブを図1-1に示します。

各出力ボードへのAC入力は整流されてレギュレータ回路に供給されます。各出力ボードでは、シリーズ・レギュ レーション方式を使用しています。レギュレータ・エレメントは負荷と直列に接続され、トランジスタ特性曲線の リニア部分(飽和点と遮断点の間)内で動作します。レギュレーションは、シリーズ・エレメントの導電率を電源 電圧の変動や回路負荷の変動に対応して変化させて行います。

出力ボードは、GPIBボードからディジタル信号を受信して、これらをアナログ信号に変換し、これにより出力電圧 値、電流値、および過電圧値をプログラムします。この出力はGPIBを介してコマンドによりリモート操作(第5章 参照)でプログラムすることも本器のフロント・パネルからコントロール・キーによりローカル操作(第6章参照) でプログラムすることもできます。

この出力ボードは、GPIBまたはフロント・パネルあるいはその両方から、測定データとステータス・データを返送 するように指令できます。GPIBのリードバック機能には、出力電圧と電流、現在のステータスと蓄積されたステー タス、およびすべてのプログラムされた設定値のリードバックがあります。フロント・パネルのLCDディスプレイ により、出力電圧と電流、本器のGPIBアドレス、エラー・メッセージ、およびプログラム値を表示できます。フロ ント・パネルのインジケータにより、選択した出力(出力ボード)の動作状態を表示します。

#### 仕様

表1-2に、Agilent 662xA電源の性能仕様を示します。性能仕様とは、本器の保証された性能です。『Service Manual』 (オプション910)には、性能仕様の検査手順が記載されています。

表1-3には、Agilent 662xA電源の補足特性を示します。補足特性とは、型式認定された値または代表値です。これら の値は製品サンプルに基づいており、典型ではあるものの、保証されていません。

#### 条件の指定

すべての性能仕様は、特に記載のない限り、電源の動作温度範囲(0~55℃)全体に適用されます。変動率、確度な どの仕様はすべて、示された値のプラスまたはマイナスです。すべての測定は、特に記載のない限り、抵抗負荷と ローカル·センシングを用い、電源のリア端子で実行されています。電圧測定は+S端子と-S端子の間、過電圧測 定は+V端子と-V端子の間で実行します。+Currentは電流源として動作する出力を指し、-Currentは電流シンクと して動作する出力を指します。

#### 定義

負荷効果: 問題の出力で負荷抵抗が変化したために起きた、レギュレートされた出力パラメータにおける定常状態 の最大変化です。

ソース効果: 定格値の範囲内でソース電圧が変化したために起きた、レギュレートされた出力パラメータにおける 定常状態の最大変化です。

クロス・レギュレーション: その他の出力で負荷抵抗が変化したために起きた、レギュレートされた出力パラメー タにおける定常状態の最大変化です。

プログラミング確度:(校正温度±5℃)プログラム値と実際の出力との最大差です。

リードバック確度:(校正温度±5℃)出力パラメータをリードバックする際の最大誤差です。読み取り値のパーセ ンテージ+定数で表します。

出力応答時間: 電源がVSETコマンドの処理(出力電圧の変更)を終了してから、出力電圧が、任意の指定動作ポイ ントからの最終値を中心として、セトリング・バンド内に整定するまでの最大時間をいいます。全体のプログラミ ング時間を求めるには、この値をコマンド処理時間に加算する必要があります(図1-3を参照)。時定数は、電圧が 最終値の63%に到達するために必要な最大時間です。

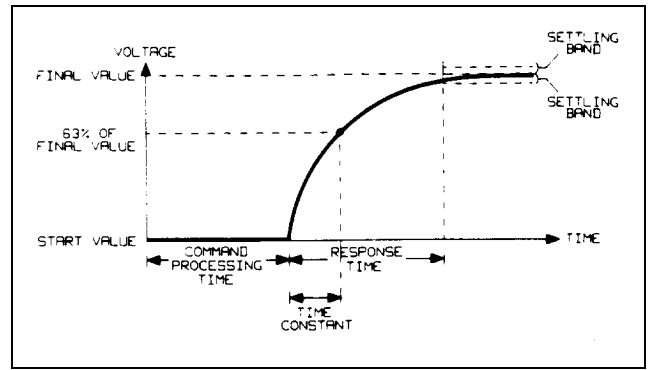

図1-3. 出力応答特性

温度係数: 30分間のウォームアップ後に周囲温度が1℃変化したときの、レギュレートされた出力パラメータにおけ る最大変化です。パーセンテージ+定数/℃として表わします(リードバック温度係数の定数を足します)。

長期変動: すべての作用量や制御量が一定に保たれた状態で、30分間のウォームアップから8時間の間に起きた、レ ギュレートされた出力での電圧または電流の最大変化です。

短期変動: 電源あるいは負荷の変化から30分以内における、レギュレートされた出力での電圧または電流の最大変 化です。設定のパーセンテージ+定数で表わします。

出力ノイズ(PARD): PARDは、以前のリプルとノイズの代わりに用いられています。PARDは、すべての作用量や 制御量が一定に保たれた状態での指定した帯域幅における、DC出力電圧または電流の平均値からの周期的およびラ ンダムな偏移です。

プログラミング分解能: 平均のプログラミング・ステップ・サイズです。

電流シンキング(-Current): 各出力は、電流を流すだけでなく引き込むことができます。シンキング機能はプロ グラミング不能であり、出力電圧に依存します。電流のシンキング機能については、第4章で詳しく説明しています。

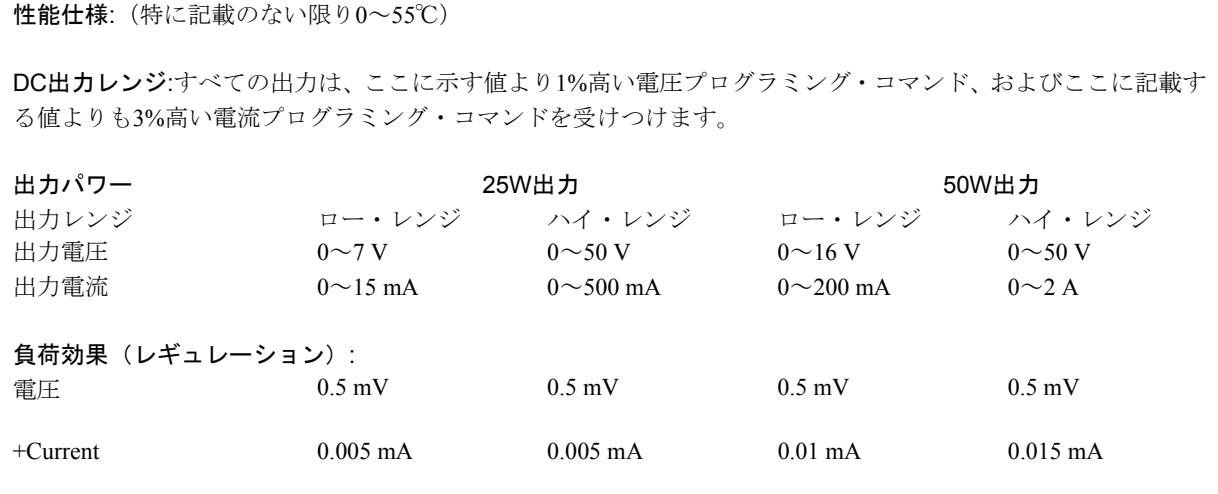

表1-2. 仕様

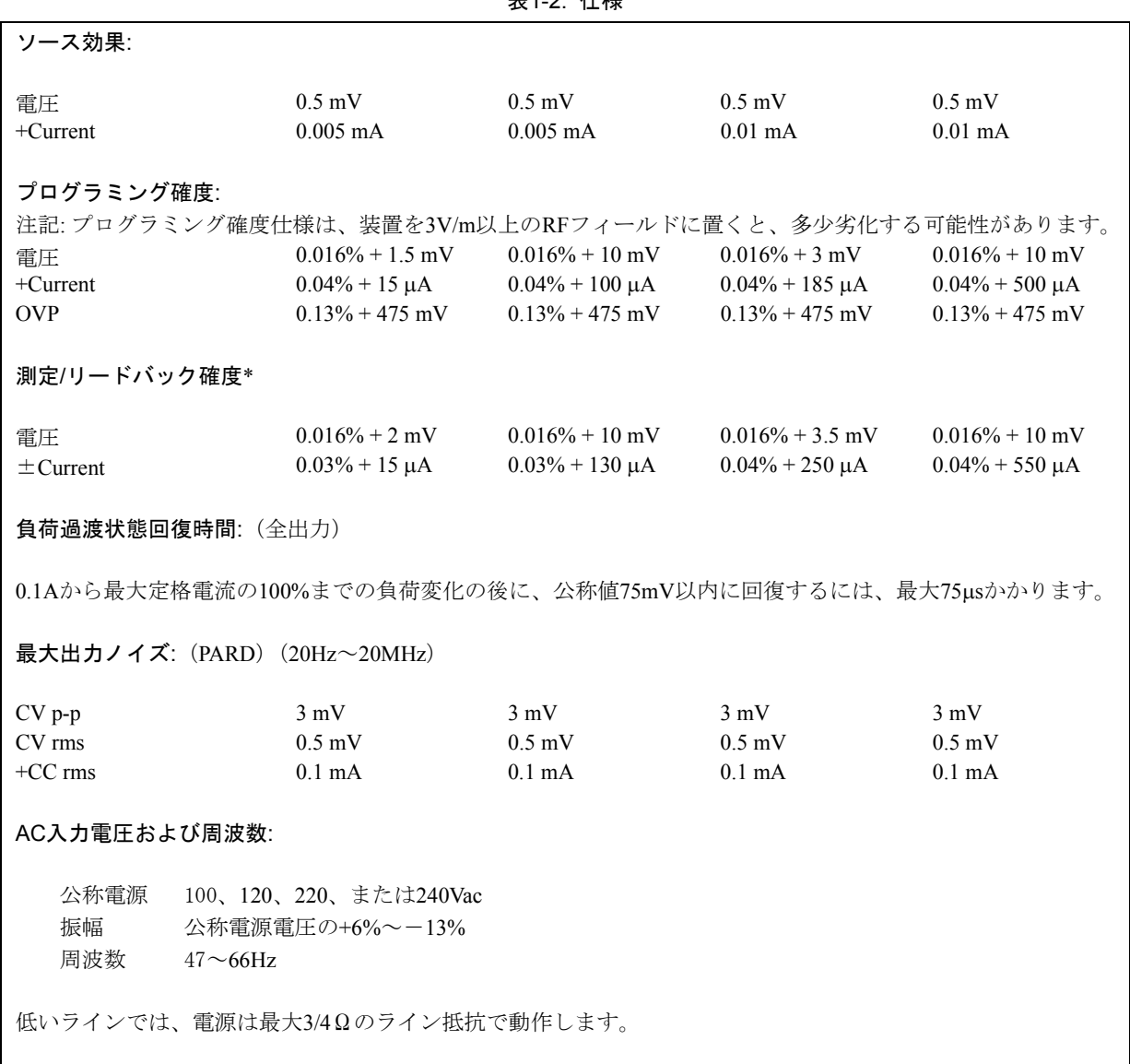

\*校正温度を中心として±5℃の範囲の場合

表1-3. 補足特性

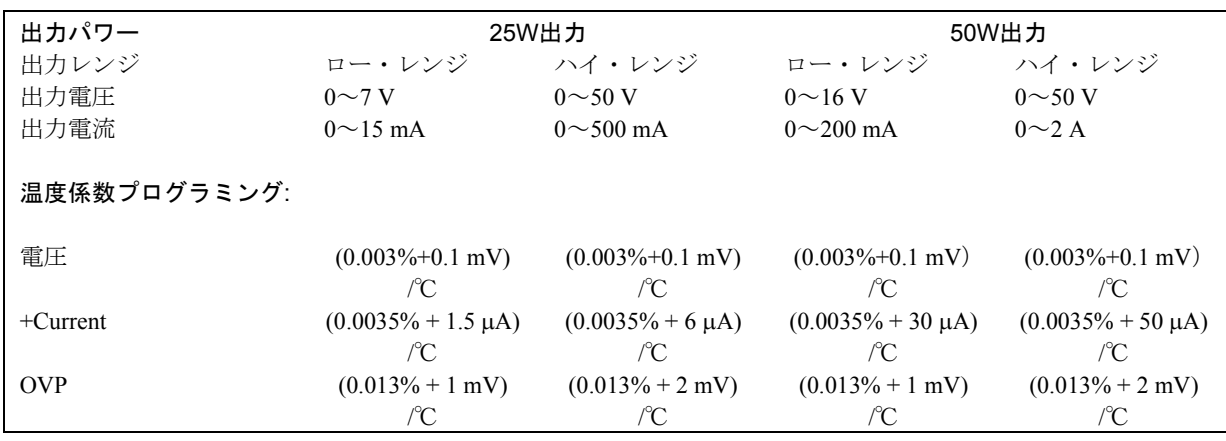

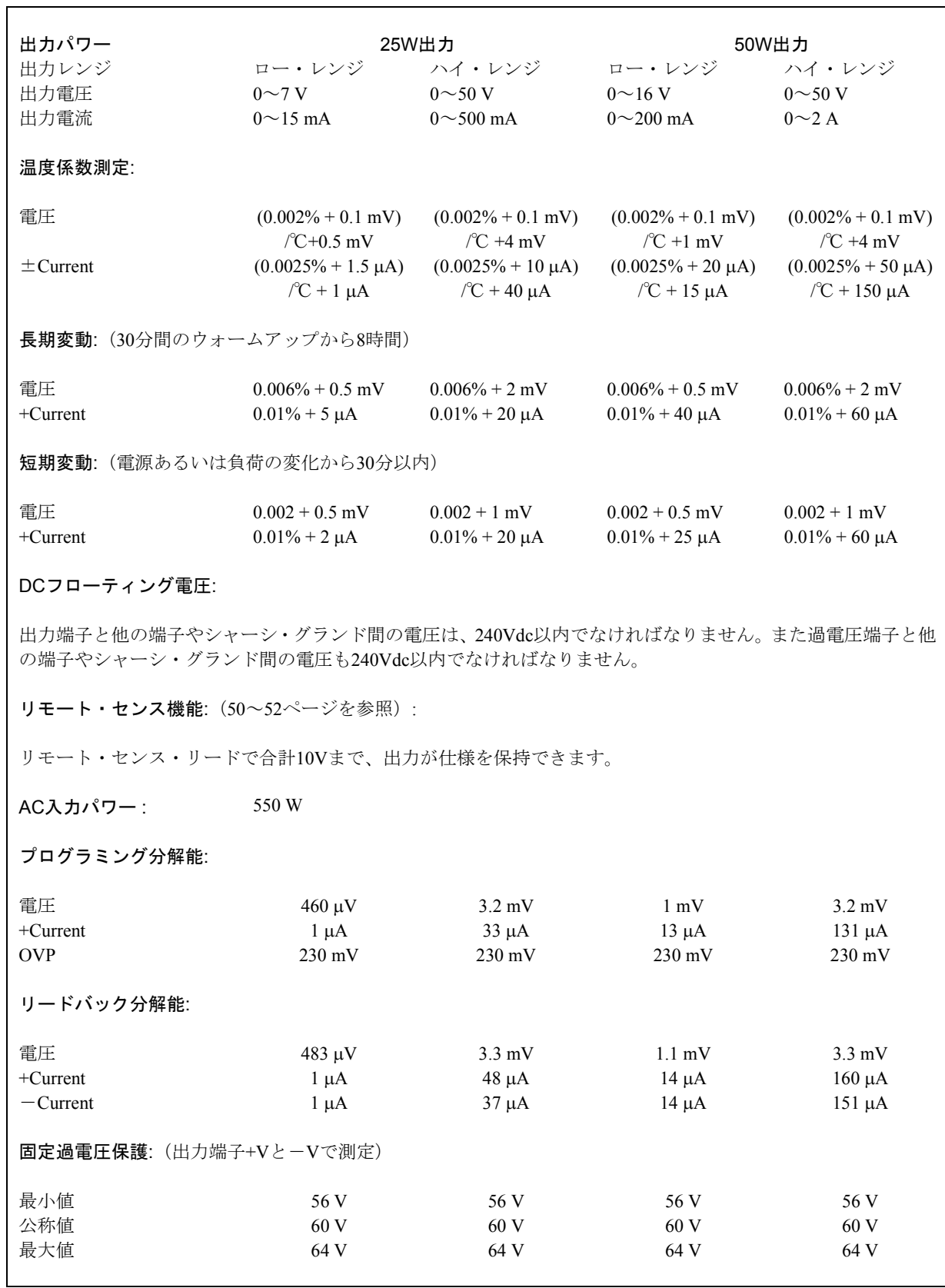

表1-3. 補足特性 (続き)

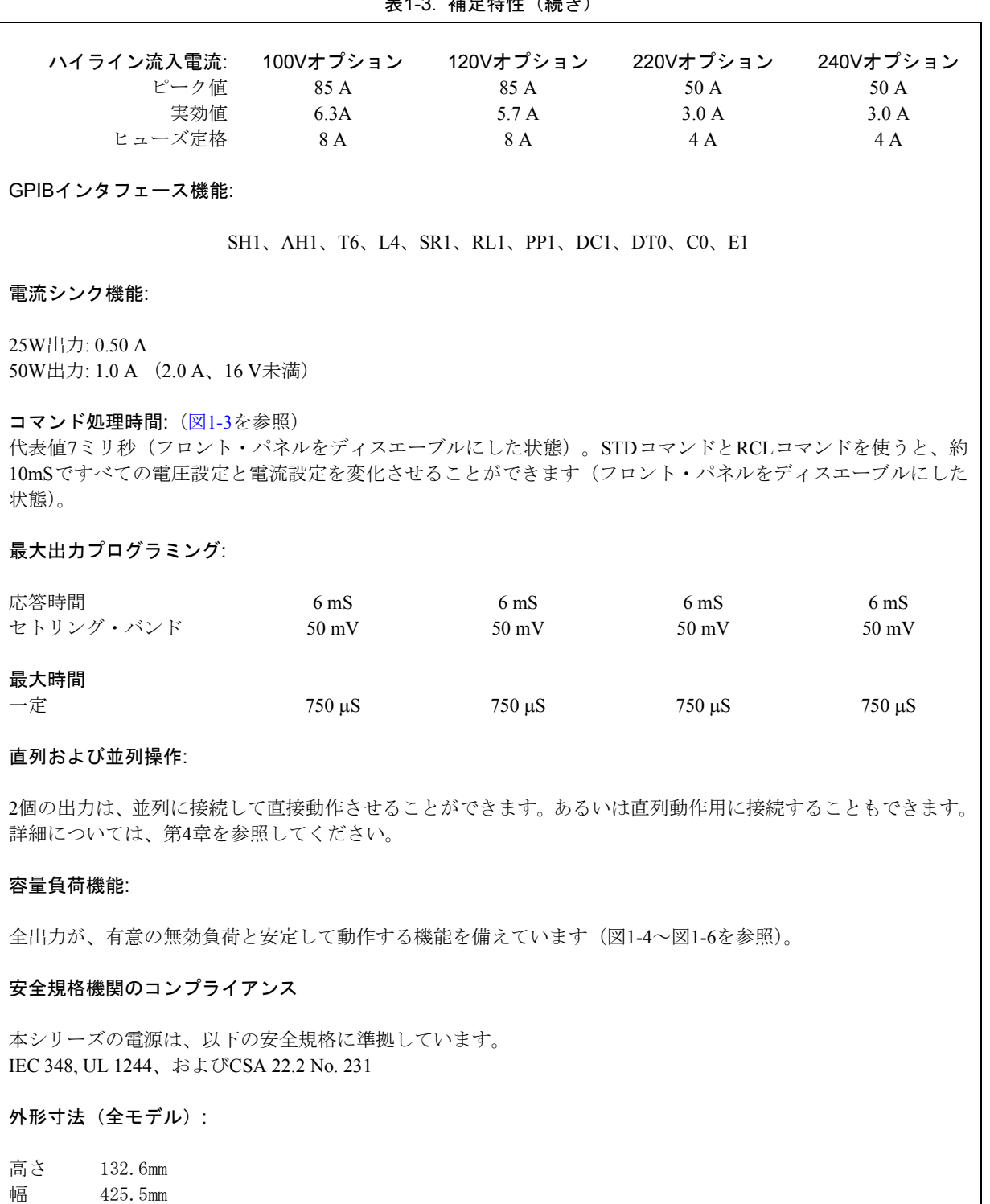

奥行 497.8mm

#### 主1-2. 構足性性(結キ)

| 質量:                                 | Agilent 6625A/6628A                |                                            | Agilent 6626A/6629A                  |                                |
|-------------------------------------|------------------------------------|--------------------------------------------|--------------------------------------|--------------------------------|
| 正味<br>出荷時                           | $15.5 \text{ kg}$<br>$20.8$ kg     |                                            | $17.7 \text{ kg}$<br>$23 \text{ kg}$ |                                |
| 負荷クロス・レギュレーション:<br>電圧<br>$+Current$ | $0.25$ mV<br>$0.005 \,\mathrm{mA}$ | $0.25 \text{ mV}$<br>$0.005 \,\mathrm{mA}$ | $0.25$ mV<br>$0.01 \text{ mA}$       | $0.25$ mV<br>$0.01 \text{ mA}$ |

表1-3. 補足特性 (続き)

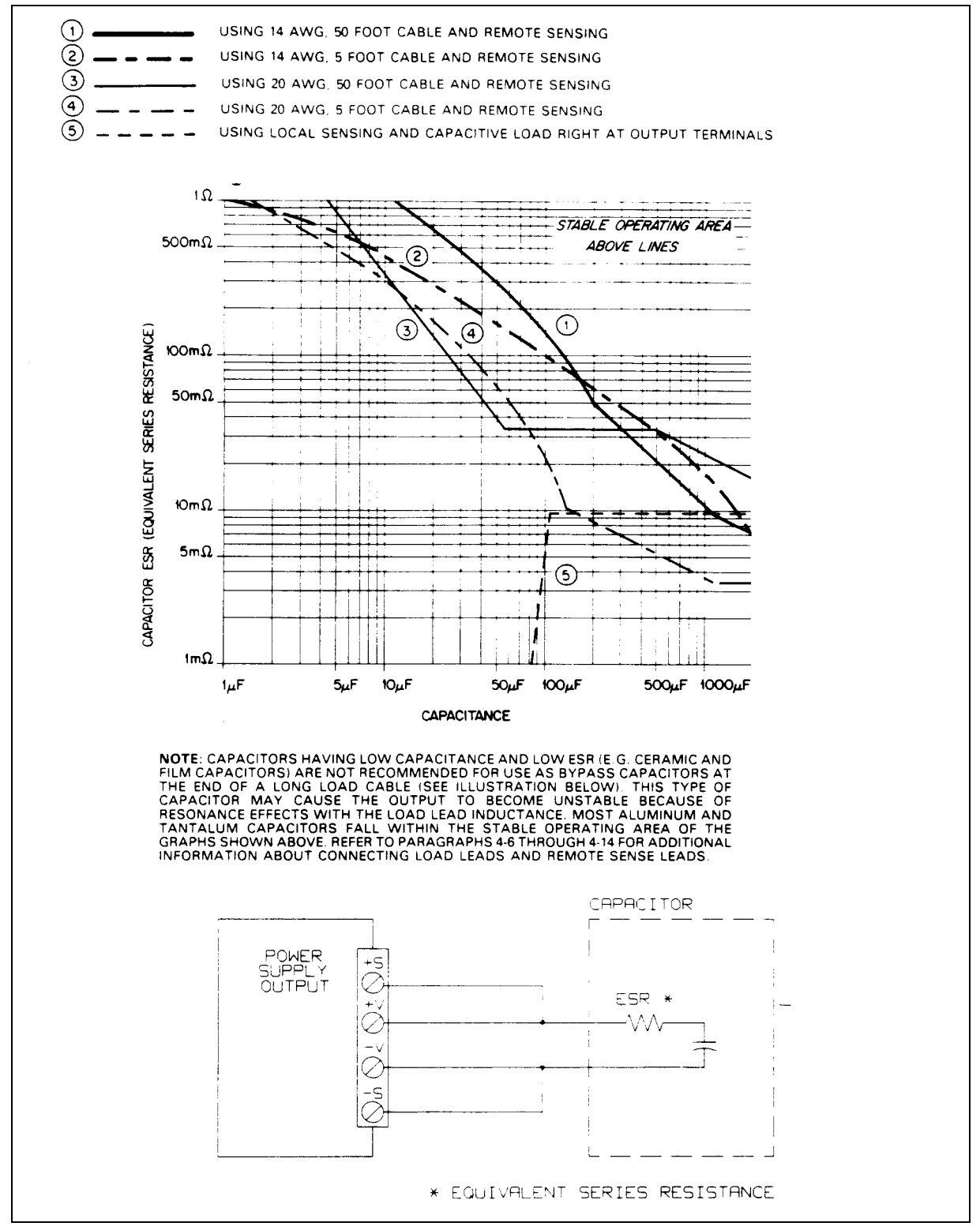

図1-4. 容量負荷を使ったCV動作、全出力の安定度グラフ

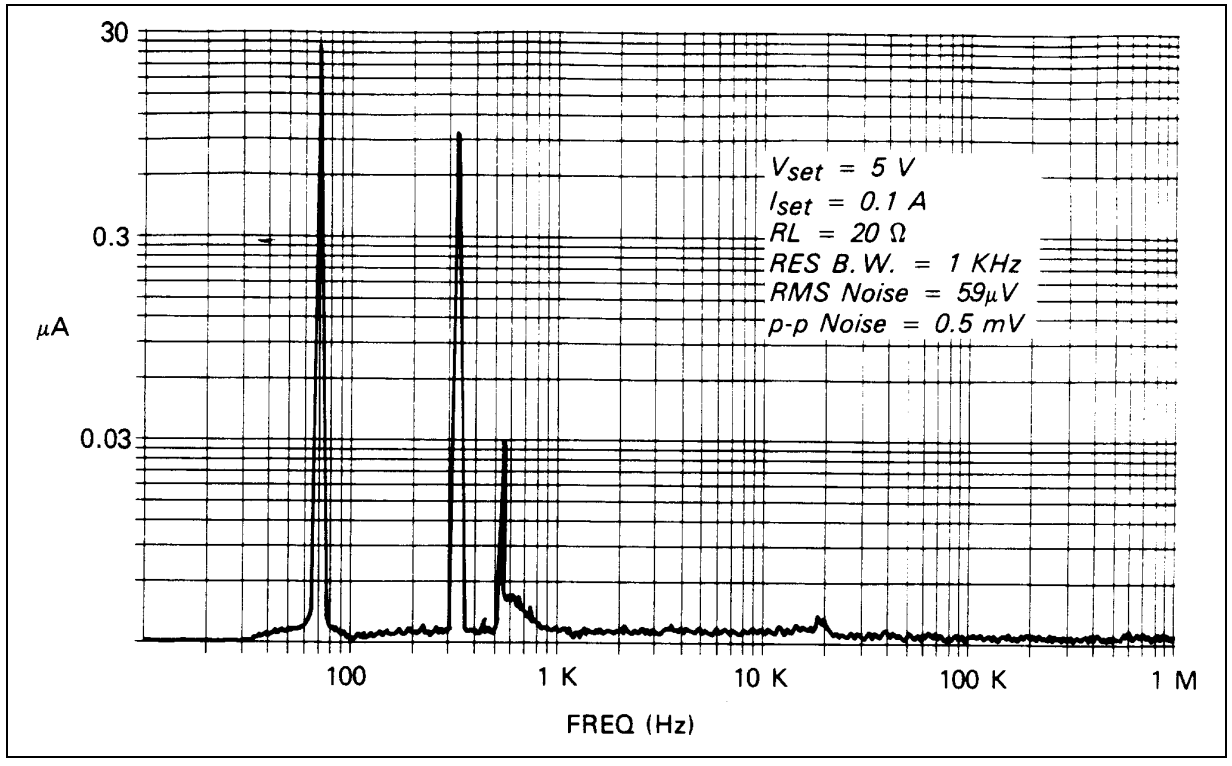

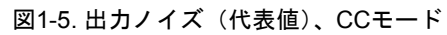

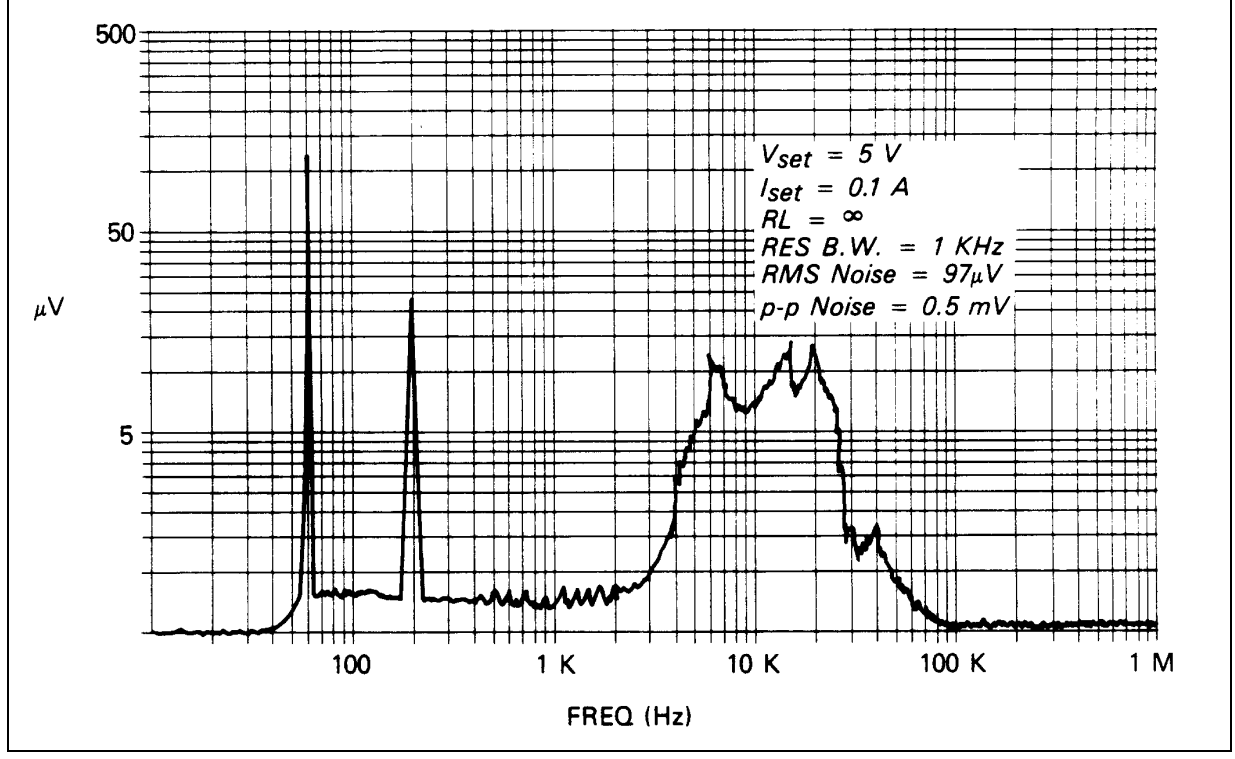

図1-6. 出カノイズ (代表値)、CVモード

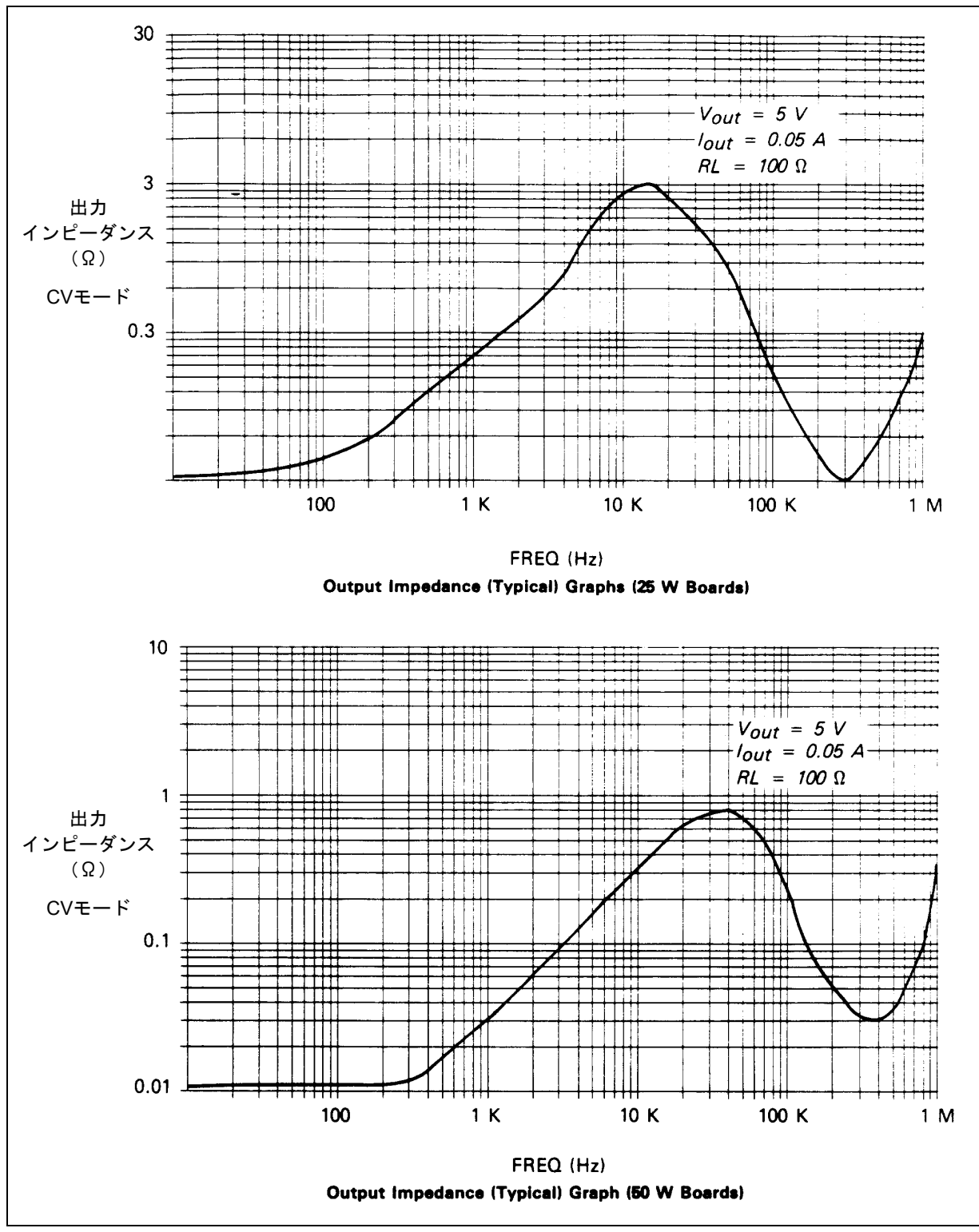

図1-7. 出力インピーダンス(代表値)のグラフ(補足特性を参照)

## 設置

#### 概要

本章では、本器のチェックとモニタの方法、AC電源への接続方法、AC電源電圧の変換方法、およびGPIBケーブル の接続方法を説明します。

本器は、動作時に磁界を発生してほかの機器に影響を与えることがあります。ご使用の機器が動作時の磁界の影響 を受けやすい場合には本器から8センチ以上離して設置してください。

#### 受け入れ検査

本器は工場出荷前に完全に試験・検査してあります。本器の受領後は、すぐに梱包ケースから取り出して輸送中の 損傷がないかどうか調べてください。こわれたコネクタやキーがないか、キャビネットやパネルの表面がへこんだ り引っかき傷がないか調べてください。リア・パネルのターミナル・ブロックとフロント・パネルのディスプレイ にひび割れがないか調べてください。損傷がある場合は、ただちに最寄りの当社営業所にお知らせください。

本書の第3章に、AC電源投入時のチェック手順が説明してあります。これが正常に動作すると、本器が仕様どおり に動作することになり、高い信頼性が得られます。全検査手順を含む詳細な電気的チェック方法は『Service Manual』 に記載してあります。

受け入れ検査の結果、損傷があった場合には、同じ梱包材料をご使用ください。保証条件は本書の表紙裏側にあり ます。本器を修理のため返送される場合には、故障内容を必ず詳細に明記してお送り下さい。

#### 設置場所および冷却方法

本器は、0~55℃(ファンの空気取入口で測定)の温度範囲内で性能を損うことなく動作することができます。この ファンは、本器の裏面にあり、リア・パネルの開口部から空気を取り入れ、両側面の開口部から廃棄します。Agilent ラック・マウント・キットを取り付けても空気の流れを妨害することはありません。

本器はファンによって空冷するので、裏面と両側面に空気が適切に循環するように十分なスペースが必要です。両 側面は最小限25mmは空ける必要があります。

図2-1に本器キャビネットの外形寸法を示します。これらの寸法は、両方のモデルに共通です。このキャビネットに はプラスチックの脚が付いており、ほかのAgilentシステムⅡ型キャビネットの上に積み重ねた場合には前後、側面 がきれいにそろうようになっています。この脚はラック・マウント時は取り外します。

本器は、19インチの標準ラック・パネルまたは筐体にマウントできます。本器のラック・マウンティング・アクセ サリは第1章の13ページに示してあります。詳細な設置方法の取扱説明書はラック・マウンティング・キットに入っ ています。固定用以外のアプリケーションでは、サポート・レールを使用されることをお勧めします。レールは通 常キャビネットには付属していますが、ラック・マウント・キットには付属していません。

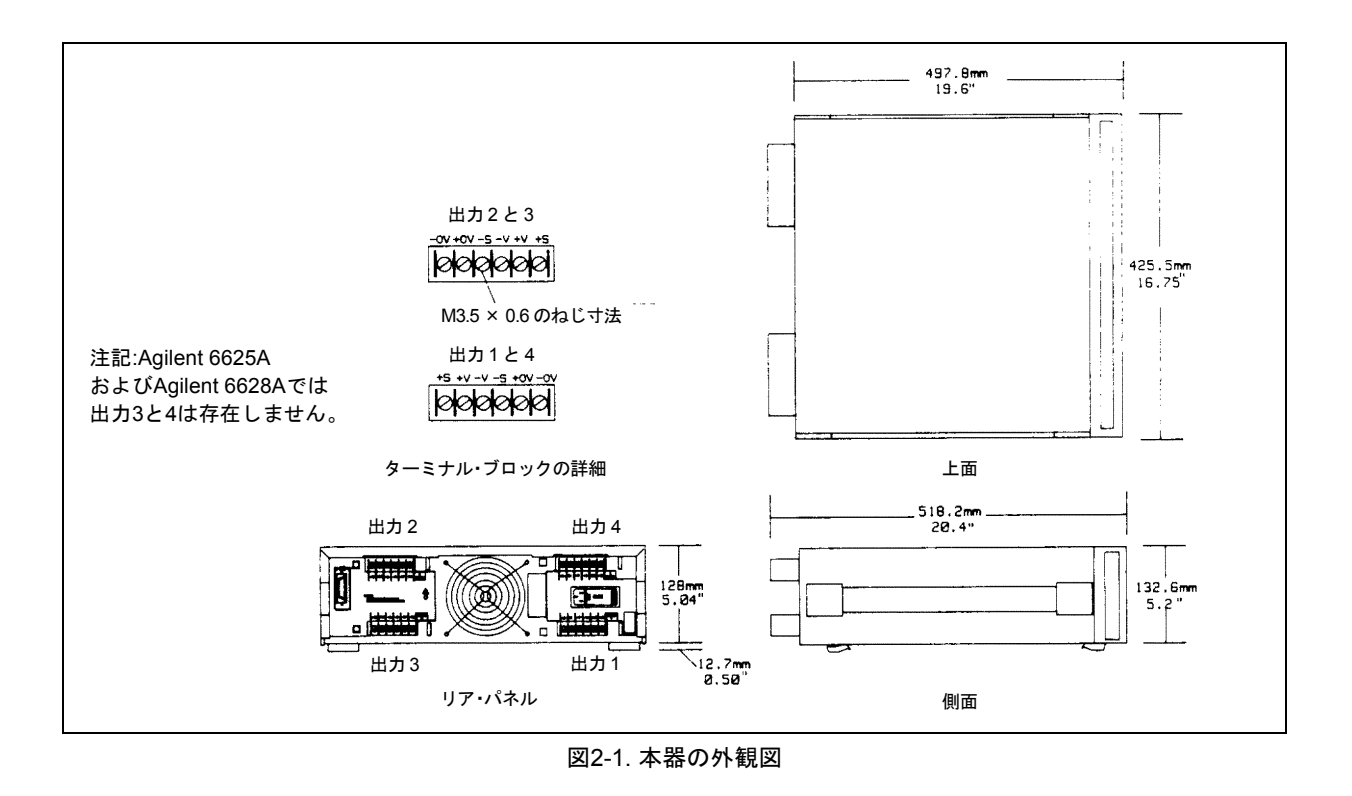

#### AC電源の条件

本器は、公称電圧が100V、120V、220Vあるいは240V、周波数が47~66Hzの単相AC電源で動作させることができま す。各公称入力電圧に対する、入力電圧の範囲、最大入力電流、ハイ・ライン突入電流(ピーク)および必要な ヒューズを表2-1に示します。本器のAC電源電圧の設定状態は、ライン・モジュールの扉を見れば分ります。これ は、図2-2に示すように本器のリア・パネルにあります。赤色のマークがこのライン・モジュールの4つの小窓中の 1つに見えますが、これは、設定された本器のAC電圧を表しています。

必要に応じて30ページの「AC入力電圧の変換」の記述に従って、ほかのAC電圧へ設定を変えることができます。

| 表2-1. 人刀電源 |               |        |            |      |
|------------|---------------|--------|------------|------|
| 公称電圧       | 電源電圧の範囲       | 最大入力電流 | ハイ・ライン突入電流 | ヒューズ |
|            |               | (rms)  | (ピーク)      |      |
| 100V       |               | 6.3A   | 85A        | 8A   |
| 120V       | 公称            | 5.7A   | 85A        | 8A   |
| 220V       | $-13\%, +6\%$ | 3.0A   | 50A        | 4A   |
| 240V       |               | 3.0A   | 50A        | 4Α   |

表2-1. 入力電源

#### AC電源ヒューズ

AC電源ヒューズはライン・モジュールの扉の裏側にあります(図2-3を参照)。このヒューズの交換時は、電源プラ グを取り外してライン・モジュール上のタブをAC入力ソケットの方向に押します。ヒューズの電流定格は本器の AC入力電圧の設定によって異なります。表2-2に、AC入力電圧によって使用しなければならない各ヒューズの部品 番号を示します。

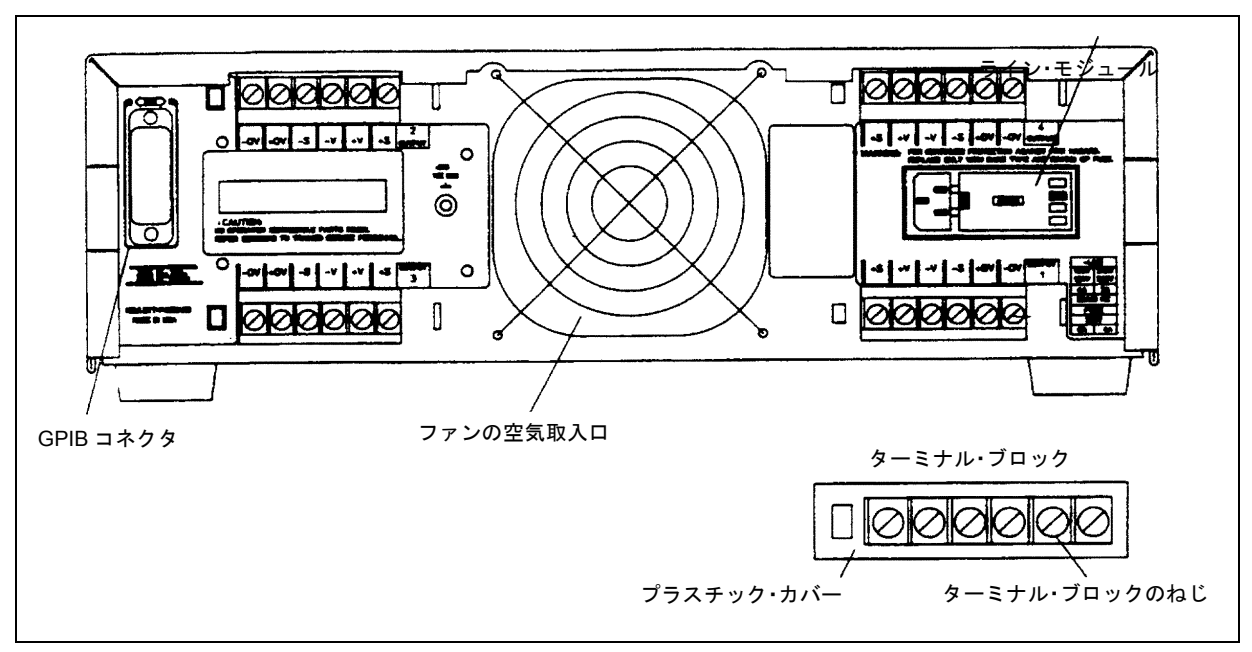

図2-2. Agilent 6626Aリア・パネルの詳細図

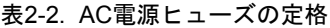

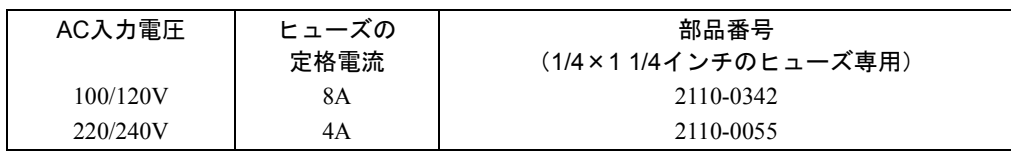

注記 : ヒューズの定格電圧は全て 250V です。

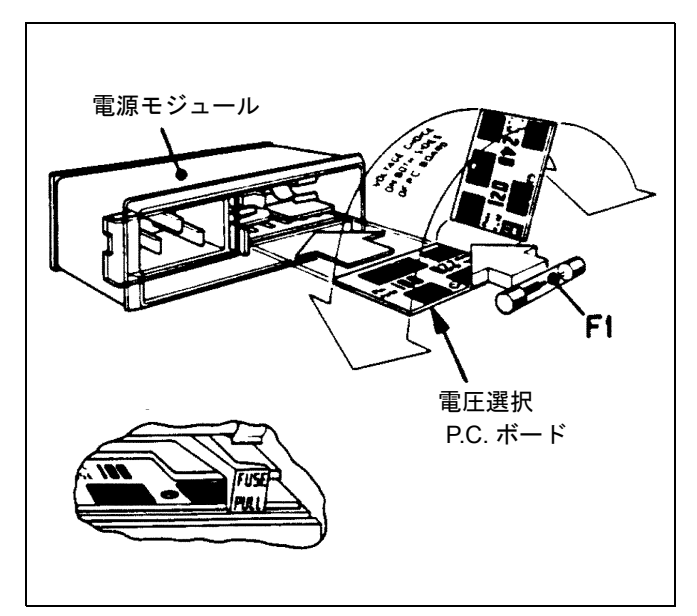

図2-3. ライン・モジュールの詳細図

#### 電源コード

工場出荷時に本器には電源コードが付属しており、これには使用地域の電源に合ったプラグがついています。図2-4 にAgilentで使用している標準プラグに構造を示します。各プラグの図の下には部品番号が示してありますので、各 構造のプラグ付き電源コードの交換時に参照してください。別の規格の電源コードが必要な場合には、最寄りの当 社営業所にお問合わせください。

安全のため、National Electrical Manufacturer's Association (NEMA)では本器のパネルとキャビネットを接地すること を推奨しています。本器には3線式の電源コードが付属しており、3本中の1本を接地します。本器の電源コードは適 合するコンセントに挿入したときにだけ接地されます。本器のキャビネットを正しく接地接続しないままで本器を 使用しないでください。

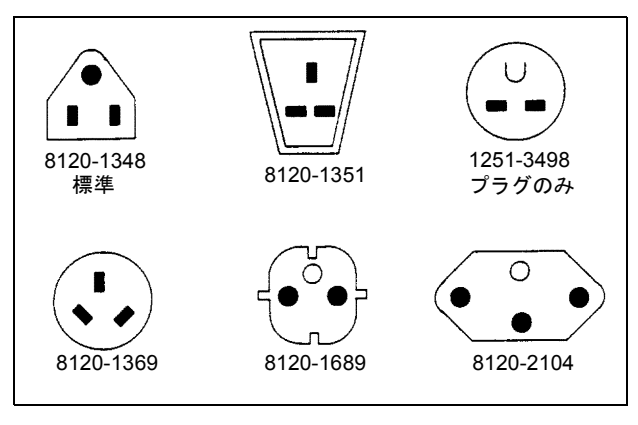

図2-4. 電源コードの構造

#### 警告 感電事故の防止 外部のフローティング電圧を本器に接続するときは、まず電源コードを接地付き のコンセントに接続してください。

標準の電源コードの3ピン・コネクタのオフセット・ピンは接地接続用です。もし2極のコンセントが取り付けてあ る場合には、各国の電気規則、使用地域の規則や条例に従ってこれを正しく接地される3極式のコンセントに取り換 えなければなりません。この作業は有資格の電気技術者が行ってください。

#### AC入力電圧の変換

本器のAC入力電圧は、ライン・モジュール(図2-3を参照)に内蔵されている電圧セレクタ・カードを調整して、 100V、120V、220V、および240Vを使用できるように変更できます。AC入力電圧を変更後は、表2-2を参照して、ラ イン・モジュール内のヒューズがその入力電圧用として正しいものかどうか点検してください。その手順は次の通 りです。

- 1. 電源スイッチを切って、本器のリア・パネルのAC入力ソケットから電源コードを取り外します。
- 2. ライン・モジュールを開くには、モジュールのプラスチック製の扉を片側に動かします。電源電圧の変更に際 してヒューズ定格の変更が必要となる場合には、FUSE PULLを左に回してヒューズを取り出します。
- 3. 電圧セレクトPCボードを先の尖ったペンチではさみ、スロットから取り出します。
- 4. 電圧を選択するには、ボードの左上に希望の電圧が表示されるようにPCボードの向きを変えます。ボードをス ロットにしっかりと押し込みます。希望の電源電圧が見えるようにボードを装着する必要があります。
- 5. AC入力電圧を変更したためにヒューズ定格(表2-2を参照)も変更する必要があるときには、ライン・モジュー ルの扉に正しい規格のヒューズを取り付けてください。
- 警告 火災予防 交換用ヒューズは、現在使用している電圧レベルと一致しており、同じタイプ(サイ ズ)と定格(電流)のヒューズであることを確認してください。代用のヒューズは使用しないで、 表2-2に示すAgilent部品番号と同じ番号のヒューズを使用してください。
- 6. ラインモジュールの扉を閉じて、電源コードをAC入力ソケットに差し込んでください。本器はこれで新しく選 択した電圧で動作するように設定されました。

#### GPIBインタフェース・コネクタ

リア・パネルのGPIBコネクタにより、本器をご使用のコンピュータやその他のGPIBデバイス(図2-2を参照)に接 続します。14ページに、Agilentの各種のケーブルとケーブル・アクセサリが示してあります。次の条件に従う限り、 本器はどのようなGPIBシステム構成(スター、リニアあるいはその両方)でも接続できます。

- 1. コンピュータも含めて機器の総接続数は15台以内。
- 2. 全使用ケーブルの総延長は、2m×接続数で、最大20mまで。

#### 注記 IEEE標準規格488-1978によれば、ご使用の単独のケーブル長が4mを超えた場合、使用は保証でき ません。

3個以上のコネクタ・ブロックをGPIBコネクタに積み重ねて取り付けないでください。コネクタが重みで弓状に曲 がり、マウンティング・パネルに余分の力がかかります。すべてのコネクタは、必ず完全に結合して、固定ねじは 指で固く締め付けるようにしてください。この場合ドライバは使用しないでください。ドライバはねじを取り外す ときにだけ使ってください。

# **3**

## 操作ガイド

#### 概要

本書はこの電源を初めて使用される方のためのもので、次の主な4点について説明します。

- フロント・パネルのキーおよびインジケータ
- 電源の投入
- フロント・パネル操作時の点検
- リモート操作のための手引き

まず、本器のフロント・パネル・キーおよびインジケータについて簡単に述べます。キーおよびインジケータの一 部については次項以下の投入および点検の手順の個所で述べます。第6章では、フロント・パネルのキーの使用方法 を記述してあります。

点検を手順通りに完了することは、本器の確実な動作を保証します。性能テストおよびトラブルシューティングに ついては、Service Manual(部品番号06626-90003)で述べてあります。

点検手順はフロント・パネルからローカルに行われます。本器の動作チェックに加えて、簡単なステップ・バイ・ ステップ式の点検手順は、ユーザが最初にフロント・パネルからの操作に慣れるのに役立ちます。

点検を完了したら、本器をコンピュータからリモート操作する方法を学ぶことになります。コンピュータから本器 へコマンドを送る方法および本器からコンピュータへデータを戻す方法を学びます。本器のプログラミングの基礎 に慣れるために、最もよく用いられるコマンドのいくつかについて述べます。

本章を終えて、第4章へ進むと本器の出力を負荷に接続する方法が理解できます。さらに第5章(リモート操作)や 第6章(ローカル操作)では本器の操作の詳細を学びます。

#### フロント・パネルのキーおよびインジケータ

本器のフロント・パネルのキーおよびインジケータを図3-1に示し、表3-1で説明します。Agilent 6625A/6626A/6628A/ 6629Aのフロント・パネル・キーおよびインジケータは、OUTPUTインジケータの番号(表3-1の③)以外は同じで あることに注意してください。

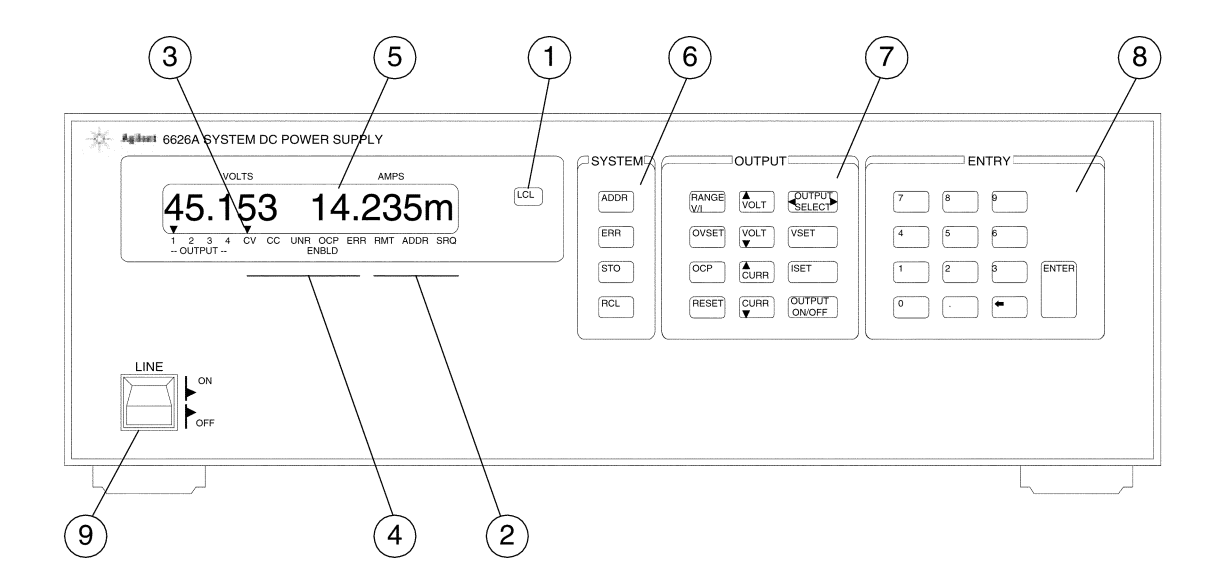

図3-1. Agilent 6626Aのフロント・パネル

| 番号             | キー/インジケータ                                                           | 説明                                                                                                    | ページ                            |
|----------------|---------------------------------------------------------------------|----------------------------------------------------------------------------------------------------|--------------------------------|
| $\overline{1}$ | $LCL$ $+$ $-$                                                       | 本器をローカル・モードへ戻します (ローカル・ロック<br>アウト信号をGPIBから受信していない場合)。また、本<br>器の表示部がGPIBにより消去されていればそれを表示<br>します。                      | 45, 66, 87                     |
| $\mathcal{L}$  | GPIBステータス・<br>インジケータ<br>(これらの3つのインジケータ<br>は本器のGPIBステータスを表<br>示します。) | RMT-本器がリモート・コントロール (GPIB) で動作<br>していることを表示します。<br>ADDR-本器がトーカまたはリスナに指定されている<br>ことを表示します。<br>SRO-本器がサービスを要求していることを表示し | 45, 66, 87<br>42.65<br>65, 66, |
|                |                                                                     | ます。                                                                                                    | 67、81                          |
| $\mathcal{L}$  | OUTPUTインジケータ                                                        | どの出力チャネルがフロント・パネルのキーによって選<br>択されているかを表示します(一度に1出力のインジ<br>ケータだけが点灯します)。                                               | 39.40.<br>$87 - 90$            |
| $\overline{4}$ | パワー・サプライ・<br>ステータス・インジケータ<br>(これらの5つのインジケータ                         | CV-選択した出力チャネルが定電圧モードにあること<br>を表示します。                                                                                 | $40 \quad 47$<br>88, 89        |
|                | は本器のステータスを表示し<br>ます。)                                               | CC-選択した出力チャネルが正の定電流モード(+CC)、<br>または負の電流制限モード(-CC)にあることを表示し<br>ます。                                                    | 40, 47,<br>88, 89              |

表3-1. キーおよびインジケータ

| 番号                     | キー /インジケータ                                                | 説明                                                                                                    | ページ                                      |
|------------------------|-----------------------------------------------------------|----------------------------------------------------------------------------------------------------|------------------------------------------|
| $\overline{4}$<br>(続き) |                                                           | UNR-選択した出力チャネルがレギュレートとされて<br>いない、すなわちCVまたはCC制御ループによってレ<br>ギュレートされていないことを表示します。                                                                                                    | 50                                       |
|                        |                                                           | OCP ENBLD-選択したチャネルに対して過電流保護<br>機能が動作していることを表示します。                                                                                                    | 40.77.<br>90                             |
|                        |                                                           | ERR-プログラミングまたはハードウェア・エラーが<br>発生しており、シリアル・ボール・レジスタのERRビッ<br>トがクリアされていないことを表示します。                                                                                                    | 50, 80                                   |
| 5                      | 英数字LCD表示部<br>(電源が投入されるとすべて<br>のセグメントが約2秒間表示<br>されます。)     | 通常、選択したチャネルの出力電圧および電流を表示し<br>ます。フロント・パネルからプログラムされているとき<br>は、プログラムされている機能(例えばVSET)、出力<br>チャネル (例えば2)、現在値 (例えば2.250) が表示さ<br>れます。エラー状態は英文字で表示されます。                                                                              | $39 - 42$<br>50, 83,<br>84.<br>$87 - 90$ |
| 6                      | システム制御キー<br>(これらの4つの制御キーは本<br>器全体に有効で、選択した出<br>力とは無関係です)。 | ADDR-本器のGPIBアドレスを表示します。数値入力<br>キーを使用すればアドレスを変更できます。アドレスを<br>リモート操作 (GPIB上) で、問い合わせまたは変更す<br>ることはできません。                                                                                                    | 42, 66,<br>90                            |
|                        |                                                           | ERR-プログラミングまたはハードウェア・エラーを<br>表示し、シリアル・ポール・レジスタのERRビットをク<br>リアします。                                                                                                    | 65、84                                    |
|                        |                                                           | STO-数値入力キーと共に使用し、すべての出力の現在<br>の出力電圧および電流の設定値を指定された内部レジ<br>スタ (1から10まで) にストアします。各レジスタには<br>VSET, VRSET, ISET, IRSET, OVSETのパラメータを記憶<br>します。また、レジスタ0はOCP, DLYおよびMASKパラ<br>メータを記憶します。レジスタ0~3は不揮発性です。                             | 65、77                                    |
|                        |                                                           | レジスタ0に記憶されたパラメータは、パワーアップ・<br>パラメータです。これらのパラメータは本器のAC電源<br>投入時にセットされます。バス上では、不揮発性レジス<br>タ (0~3) に対してSTOコマンドは一度しか使えませ<br>ん。再度使用するときはいったん電源をオフにする必要<br>があります。しかしフロント・パネルキーからこれらの<br>レジスタを使用する場合は電源をオフ/オンしなくても<br>何度も使用することができます。 |                                          |
|                        |                                                           | RCL-数値入力キーと共に使用され、指定された内部<br>レジスタ (0~10) から設定値を呼び出します。すべて<br>の出力は呼び出された値に設定されます。                                                                                                    | 65、77                                    |

表3-1. キーおよびインジケータ (続き)

| 番号     | キー /インジケータ                             | 説明                                                                                                    | ページ                      |
|--------|----------------------------------------|----------------------------------------------------------------------------------------------------|--------------------------|
| $\tau$ | 出力制御キー<br>(これらの12のキーは出力に<br>よって異なります。) | OUTPUT SELECT-ローカル・コントロールまたは表<br>示部用に1つの出力チャネルを選択します。このキーに<br>よってチャネルを正方向(→)または逆方向(←)に<br>選択できます。                                                                                                    | 39, 40,<br>$87 - 90$     |
|        |                                        | VSET-選択した出力の現在の電圧設定値を表示しま<br>す。設定値の変更には数値入力キー、◆VOLTキーまた<br>は↓VOLTキーを使用します。                                                                                                    | 40, 41,<br>73, 75,<br>88 |
|        |                                        | ISET-選択した出力の現在の電流設定値を表示しま<br>す。設定値の変更には数値入力キー、◆CURRキーまた<br>は↓CURRキーを使用します。                                                                                                    | 40, 75,<br>89            |
|        |                                        | OUTPUT ON/OFF-選択した出力をオン・オフします。<br>オフのときは表示部に"DISABLED"と表示されます。                                                                                                    | 76, 89                   |
|        |                                        | OVSET-選択した出力の過電圧トリップ・ポイントを<br>表示します。設定値は数値入力キーを使用して変更でき<br>ます。                                                                                                    | 40, 76,<br>90            |
|        |                                        | RANGE V/I-選択した出力の、電圧と電流のフル・ス<br>ケールのプログラミング・レンジを表示します。また、<br>このキーはプログラミング・レンジのUP/DOWNキーの<br>機能をオン状態にします。                                                                                                    | 41                       |
|        |                                        | UP/DOWNキーこれらのキーは、選択した出力の電圧あ<br>るいは電流の設定値を増減します。この表示は選択出力<br>に対してメータ方式になっています。この中の任意の<br>キーを押すと、最下位ビット (LSB) の選択出力値が変<br>わります。このキーを押し続けると、連続して設定値が<br>変わります。本器がCCモードのときは、◆VOLTキーが<br>使用できなくなります。本器がCVモードのときは、<br>↓CURRENTキーが使用できなくなります。 | 41, 88,<br>89            |
|        |                                        | また、RANGE V/I キーを押してから、VP/DOWNキー<br>を押すと、電圧や電流のプログラムされた分解能のレン<br>ジを変更できます。                                                                                                    | 41                       |
|        |                                        | ↑VOLTーこのキーを押すと、選択出力の電圧を最下位<br>1ビット増大します。ついでキーを押し続けると増大速<br>度を速めます。あるいはRANGE V/Iキーを押してから<br>このキーを押すと、選択出力を高電圧レンジに設定でき<br>ます。                                                                                                    | 41、88                    |
|        |                                        | ↓VOLT-このキーを押すと、1個のLSBにより、選択出<br>力の電圧を最下位1ビット減少します。ついでキーを押<br>し続けると減少速度を速めます。あるいはRANGE V/I<br>キーを押してからこのキーを押すと、選択出力を低雷圧<br>レンジに設定できます。                                                                                                  | 41, 88                   |

表3-1. キーおよびインジケータ (続き)
| 番号             | キー /インジケータ                                                          | 説明                                                                                                    | ページ              |
|----------------|---------------------------------------------------------------------|----------------------------------------------------------------------------------------------------|------------------|
| $\tau$<br>(続き) |                                                                     | ↑CURRENT-このキーを押すと、選択出力の電流を最<br>下位1ビット増大します。ついでキーを押し続けると増<br>大速度を速めます。あるいはRANGE V/Iキーを押して<br>からこのキーを押すと、選択出力を高電流レンジに設定<br>できます。 | 41、89            |
|                |                                                                     | ↓CURRENT-このキーを押すと、選択出力の電流を最<br>下位1ビット減少します。ついでキーを押し続けると減<br>少速度を速めます。あるいはRANGE V/Iキーを押して<br>からこのキーを押すと、選択出力を低電流レンジに設定<br>できます。 | 41、89            |
|                |                                                                     | OCP-選択出力の過電流保護回路をオン・オフします。                                                                                                    | 40               |
|                |                                                                     | RESET-このキーを押すと次の動作が行われます:<br>1.選択出力の過電圧crowbarのリセット(過電圧の原因を<br>取り除いておかないと、リセットができません)。                                         | 40               |
|                |                                                                     | 2. 選択出力の過電圧状態のリセットおよび以前の出力<br>設定値への復帰(過電圧の原因を取り除いておかない<br>と、リセットができません)。                                                       |                  |
|                |                                                                     | 3.ほかのモード(例えばVSET)からメータ・モードへ<br>の表示の復帰。メータ・モードでは選択出力の測定出力<br>電圧と電流が表示されます。                                                      |                  |
| 8              | 数値入力キー<br>(これらのキーはシステム制<br>御キーおよび出力制御キーと<br>共用して所定の値を本器に入<br>力します)。 | 0~9および.一指定された機能の値(例えばVSET1<br>6.550) を設定します。                                                                                   | 40.<br>$87 - 91$ |
|                |                                                                     | ← (バックスペース) 一前のキー操作を消去します。値<br>を設定しないでこのキーを押すと、表示部をメータ・<br>モードにします。                                                            | 87               |
|                |                                                                     | ENTER-指定した機能を実行するために表示部に数値<br>を入力し、機能を起動し、そして表示部を測定モードに<br>戻します。数値を設定しないでこのキーを押すと、前の<br>数値を保持して表示部をメータ・モードに戻します。               | 40.<br>$87 - 91$ |
| 9              | 電源スイッチ                                                              | AC電源をオン/オフします。                                                                                                    | 38               |

表3-1. キーおよびインジケータ (続き)

表3-1には、各キーおよびインジケータの簡単な説明のほかに、各キーおよびインジケータの使用方法を述べた節が 記載さています。フロント・パネルが操作で実行できるほとんどの機能は、本器のコマンドによってリモートでも 実行でき、第5章(リモート操作)の対応する節が表3-1に記載してあります。

## 電源の投入

ここでは本器の各回路のセルフ・テストを含む電源投入の手順について述べます。

電源を投入する前に次のことを確認してください。

- リア・パネルの電源モジュールが入力電源電圧に適合している。
- 適正なヒューズが取り付けられており、電源コードが接続されている。

本器の設置または電源の条件について疑問があれば第2章を参照してください。

フロント・パネルのLINEスイッチを押し、電源を投入してください。電源が入ると、本器は一連のセルフ・テスト を約3秒間実行します。これらのテストには、GPIBボードおよび各出力用ボードの回路チェックが含まれます。

#### ノーマル・セルフ・テストの表示

本器がセルフ・テストにパスすると、最初に液晶表示部の全セグメントおよびインジケータが図3-2のように点灯し ます。

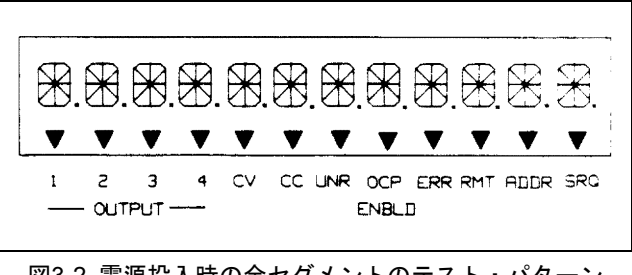

図3-2. 電源投入時の全セグメントのテスト・パターン

全セグメントが表示された後、GPIBアドレスが図3-3のように約2秒間表示されます。工場出荷時にはアドレスは5 に設定されています。リモートで本器をプログラムできるようにするには、このアドレスを知っておく必要があり ます。

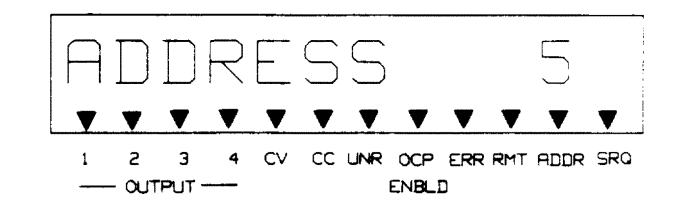

図3-3. 電源投入時のセルフ・テスト時の代表的なアドレス表示

セルフ・テストが終了すると、レジスタ0にストアされているパワー・アップの各パラメータが設定されます(スト アとリコール機能の詳細については 91ページを参照)。工場出荷時には、この不揮発性レジスタには全出力につい て0Vの電圧値と0Aの電流値がストアされています(74ページの表5-4参照)。CVインジケータが点灯すると、出力 は定電圧モードであることを示していることに注意してください。

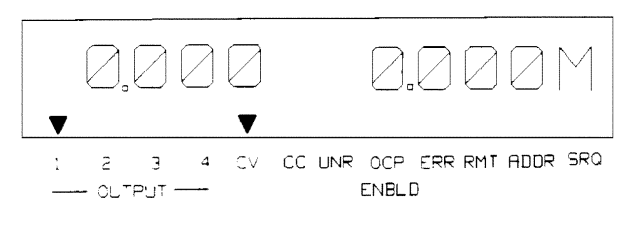

#### 図3-4. 電源投入時の代表的な表示

#### セルフ・テスト・エラー

電源投入時のセルフ・テストがフェイルの場合は、本器の出力はいずれも行われず(オフ)、故障の種類と故障が発 生している出力チャネルが表示されます。セルフ・テストにより、出力チャネル3にエラーを発見したときの表示を 図3-5に示します。セルフ・テストがフェイルの場合の表示部に現れるエラー・メッセージはりです。セルフ・テス ト・エラー・メッセージについては付録Dに記載されています。また、トラブルシューティングの手順は本器の 『Service Manual』に述べてあります。あるいは当社営業所にお問い合わせください。

電源投入時のセルフ・テスト・エラー・メッセージ

HDW ERR CH "N" 8291 FAILED TIMER FAILED CV DAC DH "N" CC DAC CH "N" OV DAC CH "N" FUSE CH "N"

注記: "N"は不良の出力チャネル番号 (1、2、3または4) を示します。

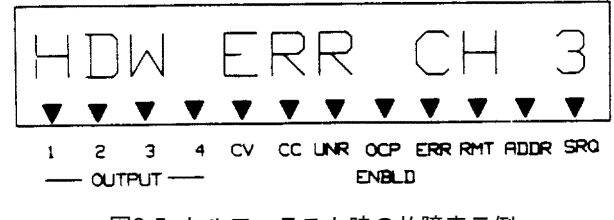

図3-5. セルフ・テスト時の故障表示例

#### パネル操作時の本器のテスト

次の手順によりフロント・パネルの表示部とキーを使用して、電源の各出力をチェックします。これらのテストを 行うためには、ジャンパ線(AWG14)以外の試験装置は必要ありません。本器の各出力に対して繰り返しテストし なければなりません。テストは電圧、過電圧および電流の3つのテストから成ります。テストの条件として電源はす でに投入され、電源投入時のセルフ・テストに合格しており、電源出力のいずれにも負荷は接続されておらず、そ してセンス・クリップがセンス端子と出力端子間に接続されているものとします。

注記 次の手順はすべてのモデルおよび全部の出力に対して同一です。OUTPUT SELECTキーを使用して テストする出力を選択してください。もしいずれかのテストに失敗した出力がある場合は、『Service Manual』のトラブルシューティングの項を参照してください。

## 電圧テスト

- 1. 【VSET】【1】 (O) (ENTER) の順にキーを押して選択した出力の電圧を10Vに設定してください。
- 2. 約10Vの電圧および0Aの電流が表示され、CVインジケータが点灯して、本器が定電圧モードであることを確認 してください。

## 過電圧テスト

- 1.  $\begin{bmatrix} \begin{array}{c} \text{OV} \ \text{SET} \end{array} \end{bmatrix}$   $\begin{bmatrix} \text{1)} \ \text{9} \ \text{[ENTER]} \end{bmatrix}$  の順にキーを押して過電圧保護 (OVP) の電圧を19Vにプログラムしてください。 **OV**<sub>SET</sub>
- 2. 【VSET】 (1) (6) (ENTER) の順にキーを押して電圧を16Vに設定してください。
- 3. 約16Vの電圧および0Aの電流が表示されるのを確認してください。
- 4. 【 <mark>VSET 】 (2) (0) ( ENTER )</mark> の順にキーを押して電圧を20Vに設定してください。
- 5. "OVERVOLTAGE"が表示されるか確認してください。
- 6. 【VSET】【1】(6) [ENTER] ( RESET ] の順にキーを押して電源をリセットしてください。
- 7. 約16Vの電圧および0Aの電流が表示されるか確認してください。

## 電流テスト

- 1. 電源を切ります。
- 2. テストする出力からバリヤ・ブロック・カバーを外して、テストする出力の+V端子と-V端子をジャンパ線で短 絡してください。
- 3. 電源を投入してください。
- 4. ◆ OUTPUT ▶ キーを使用してテストする出力を選択してください。<br>→ SELECT ▶ キーを使用してテストする出力を選択してください。
- 5. 【VSET】(5) (ENTER) の順にキーを押して電圧を5Vに設定してください。

<mark>ISET ] ○ ① ① ① [ENTER</mark> )と押して電流を0.01Aに設定してください。

- 6. 約0Vの電圧および最小電流制限値が表示されるか確認してください。また、フロント・パネルのCCインジケー タが点灯して出力が定電流モードにあることを確認します。
- 7. 【 ISET 】 [ .] [ 5 ] [ ENTER ] の順にキーを押して電流を0.5Aに設定してください。
- 8. 約0Vの電圧および0.5Aの電流が表示されるか確認してください。
- 9.  $\fbox{OCP}$  キーを押して過電流保護回路をが働くようにしてください。
- 10. OCP ENBLDインジケータが点灯して過電流保護回路が動作していることを表示し、また"OVERCURRENT"が表 示されているか確認してください。過電流の時は出力できません。
- 11.  $\fbox{OCP}$  キーを押して過電流保護回路をオフにしてください。
- 12.  $\overline{\text{RESET}}$  キーを押して出力をリセットしてください。
- 13. 電圧が約0Vおよび電流が0.5Aと表示されるか確認してください。
- 14. 電源を切って、出力端子からジャンパを外してください。

▲ OUTPUT ▶ キーを使用して 40ページで述べられたテストをほかのチャネルに対しても繰り返してください。<br>● SELECT ▶ キーを使用して 40ページで述べられたテストをほかのチャネルに対しても繰り返してください。

#### 分解能レンジの変更

- 1. **[RANGE V/I]** キーを押します。
- 2. 選択した出力の、電圧と電流のフル・スケール・プログラミング・レンジがフロント・パネル・ディスプレイ で表示されるのを確認します。
- 3. ←キーか→キー(電圧あるいは電流の)を押します。
- 4. 選択出力の、電圧と電流のフル・スケール・プログラミング・レンジが、ハイ・レンジ(ヘキーを押した場合) かまたはロー・レンジ(♥キーを押した場合)に変わることを確認します。本器がすでに所定のレンジに設定 されているときは、←キーや◆キーを押してもレンジの変化はおきません。

## GPIBによるリモート操作

次の節では本器をコンピュータでリモート操作する基本について説明します。通常、使用する2、3のプログラミン グ・コマンドについて説明します。全コマンドの詳細な説明については第5章を参照してください。ここでは、はじ めてのユーザがコンピュータからの本器の操作にすみやかに慣れることを目的としています。

次のプログラミングの例では、コンピュータが本器のリア・パネルのGPIBコネクタ(第2章参照)に接続され、電 源が投入され、出力のいずれにも負荷が接続されているものとします。これらの例は、主としてHPシリーズ200/300 コンピュータ用のもので、HP BASIC言語を使用します。コンピュータのマニュアルを参照してどのステートメント を使用するかを調べてください。

#### Enter/Outputステートメント

本器を離れた場所から操作するために使用するプログラミングのステートメントは、コンピュータおよびその言語 によって違います。特に、情報の入出力のためにコンピュータが使用するステートメントは知る必要があります。 例えば、本器をリスナに指定してコマンドを送るHP BASIC言語のステートメントは

## OUTPUT

です。

本器をトーカに指定して本器からの返送データを読み取るHP BASIC言語のステートメントは

## ENTER

です。

本器のフロント・パネルのADDRインジケータは、トーカまたはリスナに指定されているときに点灯します。

#### GPIBアドレスの読み取り

本器をリモート操作する前にGPIBアドレスを知っておく必要があります。そのアドレスは、 38ページで述べた電源 投入時に表示されました。アドレスを見るためには【ADDR】キーを押してください。

代表的なアドレス表示図を図3-6に示します。

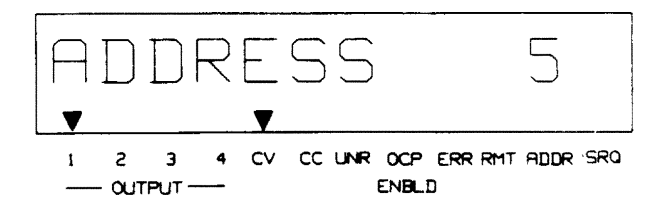

## 図3-6. 代表的なアドレスの表示

この表示はGPIBアドレスです。リモート・コマンドを送るときに、このアドレスをコンピュータのGPIBインタ フェース選択コード(通常は7)に追加してください。例えば、選択コードが7で本器のGPIBアドレスが5とすると、 この組み合わせは705となります。

#### GPIBアドレスの変更

注記 本書ではGPIBアドレスをすべて5と仮定しています。プログラミングを簡単にするためにこのアド レスに固定されることをお勧めします。

GPIB上のどの装置にもアドレスがあります。本器のアドレスは工場集荷時に10進数の5になっています。0から30ま でのどのアドレスも有効なアドレスです。Agilent 662xA電源のアドレスを変更する必要があれば、(ADDR) キーを 押してください。

ここで新しいアドレスが入力できます。例えば (1) (4) (ENTER) の順にキーを押してください。アドレスは5か ら14に変更されました。

アドレスを5へ戻したければ、最後の14の代わりに5を使用して上記の手順を繰り返してください。アドレスは不揮 発性メモリにストアされています。したがって、交流電源が切れてもメモリに保持されます。

#### 42 操作ガイド

#### リモート・コマンドの送信

本器にリモート・コマンドを送るためには、コンピュータの出力ステートメントと、GPIBインタフェースの選択 コード、GPIB装置のアドレスに次いで最後に本器のコマンドと組み合わせてください。例えば、出力チャネル1の 出力電圧を2Vに設定するためには下記のコマンドの組み合わせで送ってください。

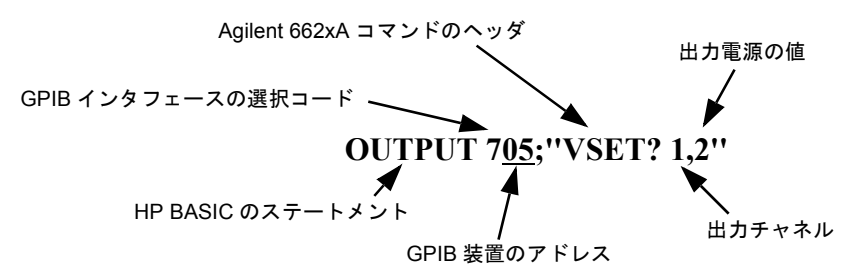

#### 本器からのデータ受信

本器はクウェリ・コマンドに応答して出力パラメータの値を測定できます。次の例では、本器に出力チャネル1の出 力電圧の測定を次のコマンドで照会します。

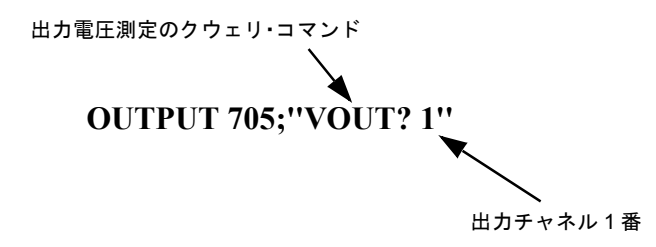

リモートで照会すると、フロント・パネルからコマンドを実行したときのようには応答を表示しません。その代わ りに、応答を出力バッファに保持します。出力バッファは、情報をコンピュータが読み取るかまたは新しい情報で 置き換えるまで情報を保持するレジスタです。

注記 HPシリーズ200/300のコンピュータでは、次のステップを行う前に変数Aを宣言しなければなりま せん。詳細についてはコンピュータの取扱説明書を参照してください。

出力バッファから応答を受信するためには、コンピュータの入力ステートメントを使用してください。 例えば、

を実行してください。続いて

DISP A

ENTER 705; A

を実行してください。

ENTERステートメントは、出力バッファに入っているものであれば何でも変数Aに入力します。DISPステートメン トは、変数Aの内容をコンピュータのディスプレイに表示します。

#### よく使用するコマンド

コマンド・セットは60以上のコマンドを持っており、本器のプログラミングで多くのアプリケーションに使用でき ます。しかし、このコマンド・セットの中にはさらに小さい単位のサブセットのコマンドがあり、大部分のアプリ ケーションに対しこれで十分というものです。これらのコマンドにはVRSET、IRSET、VSET、ISET、VOUT?、 IOUT?、OUT、OVSET、OCPがあります。

これらのコマンドについては、本器のプログラミングに役立つように、次節以降に簡単に説明してあります。これ らのコマンドの詳細については本書の第5章を参照してください。

VRSETとIRSETの各コマンドにより、本器が動作するレンジを選択します。各出力に対して、標準分解能レンジと 高分解能レンジの2つが使用できます(表1-2参照)。

入力された電圧値や電流値が、本器の現在の動作レンジ内にない場合には、エラー・インジケータが点灯してエラー を表示します。ERR?を本器に送出し、そして本器をトークに指定すると、エラー・メッセージが返送されます (number rangeエラーが表示される場合もあります)。

電圧および電流のプログラミング コマンドにより電圧および電流値を本器へvoltsまたはampsの単位で直接送信 できます。次の例では、本器が供給する出力レンジ内の電圧および電流を使用しています。

出力1の電圧を5Vに設定するためには、

OUTPUT 705; "VEST 1, 5"

のコマンドを返信してください。

出力2の電流を450mAに設定するためには、

#### OUTPUT 705; "ISET 2,.450"

のコマンドを送信してください。

出力電圧および電流の測定 本器はメータリング回路を内蔵しており、これにより選択した出力の出力電圧および 出力電流もモニタすることができます。VOUT?およびIOUT?クウェリに対して現在の出力電圧および電流をそれぞ れ返すように本気に命令できます。このメータリング回路にはオートレンジ機能があり、また適切な分解能を選択 します。

出力1の電圧を測定するためには、

#### OUTPUT 705; "VOUT? 1"

のコマンドを送信してください。

出力バッファの測定値を得るためには、

#### ENTER 705; A

#### DISP A

のコマンドを送信してください。

コンピュータは約5Vの読み取り値を表示します。

出力2の出力電流を測定するためには、

#### OUTPUT 705; "IOUT? 2"

のコマンドを送信してください。

出力バッファの測定値を得るには、

#### ENTER 705; A

#### DISP A

のコマンドを送信してください。

出力のオン/オフ 指定した出力をオン/オフすることができます。各出力は下記のように制御できます。 出力1をオフにするためには、

#### OUTPUT 705; "OUT 1, 0"

のコマンドを送信してください。

出力をオフにすると、電圧は0Vに、電流は最小電流制限値に設定されます。

出力1をオンにするためには、

#### OUTPUT 705; "OUT 1, 1"

のコマンドを送信してください。

出力がオンになると、電圧と電流は現在のVSETおよびISETの値で決められた設定値へ戻ります。

過電圧の設定 過電圧設定値を本器へ直接voltsの単位で送信できます。出力電圧がこの設定値を超えれば、出力 crowbarが働いて、出力電圧はすみやかにダウンプログラムされ、使用できなくなります(出力OV)。

出力2の過電圧値を3.5Vに設定するためには、

#### OUTPUT 705; "OVSET 2, 3. 5"

のコマンドを送信してください。

過電流保護 過電流保護(OCP)機能が動作すると出力が+CCモードのときは、この出力はオフ状態(電圧0V、電 流0A)になります。出力2を過電流保護モードにするためには、

## OUTPUT 705; "OCP 2, 1"

のコマンドを送信してください。

出力2の過電流保護モードを取り消すためには、

#### OUTPUT 705; "OCP 2, 0"

のコマンドを送信してください。

過電流保護機能がオフで、出力が+CCモードのときは、出力電流はISETの値に制限され、かつその値のままとなり ます。

#### 本器をローカル・モードへ戻す方法

リモート・モード(RMTインジケータが点灯)では、フロント・パネルのキーは本器のどの出力に対しても無効で、 コンピュータだけが制限できます。しかし、フロント・パネルの表示部を使用して、出力電圧と電流のモニタ、あ るいは選択した出力チャネルの現在の任意の設定値(VSET、ISET、OVSETなど)はチェックできます。

フロント・パネルキーを使用して出力の設定値を変更したければ、本器をローカル・モードに戻さなくてはなりませ ん。LCLキーを押すことによって本器をローカル・モードにすることができます(ローカル・ロックアウト・コマン ドをコンピュータから受信してない場合)。ローカルとリモート・モード間(または逆の)の変更で本器の出力は変化 しません。LCLキーの使用およびローカル・モードでの本器の操作の詳細については第6章を参照してください。

# 出力端子への接続および操作方法

## 概要

本章ではリア・パネルの出力端子への接続方法を説明します。種々の負荷条件下で本器を操作する方法を理解しや すくするために、一般的な操作方法のいくつかを本章で説明します。操作をフロント・パネルで行うかGPIBを介し て行うかにかかわらずこの方法が適用できます。

## 出力レンジ

図4-1に電源で使用可能な出力の組み合わせを示します。各出力は、定電流(CC)電源として、多種の出力電圧お よび電流の組み合わせで動作できます。さらに各出力は最大正電流定格の約110%までの電流で動作するアクティ ブ・ダウンプログラマを持っています。これは各出力が、最大定格出力電流の電源として使用できると共に積極的 にシンクとして使用できるということを意味します。2.5V以下の電圧では、ダウンプログラミング用抵抗は電圧が 約0Vに達するまでダウンプログラミングを続けます。

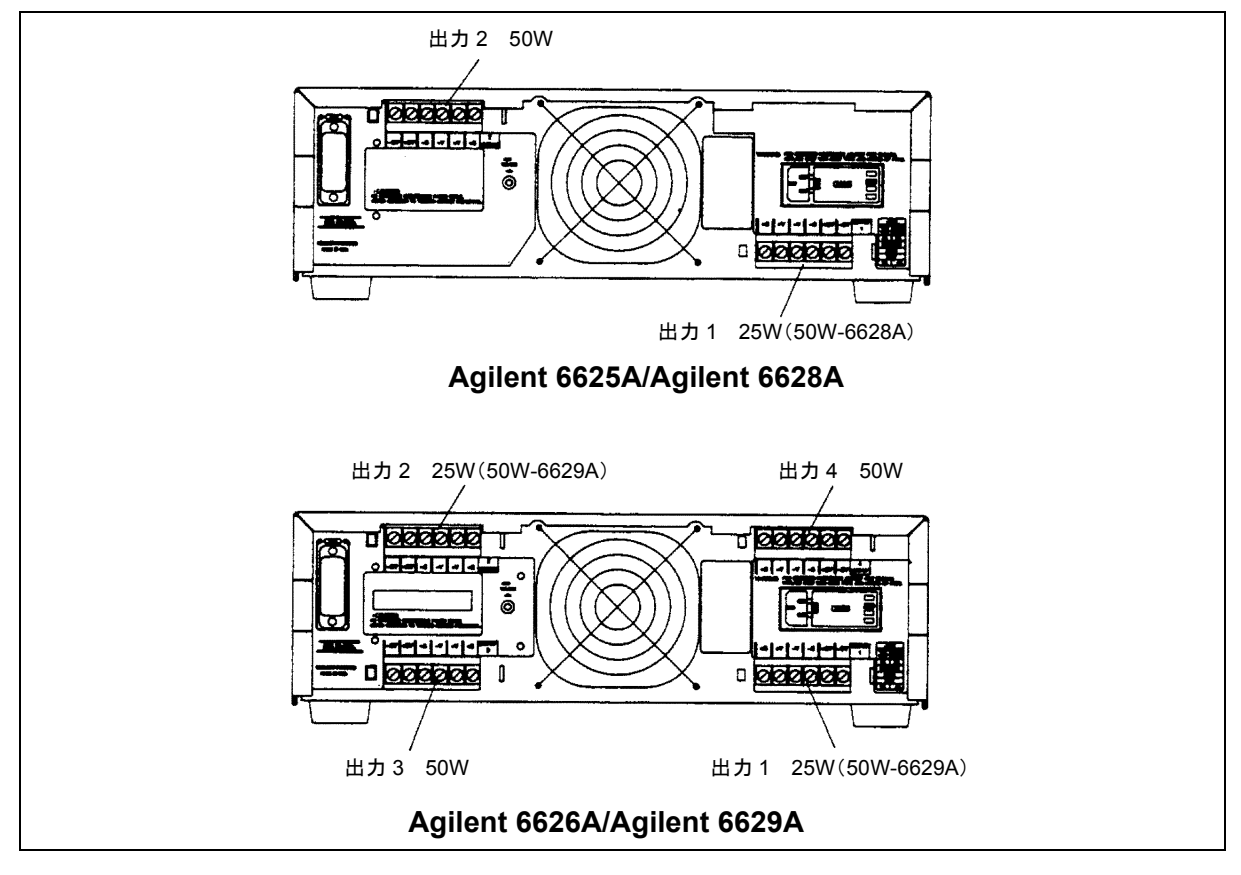

図4-1. 出力端子の組み合わせ

## 動作象限

図4-2Aおよび4-2Bは、本器の動作軌跡を3つの象限で示しています。象限1の領域は、各出力の電圧および電流設定 値によって決まる動作軌跡を示します。象限2の領域は各出力の電流シンクとしての動作軌跡を示します。象限2で は電流の制限値をプログラムすることはできません。

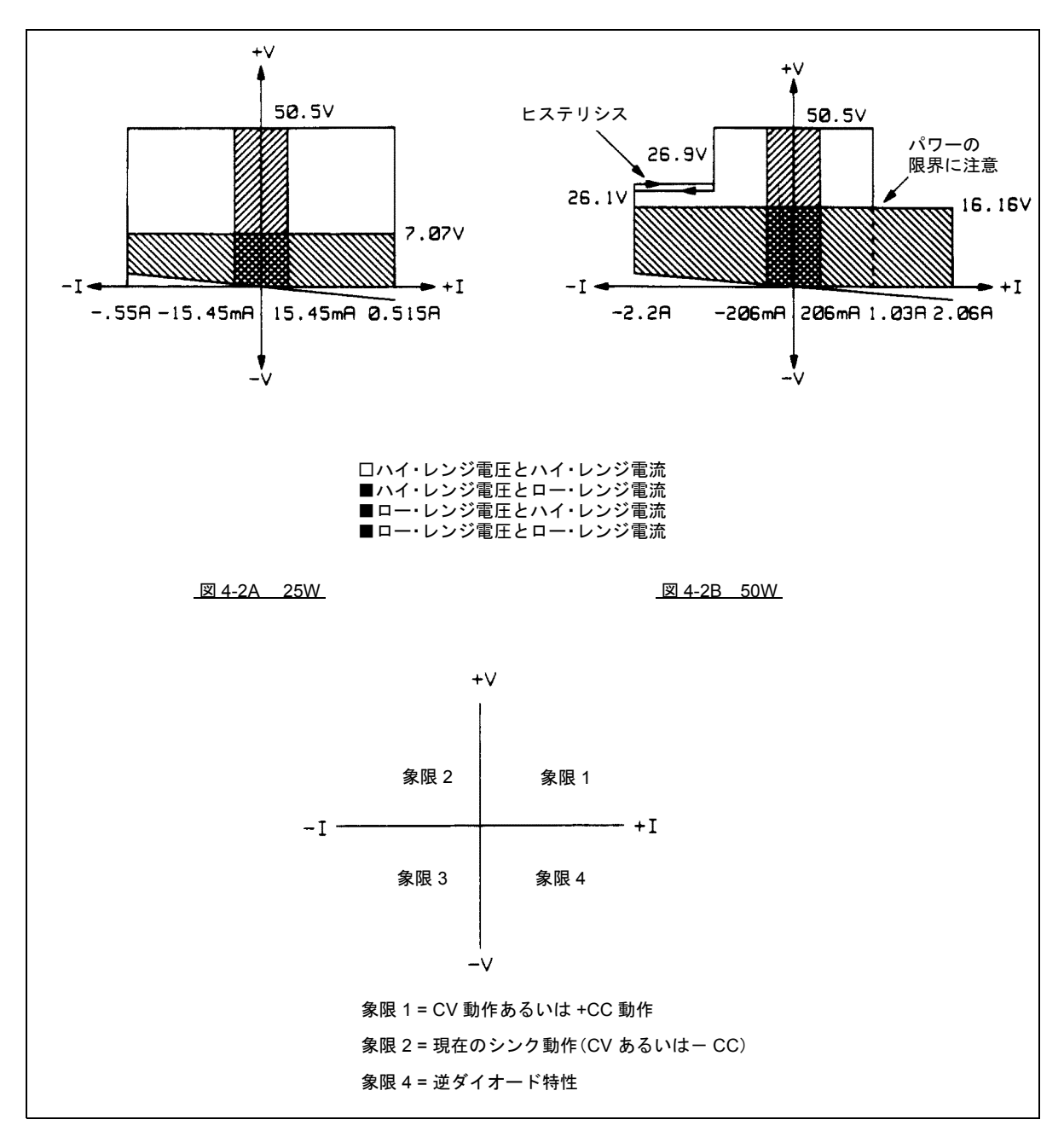

図4-2. 代表的な出力レンジ特性

図4-3は、定電圧における電流シンク特性をさらに詳細に示しています。象限4の領域は各出力の逆ダイオード特性 を示します。出力の最大定格より大きい逆電圧電流で出力を使用してはなりません。

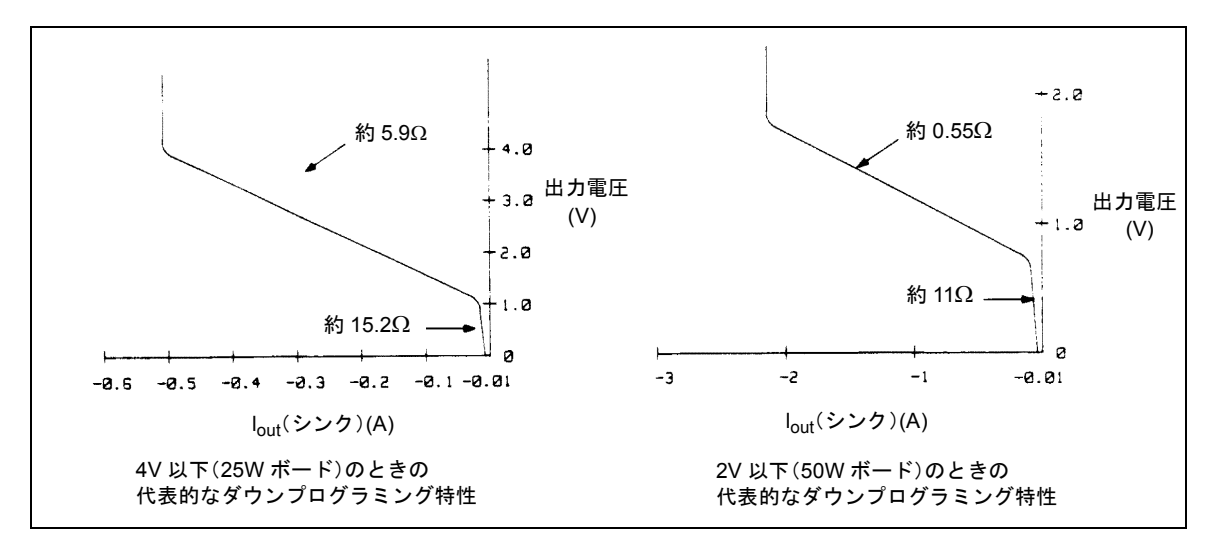

図4-3. 2.0V以下のときの代表的なダウンプログラミング特性

#### 動作レンジ

図4-2で分かるように、25Wと50Wの両出力に対して、象限1内に重複した4つの領域があります。ロー・レンジ電圧 とロー・レンジ電流の両レンジは、ハイ・レンジ電圧とハイ・レンジ電流の両レンジにより高精度です。電圧レン ジと電流レンジはそれぞれ独立に設定できます(75ページ参照)。高分解能レンジをプログラムする場合に、このレ ンジ外の値をプログラムしようとすると数値レンジ・エラーが発生します。

50W出力(図4-2B)では、高電圧/高電流のレンジ内の1Aのところでパワー限界値がある点が、25W出力(図4-2A) の場合と異なっています。その結果、50W出力の場合に、16.16V以上の電圧設定では、1.03A以上の電流に設定する ことはできず、またその逆も成立します。

電圧あるいは電流がこのパワー限界値以上であっても、高電圧/高電流のレンジ内であれば、各パラメータを設定す ると、もう一方のパラメータ(雷圧あるいは電流)は自動的にパワー限界値までスケーリングされます (73ページ および75ページを参照)。

出力の電圧、電流のプログラミング分解能は、レンジの設定によって変わります。25W出力の電圧を、定電圧レン ジにプログラムすると、この電圧のプログラミング分解能は460µVになります。7V以上の電圧値をプログラムにす るときは、高電圧レンジを選択しなければなりません。このときプログラミング分解能は3.2mVになります。

25W出力の電流を高電流レンジにプログラムすると、この電流のプログラミング分解能は1µVになります。15mA以 上の電流値をプログラムするときは、高電流レンジを選択しなければなりません。このときプログラミング分解能 は33µAになります。

50W出力の電圧を高電圧レンジにプログラムすると、この電圧のプログラミング分解能は1mVになります。16.16V 以上の電圧値をプログラムするときは、高電圧レンジを選択しなければなりません。このときプログラミング分解 能は3.2mVになります。

50W出力の電流を高電流レンジにプログラムすると、この電流のプログラミング分解能は13µAになります。200mA 以上の電流値をプログラムするときは、高電流レンジを選択しなければなりません。このときプログラミング分解 能は131µAになります。

各出力の読み取りレンジは、プログラムできません。これは本器が自動的に選択します。

25W出力の読み取り分解能は、メータリング電圧が7Vかそれ以下の場合483µVになります。7V以上の電圧では読み 取り分解能は3.3mVになります。

25W出力の読み取り分解能は、メータリング・ソース電流が15mAかそれ以下の場合、1µAになります。メータリン グ・ソース電流が15mA以上の場合には、読み取り分解能は48µAになります。

メータリング・シンク電流が15mAかそれ以下の場合、25W出力の読み取り分解能は1µAになります。メータリン グ・シンク電流が15mA以上の場合には、読み取り分解能は37µAになります。

メータリング電圧が16V以下の場合は、50W出力の読み取り分解能は1.1µVになります。16Vを超える電圧値では、 読み取り分解能は3.3mVになります。

メータリング・ソース電流が200mA以下の場合は、50W出力の読み取り分解能は14µAになります。メータリング・ ソース電流が200mAを超える場合には、読み取り分解能は160µAになります。

メータリング・シンク電流が200mA以下の場合には、50W出力の読み取り分解能は160µAになります。メータリン グ・シンク電流が200mAを超える場合には、読み取り分解能は151µAになります。

## 保護機能

本器の保護回路により異常事態の発生時に出力を制限またはオフにすることができます。保護機能の動作状態は、 フロント・パネルの表示部で確認できます。また、GPIBにより本器の状態を読み出すこともできます。以下の場合 の保護機能が搭載されています。

過電圧: 次のいずれかの状態になると、SCR crowbarを動作させて出力を短絡し、出力を電圧0V、電流を最小にし ます。

1. 出力電圧がプログラムされた過電圧トリップ・ポイントを超える。

または

2. +V出力端子と+S端子間および-S端子と-V出力端子間の電圧が10.0Vを超える(リモート・センシングだけに 適用します)。

または

3. 出力のOV端子でトリップ信号を受信する。

または

4. 出力の固定過電圧回路が動作している。

OVトリップ・ポイントは55Vまでプログラムできます。過電圧が発生すると、フロント・パネルの表示部に OVERVOLTAGEと表示され、OVステータス・ビットがその出力に設定されます。過電圧トリップ・レベルをどの ようにプログラムするかは第5章を参照してください。

最大定格出力電圧の約120%の固定過電圧しきい値が各出力に組み込まれています。固定過電圧回路は出力端子から バイアスされているために本器がAC電源に接続されていないときでも動作することができ電源を保護します。

過電圧の原因が取り除かれると、OVRSTコマンドまたはフロント・パネルのRESETキーがプログラムされた電圧お よび電流値をリストアしてOVをクリアします。

過電流: 過電流保護機能が動作し、かつ出力が電流源となっており、+CC動作モードになっているときは、出力さ れません(電圧は0V、電流は最小になります)。そしてフロント・パネルの表示部にOVERCURRENTと表示されま す。さらにOCステータス・ビットがその出力に対して設定されます。過電流の原因が取り除かれると、OCRSTコ マンドあるいはフロント・パネルのRESETキー操作によりプログラムされた電圧および電流値をクリアしてOCをク リアします。プログラミングの詳細については第5章を参照してください。

#### 50 出力端子への接続および操作方法

非安定化出力: 出力がレギュレートされていないときは、本器はユーザにそのことを知らせます。これは25Wの出 力のときは4V以下、50Wのときは2V以下に過大電流をシンクしようとしたとき、または出力を並列動作させたとき に起こることがあります。フロント・パネルのUNRインジケータおよびステータス・レジスタのUNRビットは、指 定された出力がレギュレートされていないことを表示します。電源電圧の降下またはACパワー・モジュールの不適 切な設定でも、出力がレギュレートされない原因になることがあります。もし電源電圧に降下が続けば、本器は停 止して、正常な電源電圧が回復したときにパワーアップ状態に戻ります。

過熱: 危険な動作温度に達した出力のリニア・パス・トランジスタおよびダウンプログラマを停止します。ほかの 出力の動作には影響ありません。過熱は、周囲温度が異常に高いとき、ファンの経路がふさがれているとき、通風 のためのスペースが側面にないなどにために起こることがあります。過熱状態になるとフロント・パネルに OVERTEMPと表示され、OTのステータス・ビットが設定されます。この回路は安全運転のために温度が充分低下 すると自動的にリセットされ、約30秒後に出力を回復します。

エラー: 本器がフロント・パネルあるいはGPIBを介して無効なコードを受信すると、フロント・パネルのERRイ ンジケータが点灯し、シリアル・ポール・レジスタにERRビットが設定されます。本器はこのコマンドを実行でき ず、設定値は前のままとなります。ローカル・モードでERRボタンを押すとエラー・メッセージを表示し、エラー をクリアします。エラー・インジケータは機器の故障発生をも表示します。詳細に関しては付録Dを参照してくだ さい。

#### 負荷の接続の仕方

リア・パネルのターミナル・ブロックのカバーは、ロッキング・タブで固定され、このタブはターミナル・ブロッ クの左側の溝にはめ込まれています。これを取り外すには、スクリュードライバをこの方形溝にさし込みロッキン グ・タブを左側に移動させます。ロッキング・タブが外れたら、ターミナル・ブロックのカバーをゆっくり引いて ターミナル・ブロックから外します。このカバーを再び取り付けるには、これをターミナル・ブロック上にそろえ て、ロッキング・タブがからみ合う位置までゆっくりと押します。

## 警告 感電を防止するために リア・パネルの接続をする前に交流電源を切ってください。すべての電源 および配線は正しく接続し、端子板のねじは確実に締めてください。電源を接続する前に端子版の カバーを元通りに取り付けてください。

リア・パネルの各端子板には、電線取り付け用のM3.5×0.6×6mmのねじが6本あります(図2-2参照)。本器への負 荷の接続は各端子板の+Vおよび-Vの端子で行います。終端されていない電線を負荷端子へ接続してはなりませ ん。負荷接続用の電線には、端末コネクタを確実に取り付けて適切な処理をしなくてはなりません。接続を行った 後で、端子板の上に保護用のプラスチック・カバー(P/N 06624-20007)を忘れずに取り付けてください。

リア・ターミナル・ブロックに接続するセンスおよびトリガ・リード線には、本器の仕様性能を保持するため、撚っ たシールド線を使用してください。

#### ワイヤ・サイズの選定

警告 安全のために 短絡電流を流しても発熱しない充分太い電線を選んでください。負荷接続用の電線 を選定するときは導体の発熱と電圧降下の2つの要素を考慮しなければなりません。安全性の条件 を満足するためには、負荷電線は装置に短絡電流を流しても過熱しないように充分太いものでなけ ればなりません。表4-1には種々のサイズの標準電線に対する電流容量(アンペア)を記載してあ ります。

過熱を防ぐために必要な最小の電線サイズは、OVトリップを防ぎかつ良好なレギュレーションを維持するために は、必ずしも充分なサイズではないということに注意してください。負荷接続用の電線は、電圧降下を10V以下に 押えるために充分な太さにしなければなりません。最大電圧設定値をプログラムした際の電圧降下許容値は図4-6を 参照してください。リモート・センシングでは、負荷変動は–V出力端子の負荷導線内で1Vにつき1mV悪化します (54ページの「リモート・センシング接続」参照)。

注記 過電圧回路のトリップを防止するために、負荷電流または電流制限値の設定をするつもりであって も、装置へ全出力電流を流すに充分な電線サイズを選んでください。

表4-1に種々の電線サイズの固有抵抗および種々の電流に対して1.0Vの電圧降下に押える最大電線長を記載してあ ります。

|                       | 電線の電流容量 (アンペア) |       |                      | 1Vの電圧降下を許す最大電線長 |        |      |
|-----------------------|----------------|-------|----------------------|-----------------|--------|------|
| 電線サイズ                 | 2本撚り線          | 4本撚り線 | 固有抵抗                 |                 |        |      |
|                       |                |       |                      | 5A              | 10A    | 20A  |
| (AWG)                 |                |       | $(\Omega/\text{ft})$ |                 | (フィート) |      |
| 20                    | 7.8            | 6.9   | 0.0102               | 20              | 10     | 5    |
| 18                    | 14.5           | 12.8  | 0.0064               | 30              | 15     | 7.5  |
| 16                    | 18.2           | 16.1  | 0.0040               | 50              | 25     | 12.5 |
| 14                    | 29.3           | 25.9  | 0.0025               |                 | 40     | 20   |
| 12                    | 37.6           | 33.2  | 0.0016               |                 |        | 30   |
| (断面積mm <sup>2</sup> ) |                |       | $(\Omega/m)$         |                 | (メートル) |      |
| 0.5                   | 7.8            | 6.9   | 0.0401               | 5               | 2.4    | 1.2  |
| 0.75                  | 9.4            | 8.3   | 0.0267               | 7.4             | 3.8    | 1.8  |
|                       | 12.7           | 11.2  | 0.0200               | 10              | 5      | 2.6  |
| 1.5                   | 15.0           | 13.3  | 0.0137               | 14.6            | 7.2    | 3.6  |
| 2.5                   | 23.5           | 20.8  | 0.0082               |                 | 12.2   | 6    |

表4-1. 標準的な銅線の電流容量と電圧降下と最大電線

注記·

1. AWG線の電流容量は、MIL-W-5088Bに拠る。最大周囲温度: 55℃、最大電線温度: 105℃

2. メートル制の電線の電流容量は、IE Publication335-1に拠る。

3. アルミニウム線の電流容量は、銅線の約84%。

4. 電線のインダクタンスを考慮して、負荷接続用の銅線は撚るか、包んでしばるかまたは一緒に束ねた 上、1本当たりの長さを50フィート(14.7m)以下にすることをお勧めします。

5. 容量性負荷を考慮した電線の寸法の説明は51ページを参照してください。

負荷導線の抵抗は、容量性負荷のリモート・センシングを行う電源のCV安定性に関係する重要な要素です。高い容 量性負荷が予想されるときは、負荷導線の長い配線にはAWG12~14より太いサイズを使用しないでください。容量 性出力の安定性に関する詳細は図1-4を参照してください。

#### 多重負荷

負荷をローカル・モード(出荷時のモード)でセンシングしたり、1つの出力へ多くの負荷を接続したりするときに は、別々の導線を使用して各負荷を出力端子へ接続してください(図4-4参照)。これは相互誘導効果を最小にし、 本器の出力インピーダンスの低さを有効に生かせます。各対の導線はできるだけ短く、また導線のインダクタンス を低くしノイズを拾わないようにするために撚るか束にしてください。

負荷が本器から離れた所に設置される分配用端子を使用する必要があるときは、ツイスト・ペアまたは束ねた導線 で本器の出力端子と離れている分配用端子とを接続してください。各負荷は別々に分配用端子に接続してください。 このような状況のもとではリモート・モードでの電圧のセンシングをお勧めします。この場合リモートの分配用端 子で検出するか、または負荷によって感度が異なるときは臨界的負荷で直接検出してください。

注記 OVP回路は主出力端子で検出し、センス導線では検出しません。したがって、OVP回路で検出され る電圧は負荷でレギュレートされる電圧より10Vだけ高くなります。リモート・センシングを使用 するときは、それに応じてOVPトリップ電圧をプログラムしてください。さらに、両方の負荷導線 の電圧降下が10Vを超せば、保護回路は、OVPの設定に関係なくOVP回路に対して動作します。

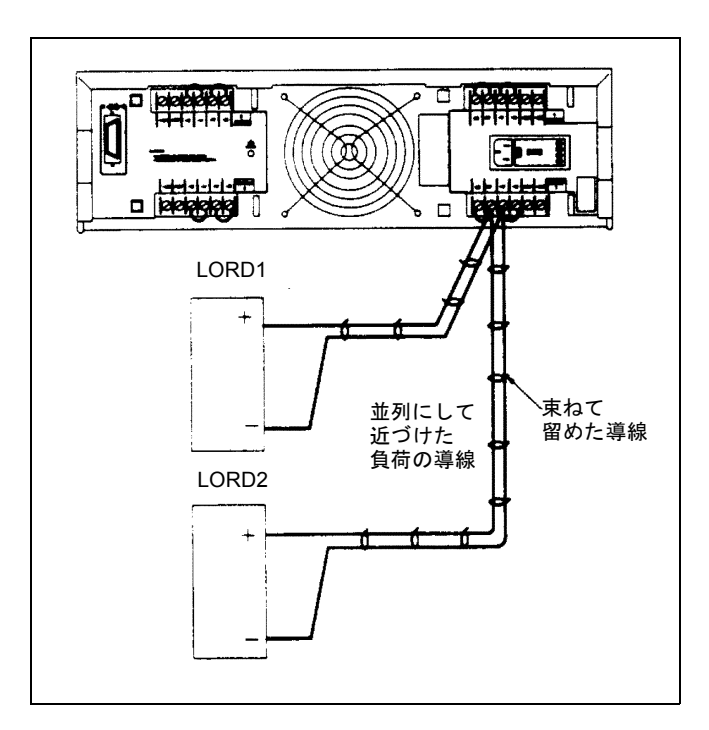

図4-4. ローカル・センシング時の多重負荷の最適接続

注記 う荷がリレーまたはスイッチを介して接続されているときは、接点のバウンスで過電圧回路を起動 したり、本器を停止させたりすることもあります。したがって、リレー(またはスイッチ)の接点 が開閉する前に出力が0またはオフ(停止)にダウンプログラムすることをお勧めします。

#### 正および負の電圧

出力端子の1つを接地する(あるいはコモンにする)ことによって、本器から正負いずれかの電圧が得られます。シ ステムがどこにまたはどのように接地されるかに関係なく、つねに2本の導線を使用して負荷を本器に接続してくだ さい。本器はどの出力端子でもグランドから±240Vdc(出力電圧を含む)の電圧で動作します。

## 電圧のリモート・センシング

Agilent 6625A/6626A/6628A/6629A電源に対する負荷の導線の許容電圧降下は10Vです。

負荷の導線の電圧降下は避けられないため、図4-4に示す出荷時のターミナル・ブロックでは最良な負荷電圧をレ ギュレートできません。図4-5に示すリモート・センシング接続は、本器の出力端子の代わりに負荷の電圧をモニタ することによって、負荷での電圧のレギュレーションを改善します。このようにすると、本器は負荷導線の電圧降 下を自動的に補償できます。リモート・センシングは、変化する負荷インピーダンスや大きい導線抵抗を持つ負荷 インピーダンスでCV動作する場合には特に有効です。ただし、CC動作中は影響しません。センシングはほかの本 器の機能から独立しているために、本器がどのようにプログラムされているかに関係なくリモート・センシングを 使用できます。リモート・センシングでは、電圧の読み出しで検出点の負荷電圧をモニタします。

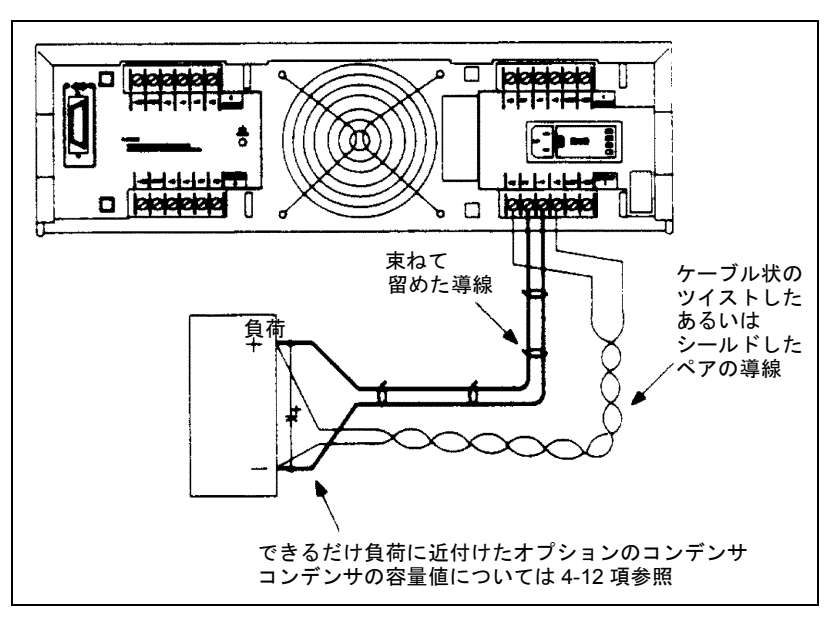

図4-5. 電圧のリモート・センシング

リモート・センシング (図4-6参照) のときに、本器の出力端子で得られる最大電圧は50.5Vです。これで両負荷導 線間の合計が最大10Vになります。より低い出力電圧に対しては、図4-3を参照してください。

#### リモート・センシング接続

リア・パネルの端子で接続したり接続を変更するときは電源をオフにすることを忘れないでください。まず、セン スと負荷端子間の配線をはずして、リモート・センシング用の装置を接続してください。次に図4-5のように接続し てください。センス、導線をできるだけ負荷の導線に近付けて接続してください。負荷導線のサイズの選定に関す る詳細は51ページの「ワイヤ・サイズの選定」を参照してください。実際には最短の負荷導線を使用すれば最良の 結果が得られます。インダクタンスの影響を少なくするために、負荷導線の長さを導線当たり14.7m (50ft) 以下に することをお勧めします。

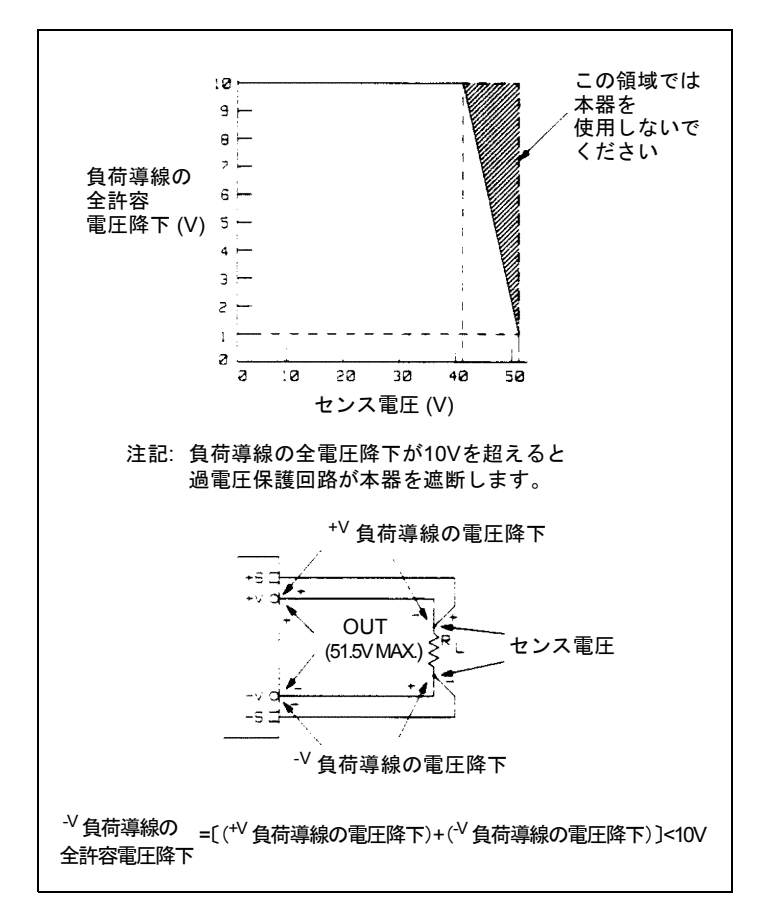

図4-6. リモート・センシング時の負荷導線の全許容電圧降下

#### 出力ノイズについて

センス用導線で拾われるノイズは本器の出力に現れて、CV負荷レギュレーションに悪影響を与えます。センス用導 線を撚るかまたはリボン・ケーブルを使用して、外部のノイズを拾わないようにしてください。ノイズの多い環境 では、センス導線をシールドする必要があります。本器の方の端末のシールド部分を接地してください。シールド 部分をセンシング導体の1本として使用してはなりません。

表1-2のノイズ仕様は、ローカル・センシング時の本器の出力端子のものです。しかし、導線に誘導されたノイズま たは、負荷の過渡電流が負荷導線のインダクタンスと抵抗に作用することによって過渡電圧が負荷に生じるかもし れません。過渡電圧のレベルを最小にしたければ、負荷導線1フィート(30.5cm)当たり容量約10µFのアルミニウ ム・コンデンサまたはタンタル・コンデンサを負荷の両端子間に接続してください(図4-5参照)。容量性負荷の安 定性に関しては図1-4を参照してください。

#### 出力コンデンサ付きの場合のプログラミング応答時間

外部接続の出力コンデンサ付きの場合の電圧プログラミングでは、本器を簡単にCC動作モードにするために、電圧 プログラミング応答時間は表1-2に規定したものより長くなることがあります。次の公式を使用して付加応答時間を 概算してください。

(付加された出力コンデンサ)×(Vout の電荷)

付加応答時間=  $\frac{1}{100}$  雷流限界設定値

#### センス用導線のオープン

センス用導線は本器のフィールドバック・パスの一部です。不用意にオープンにならないように接続してください。 本器には、リモート・センシング動作時にセンス導線がオープンになった場合の影響を軽減する保護抵抗がありま す。動作中にセンス導線がオープンになると、本器はローカル・センシング・モドに戻り、出力端子の電圧がほぼ プログラムされた値になります。

#### 過電圧トリガ接続

本器の各出力には、リア・パネル・ターミナル・ブロックに2つのOV端子があります。これらの端子には+OVおよ び-OVと記されています。図4-7のようにOV端子をすべて並列に接続すると、どれか1つの出力が過電圧で停止する と、残りの出力の過電圧もトリガできます。8組までの任意の個数のOV端子を一緒に配線できます。OV端子を並列 に接続するときは極性をよく確認してください。

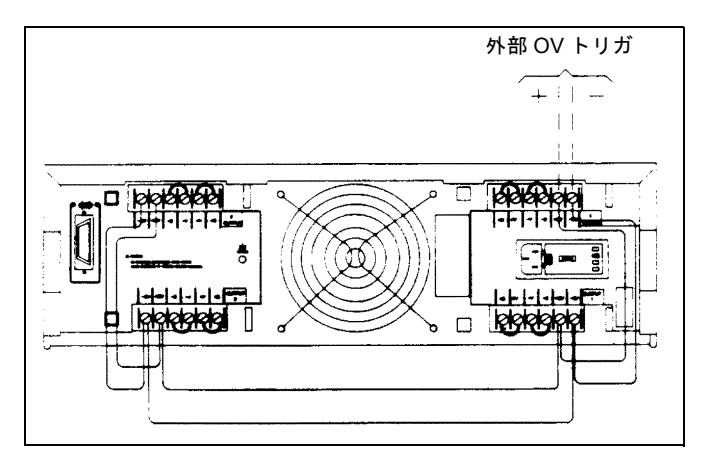

図4-7. 過電圧トリガ用接続

各出力の過電圧トリップ・ポイントはフロント・パネルからでも、リモート・プログラミングによっても設定でき ます。また、5Vのパルスを少なくとも50µsいずれかのOV端子間に印加することによって、1つまたは複数の出力の 過電圧回路を外部から働かせることができます(図4-8参照)。すべてのOV端子が一緒に配線されている限り、出力 は同時にcrowbarされます。

## 外部トリガ回路

図4-8は外部トリガ回路の推奨図で、これを使用してOV端子へOVトリップ信号を加えます。この回路構成はノイズ 除去能力が大きく、過電圧回路が働くたびにOV端子から返送される電圧パルスから保護します。入力制限抵抗を図 の表のように選べば、広範囲なバイアス電圧で動作させることができます。OVをTTL信号でトリップさせる必要が ないときは、バイアス電源、スイッチ、電流制限抵抗(R2)、および保護ダイオードだけで済みます。本器をオフ (交流電源を切る)にすると+OVおよび-OV端子は動作しなくなることに注意してください。

内部の等価OV回路を図4-9に示します。内部直流阻止コンデンサ、ブリーダ抵抗およびノイズ・バイパス・コンデ ンサに注目してください。

注意 OVと-OV端子間は最高50Vを超えてはなりません。OV端子はシャーシ・グランドまたは他の出力 端子に対して240Vdc(外部OV電圧を含んで)の定格となっています。

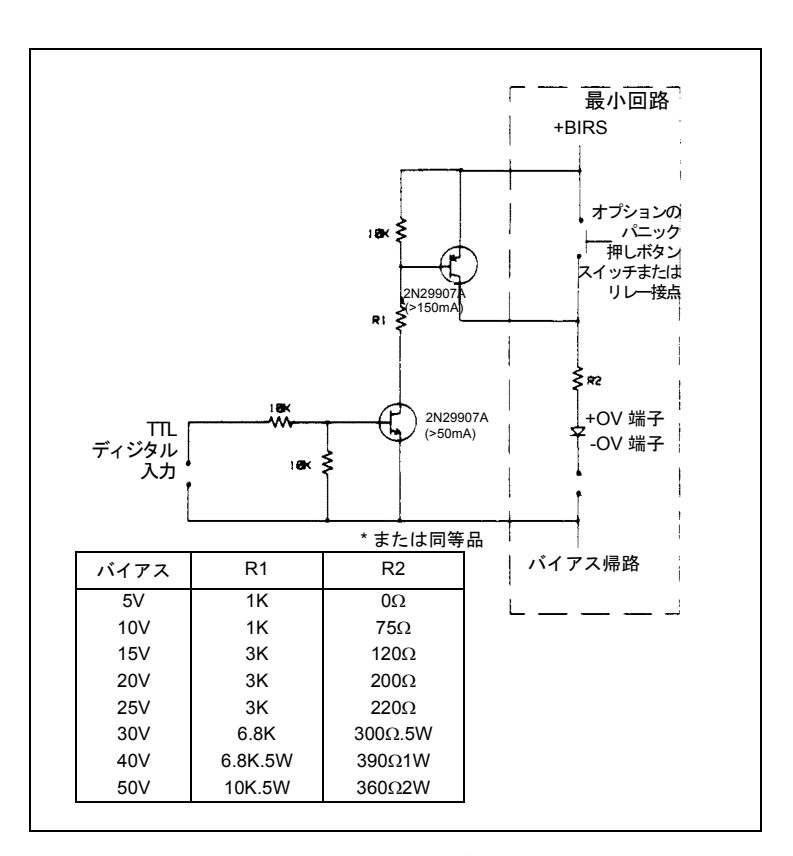

図4-8. 外部トリガ回路

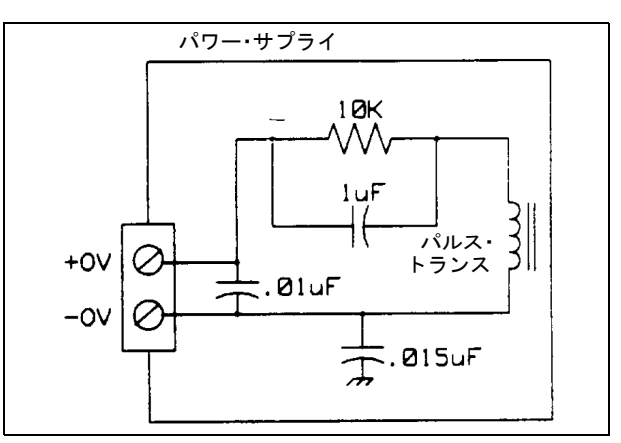

図4-9. 等化内部OVトリガ回路

## 電源の保護回路

## バッテリの充電

本器をバッテリの充電に使用するときは、過電圧停止時に本器の損傷を防ぐために直列保護ダイオードを付加する ことをお勧めします。各出力には過電圧保護回路がついており、50ページで述べたOVERVOLTAGE状態のいずれに 対しても、この回路がcrowbarを動作させて出力を停止します。

図4-10は、お勧めする接続の仕方およびバッテリ充電のための保護回路を示します。図中のダイオードは、過電圧 を遮断したときに過大なバッテリ電流が本器の出力側へ逆流して本器を損傷するのを防ぎます。

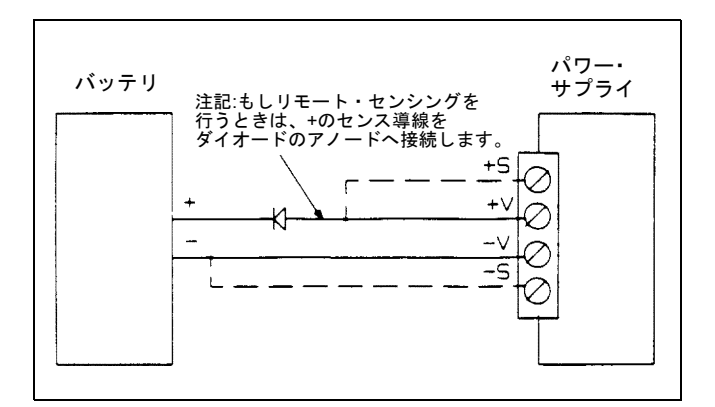

図4-10. お勧めするバッテリ充電用の保護回路

#### 容量性負荷の制限

プログラマブルな過電圧保護回路は50ページで述べたような保護機能の使用が主目的ですが、これを使用して容量 性負荷をダウンプログラムすることができます。

注意 2,000µF以上の出力コンデンサを接続して、過電圧回路によるトリップ動作を(100サイクル以上) 繰り返すと本器に損傷を与える恐れがあります。

#### 並列動作

注意 アントランス 同等の電圧および電流定格を持つ出力だけを並列に接続してください。

出力を並列に接続すると、単一の出力から得られるより大きい電流容量が得られます。各出力は、単一の出力から 電流をシンクできるアクティブ・ダウンプログラマを内蔵しているため、2つの電源しか並列に接続できません。こ れらの出力は同等の電圧および電流容量を持っていなければなりません。例えば、Agilent 6626Aパワー・サプライ では出力1と2、または3と4だけが並列に接続できます。Agilent 6625Aパワー・サプライではどの出力も並列に接続 できません。異なるタイプのパワー・サプライ(Agilent 6625Aと6626Aのような)を一緒に使用しようとする場合 には、必ず同等の電圧出力と電流出力を接続するようにしてください。

一例として、図4-11にローカル・センシングで、1つの負荷に2つの出力を並列に接続する方法を示します。この構 造はCVおよびCC動作モードの両方に使えます。出力2の負荷導線を出力1の+Vと-V端子へ直接接続すると、負荷 導線全体の長さを最小にでき、また、負荷自体に接続しなければならない電線数を減らします。出力2の+Sおよび -S端子を出力1のセンス端子へ直接接続すると、相互接続している負荷導線内のIR降下を補償します。

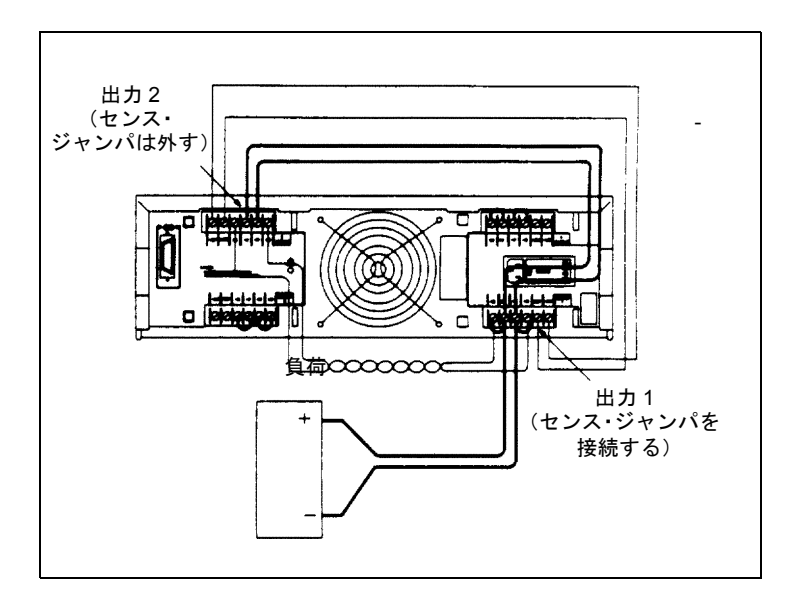

図4-11. ローカル・センシング時の並列接続

## CV動作

CV動作のためには、1つの出力はCCモード、そのほかの出力はCVモードで動作しなければなりません。各出力は 他の出力と独立して動作しますが、CVモードで動作している出力が両出力の電圧レギュレーションを"制御"してい ます。次項で述べるように出力電圧を設定して、出力を図4-11のように構成すると、出力1をCVモードで出力2をCC モードで動作させることができます。

出力2がCCモードで動作するためには、出力2の電圧を出力1の電圧より高い値にプログラムしなくてはなりません。 このようにするために1つの方法は、出力2を所定の動作範囲の最大許容電圧設定値にプログラムすることです(表 4-2または図4-2参照)。これらの値は動作範囲の定格電圧より1%高くなります。次に、出力1の電圧を所定の動作電 圧にプログラムしてください。出力1をより低い電圧値に設定すると負荷の両端の電圧が決まります。並列に接続さ れた出力の電流制限値は両方の各電流制限値の合計です。並列接続の出力電流値は個々の電流読み出し値の代数和 です。

出力1の+OV端子-OV端子は、出力2の+OVと-OV端子へ接続しなければなりません。過電圧設定値をプログラム するときは、両出力共同じ過電圧値に設定してください。過電圧をリセットするときはOUTPUT ON/OFFキーはた はOUTコマンドを使用して、両出力を停止してください。次に両方の過電圧を設定してください。最後に、OUTPUT ON/OFFキーまたはOUTコマンドにより再び出力できるようにしてください。

| 出力の種類 | 最大低レンジ電圧 | 最大高レンジ電圧 |
|-------|----------|----------|
| 25 W  | 7.07V    | 50.5V    |
| 50W   | 16.16V   | 50.5V    |

表4-2. 最大許容電圧の設定

注意 25W出力では4V以下、および50Wでは2V以下の場合には、ダウンプログラマは最大定格電流をシ ンクできません(図4-2および図4-3参照)。2.5V以下の電圧で並列出力を動作させるためには、両出 力を同じ電圧設定値にプログラムしてください。負荷によっては、1つの出力は非レギュレーショ ン・モードで動作することもあります。

## CC動作

CC動作のためには、出力電圧を59ページで示したように設定してください。または代わりの方法として、両出力の 電圧設定値を同じ電圧制限値にプログラムすることもできます。次に、両方の電流の合計が所定の全動作電流と等 しくなるように、各出力の電流をプログラムしてください。このようにするための最も簡単な方法は、各出力を所 定の全電流の1/2にプログラムすることです。両出力はCCモードで動作します。

## リモート・センシング

負荷の電圧検出をリモートで行う必要があれば、出力1のセンス・リードを出力2のセンス・リードと並列にして図 4-12のように接続してください。出力は前に述べたようにプログラムできます。

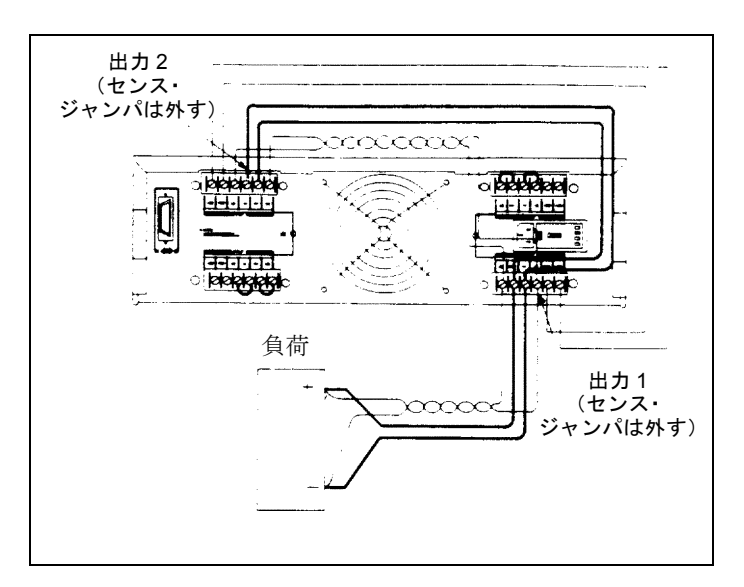

図4-12. リモート・センシング時の並列接続

## 並列動作の仕様

並列で動作する出力の仕様は単一出力の仕様から得られます。大半の仕様は定数として、または%(またはppm)プ ラス定数として表されます。並列動作の場合は、%の部分は変化せず、一方定数の部分またはどの定数も下記のよ うに変化します。

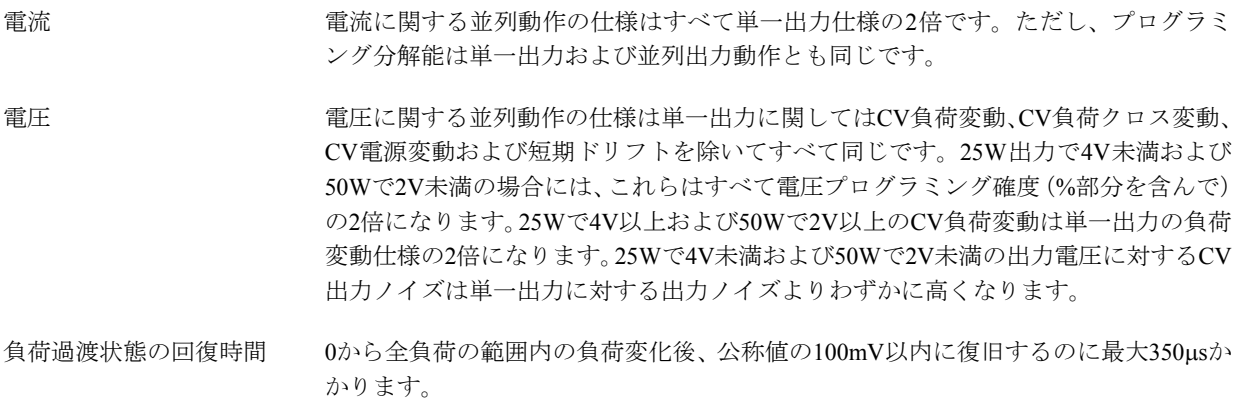

## 直列動作

- 警告 する感電を防止するためにフローティング電圧は240Vdcを超えてはいけません。どの出力端子もシャーシ・ グランドに対して240Vdc以上にはできません。
- 注意 同等の電流定格を持つ出力だけ直列に接続してください。各出力には出力端子間に逆電圧保護ダイ オードが付いています。このダイオードに流れる電流は出力によって内部で制限されません。したがっ て、このダイオードに出力の定格以上の過大電流を流すとダイオードを損傷することがあります。

出力を直列に接続すると、単一出力の場合と比べてより高い電圧が得られます。直列回路の電流は、各部分を流れ る電流と同じであるため、直列に接続された出力は同等の電流定格を持っていなくてはなりません。さもないと、 高定格出力が負荷条件によっては、ダイオードに過大な電流を流すことによって低定格出力を破壊することもあり ます。

図4-13はローカル・センシング時の単一負荷に2つの出力を直列に接続する方法の一例を示します。この構成はCV およびCC動作モードの両方に適用できます。出力2の+負荷の導線を直接出力1の-端子へ接続すると、2つの出力間 の直列接続が完成します。出力2の+Sを、直接出力1の-S端子へ接続して、出力2のセンス・ジャンパ (+Sと+V間 の)を外すと、出力2から出力1への負荷導線のIR降下を補償します。

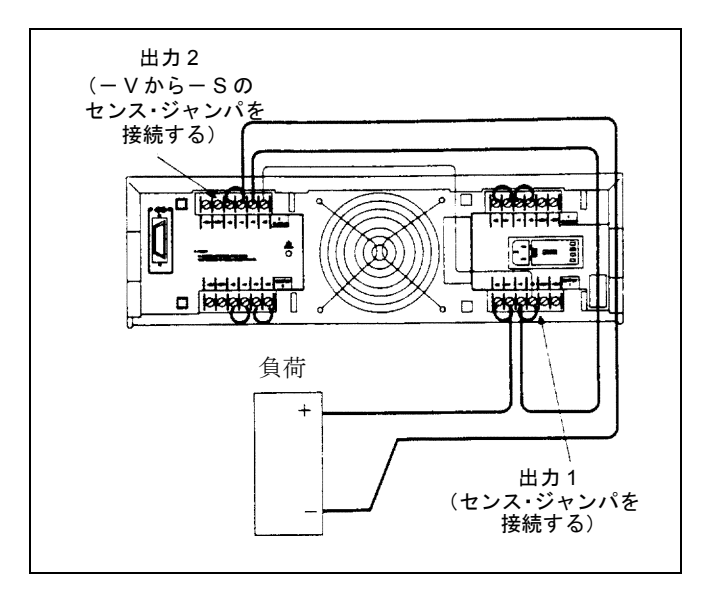

図4-13. ローカル・センシング時の直列接続

## CV動作

CV動作のためには、まず各出力の電流設定値を所定の電流制限値にプログラムしてください。次に各出力の電圧 を、両方の電圧の和が所定の全動作電圧に等しくなるようにプログラムしてください。だれを行う最も簡単な方法 は、各出力を所定の全電圧の1/2にプログラムすることです。両方の出力はCVモードで動作します。

#### CC動作

CC動作のためには、各出力の電流設定値は所定の動作電流にプログラムしなければなりません。電圧設定値の総和 で電圧制限値が決まります。一例として、出力電圧をプログラムする1つの方法は出力の電圧を全電圧制限値の1/2 に設定することです。全電圧制限値の1/2未満の負荷電圧では1つの出力はCCモードで動作し、もう1つの出力は内 部の逆電圧保護ダイオードを通して電流を流しています。全電圧制限値の1/2より高い負荷電圧では、CCモードの 出力はCVモードに変化し、一方ダイオードを通して電流を流していた出力はCCモードの電流を調整して、負荷に 必要なその差の電圧を供給します。逆電圧保護ダイオードに電流が流されていないときだけ、直列出力個々のリー ドバックの結果を加え合わせることによって、全負荷電圧を知ることができます。このダイオードに電流が流れて いるときには、対応する出力は逆電圧を含んでおりそのため電圧のリードバックは正確ではありません。

1つの出力が逆電圧保護ダイオードを通して電流を流しているとき、その出力は出力端子間が逆電圧であり、-V端 子が+V端子より正方向に大きな値になっています。この電圧は出力の定格電流で最大になります(図4-2の逆ダイ オード特性参照)。1つの出力がこのダイオードを通して電流を流しているときは、たとえ電流または電圧をレギュ レートしていなくてもそれはCCモードを示すことに注意してください。また、電圧が25W出力で約-0.176Vそして 50W出力で約-0.392Vの限度まで下がって動作しても、電圧の読み出しは負の電圧を表示するようには規定されて いないことに注意してください。実際の電圧がもっと負になっても、これらの値はそのまま表示されます。

#### リモート・センシング

負荷の電圧検出をリモートで行う必要があるときは、出力1および出力2のセンス導線を図4-14のように接続してく ださい。出力2の+センス導線は出力1の-センス端子へ接続されたままにしなければなりません。出力は前に述べ たように設定できます。

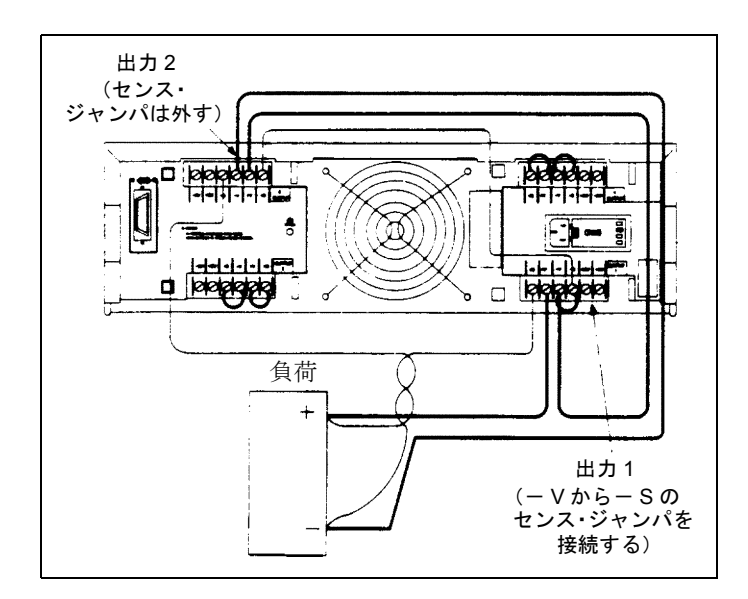

図4-14. リモート・センシング時の直列接続

#### 直列動作の仕様

直列で動作させる出力の仕様は単一出力の仕様から得られます。多くの仕様は定数または0% (またはppm) プラス 定数として表されます。直列動作の場合は、%の部分は変化せず、定数部分または定数も下記のように変化します。

- 電圧 インディスター 電圧に関する直列動作の仕様はすべて、単一出力仕様の2倍です。ただし、プログラミ ング分解能は、単一出力の場合と同じです。
- 電流 電流に関する直列動作の仕様はすべて単一負荷に対するものと同じです。ただしCC負 荷変動、CC負荷相互変動、CC電源変動およびCC短期ドリフトは電流プログラミング 確度(%部分を含めて)の2倍です。
- 負荷過渡状態回復時間 直列接続の出力インピーダンスが一緒に加わるため、負荷過渡状態回復時間は電圧設 定帯域の約2倍まで同じです。

#### バイポーラ動作

図4-15にバイポーラで動作させてパワー FET (PFET) を試験する場合の本器の各出力接続例を示します。

このセットアップにすると大きな融通性が得られます。正または負の電圧や電流を供給する電圧源あるいは電流源 として本器をプログラムすることができます。本器に内蔵されたリードバック回路で測定を行うと、出力を電圧計 や電流計として利用することができます。

PFETの各パラメータを正しく測定するには、PFETの各バイアス・パラメータのうち任意の2つを直接レギュレート できる一方で、もう1つのパラメータを測定できるようにすることが望まれます。このセットアップを図4-15に示し ます。これにより、VdsとIdsのコントロール、Vgsの測定ができます。

この例では、出力3と出力4とを接続してバイポーラ動作を行います。出力3と4の-Sと-Vの両導線を一緒に配線し ます。V3の+Sの導線でDUTのドレイン電圧を検出し、出力4の+Sの導線でDUTのソース電圧を検出します。出力1 と出力2を配線してゲートとソース間の電圧を検出します。

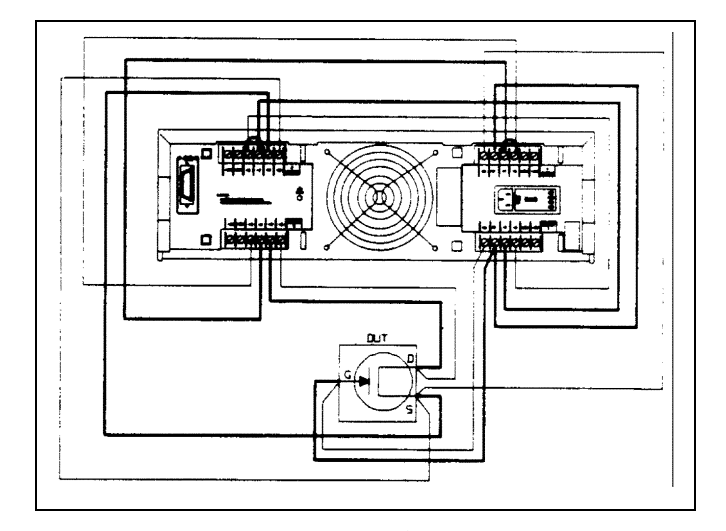

図4-15. バイポーラ動作

## リモート操作

#### 概要

第3章では、リモート操作の基礎について紹介し、シリーズ200/300コンピュータをGPIBコントローラとして使った 簡単な例を示しました。本章では、本器をリモート操作でコントロールするのに必要な情報をすべて記載し、各種 コマンドの実行方法をさらに詳しく解説します。本章の内容は、65ページに示すGPIBインタフェース機能をどんな コントローラでも使用できるようにするためのものです。本章では以下の主要項目に分類して解説します。

- 1. GPIBの操作
- 2. プログラミング・シンタックス
- 3. 初期条件
- 4. 本器のコマンド

GPIBの操作の節では、GPIBインタフェース機能について概説し、ユーザがGPIBを使うリモート・プログラミング に習熟するようにします。プログラミング・シンタックスでは、すべてのコマンドのシンタックス、数値データの フォーマット、およびすべてのモードでのプログラム可能な範囲を説明します。初期条件では電源投入時の全パラ メータの初期値を重点的に説明します。本器のコマンドでは、ステータスの報告、エラー処理、保護機能、および 電圧と電流のプログラミングなどの本器の各機能をプログラムするのに使用できるすべてのコマンドを説明しま す。本器のコマンドは付録Cに要約してあります。

ご使用のコントローラに容易に適用できるように一般的なフォームで例を示します。ご使用のコントローラとその 各命令の使用に習熟し、さらに本器のコマンドをご使用のコントローラのコマンドと併用できる方法にも習熟して ください。本器の操作に習熟していない場合には、まず第2章~第4章を読まれることをお勧めします。

#### GPIBの操作

#### インタフェース機能

リモート・コントロールはGPIBによって行います。リモート・コントロールによりGPIBインタフェースを装備し た外部のコンピュータから命令を送出することができます。本器は次のIEEE-488インタフェース機能を実行します。

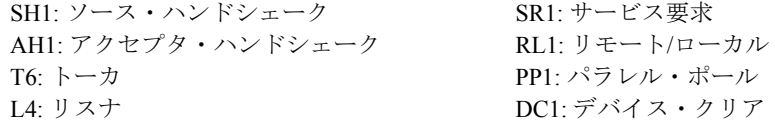

ソース・ハンドシェーク、アクセプタ・ハンドシェーク、トーカ、およびリスナの各機能は、本器とコントローラ のインタフェース回路によって実行します。本器がリスナかまたはトーカに指定されると、ADDRインジケータが 点灯して表示します(トーカ機能には、シリアル・ポールも含みます。66ページを参照)。

サービス要求 これは、本器が発生できるメッセージの1つでこれによりコントローラに対してサービスを要求しま す。本器がサービスを要求すると、GPIB上のサービス要求(SRQ)ラインを指定して、このコントローラがサービ ス割り込みができる構成になっていれば、そのコントローラに割り込みをかけます。本器の出力(最大4出力まで) 中の1つが障害になったとき、プログラミング・エラーが発生したとき、あるいは電源投入時に、特定のコマンドを 送出すればサービス要求を送出できます。サービス要求コマンドの詳細は81ページで説明します。

本器コンピュータに対してサービスを要求中には、フロント・パネルのSRQインジケータが点灯し、コントローラ がシリアル・ポールを実行するまで点灯し続けます。シリアル・ポールによってサービス要求は解消し、サービス 要求の発生原因がまだ残っている状態であってもSRQインジケータは消えます。また、"CLR"コマンド (78ページ 参照)を送出しても、サービス要求を解消します。

リモート/ローカル 本器は、GPIB (リモート・モード) あるいはフロント・パネル (ローカル・モード) のどち らからでも、プログラミング情報を受信できます。本器がリモート操作のときは、LCLキーが動作可能であっても フロント・パネルのキー操作によって本器のステートを変えることはできません。リモート操作はローカル操作よ り優先します。したがって、本器がリモート操作でコマンドを受信中は、ローカル操作に切り替えようとしても、 本器ではローカルの設定は何もできず、リモート操作が継続します。ローカル・ロックアウト・コマンドを送出す ると、フロント・パネルからプログラミング情報を送出できないようにすることができます。このコマンドはGPIB だけから送出します。ローカルからリモートへまたはその逆に操作モードを変更しても、プログラム済みの設定に 変化はありません。

パラレル·ポール パラレル・ポールにより、コントローラはGPIBバスに接続されている最大8台までの機器のそ れぞれから同時に1ビットのデータを受信することができます。本器ではこの動作のため、ビット#6をシリアル・ ポール・レジスタのRQSビットに指定します。このビットのステータスをチェックすることにより、コンピュータ はバス上のどの機器がサービスを要求したかを速やかに判定できます。機器を識別すると、このコンピュータはシ リアル・ポールを行って、サービス要求を発生した正確な原因を発見することができます。パラレル・ポールが行 われても本器内のこのサービス・リクエスト・ビット (RQS) をリセットすることはありません。

注記 IEEE-48 では、ある機器がパラレル・ポールに応答して、どんなデータをバスに送出しなければな らないかは定義していません。Agilent電源を始めとして多くの機器ではそのRQSビットのステート を表示していますが、バス上の全機器が必ずしも個別のRQSビットによってパラレル・ポールに応 答するとは限りません。

リモート操作になっていない限り、本器がサービスを要求中でそのアドレスが0~7の間にある場合には、本器は GPIBデータ・ライン中の1本をアドレス1に設定して応答します。アドレス0~7はどのデータ・ライン(1~8)で本 器が応答するかを決めるものです。このアドレスを8あるいはそれ以上に設定すると、本器はリモート操作になって いない限り応答できません。

本器をリモート操作にして、任意のデータ・ラインを0か1に設定し、サービスを要求中であることを表示できます。 これはIEEE-488 1978の手順に従って行います。

シリアル・ポール シリアル・ポールでは、コントローラはバス上の各機器を同時に1台ずつポーリングします。本 器は、8ビットのシリアル・ポール・レジスタの内容をGPIBデータ・ラインに送出して応答します。80ページでシ リアル・ポール・レジスタを解説し、各ビットの機能を定義します。シリアル・ポールをするとサービス要求はク リアされ、フロント・パネルのSRQインジケータはリセット(オフに)されます。しかし、サービス要求を発生し た条件は依然として残っていることがあります。81ページを参照してください。

デバイス・クリア デバイス・クリア・コマンドは、各システムで使用されている代表的なコマンドで、ただ1つの コマンドにより、システム内のすべての機器を所定のステートにするものです。これはアドレス指定のコマンドあ るいは非アドレス指定のコマンドとして実行できます。本器のCLRコマンドもデバイス・クリアと同じ機能です(78 ページを参照)。

#### GPIBアドレスの選択

第3章で説明したようにフロント・パネルのADDRキーを押して現在のアドレスを知ったり、本器のアドレスを変更 したりすることができます。アドレス0~30のどのアドレスも有効です。この範囲外のアドレスをプログラムする と、数字レンジ・エラーになります。

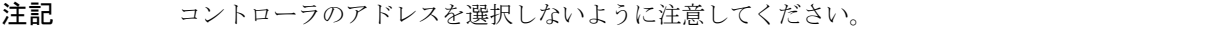

#### パワー・オン・サービス・リクエスト(PON)

本器は電源投入時に、コントローラからサービスを要求することができます。PONコマンドを送出することにより、 この要求を可能にしたり、できなくしたりします(82ページを参照)。この要求が可能な場合には、電源投入時ある いは電源が瞬時的に切れると本器はSRQを送出できます。シリアル・ポールを行ってサービス要求をクリアできま す。表5-7に、PONコマンドによってSRQを発生する条件を詳細に示します。

注記 本器は、不揮発性メモリを持っており、これに特定のシステム変数をストアしています。これらの 変数には、校正定数、現在の本器アドレス、およびPONコマンドの現在の設定値があります。

## プログラミング・シンタックス

以下の各項では、本器をプログラムするのに使用するデバイス・コマンドのシンタックスを説明します。図5-1に示 すように、このデバイス・コマンドは本器が受信するプログム・ステートメントの特定な部分です。このステート メントの最初の部分は、コンピュータならびにプログラミング言語に特有なものです。図5-1に、Agilentシリーズ 200/300コンピュータの代表的なプログラミング・ステートメントの構造を示します。これと異なるコンピュータや プログラミング言語をご使用の場合には、そのコンピュータのプログラミング・マニュアルを参照の上、プログラ ム・ステートメントのこの部分の正しいシンタックスを決めてください。本項では、プログラム・ステートメント のデバイス・コマンド部分 (BASICを使用した、シリーズ200/300コンピュータの引用符内の部分)だけについて解 説します。

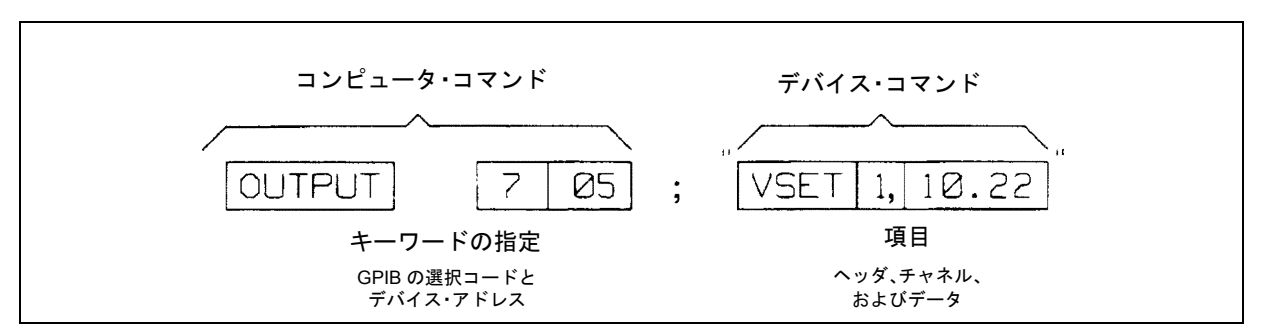

図5-1. シリーズ200コンピュータの代表的なプログラム・ステートメント

| コマンド                | ヘッダ          | *出力<br>チャネル | データのレンジ<br>(図5-2) | シン<br>タックス     |
|---------------------|--------------|-------------|-------------------|----------------|
| クウェリ累積ステータス・レジスタ    | ASTS?        | 1, 2, 3, 4  |                   | Q <sub>2</sub> |
| 本器をPOWER ON状態に戻す    | CLR.         |             |                   | C1             |
| 校正モードのオン/オフ         | <b>CMODE</b> |             | $0,1$ (ON,OFF)    | C <sub>2</sub> |
| 校正モードがオンのときクウェリ     | CMODE?       | 1, 2, 3, 4  | 表5-4を参照           | Q1             |
| POWER ON時、出力状態を設定   | <b>DCPON</b> |             | $0,1$ (ON,OFF)CC+ |                |
|                     |              |             | $2,3$ (ON,OFF)CC- |                |
| 出力のPOWER ON状熊をクウェリ  | DCPON?       |             |                   |                |
| 再プログラミング遅延時間を設定     | DLY.         | 1, 2, 3, 4  | $0 - 32$          | C <sub>4</sub> |
| 遅延時間の設定をクウェリ        | DIY?         | 1, 2, 3, 4  |                   | Q <sub>2</sub> |
| フロント・パネル表示のオン/オフ    | <b>DSP</b>   |             | $0,1$ (ON,OF)     | C <sub>2</sub> |
| フロント・パネルにストリングを表示   | <b>DSP</b>   |             | "ストリング"           | C <sub>6</sub> |
| フロント・パネル表示がオンかをクウェリ | DSP?         |             |                   | Q1             |

表5-1. 本器のコマンド

## 表5-1. 本器のコマンド(続き)

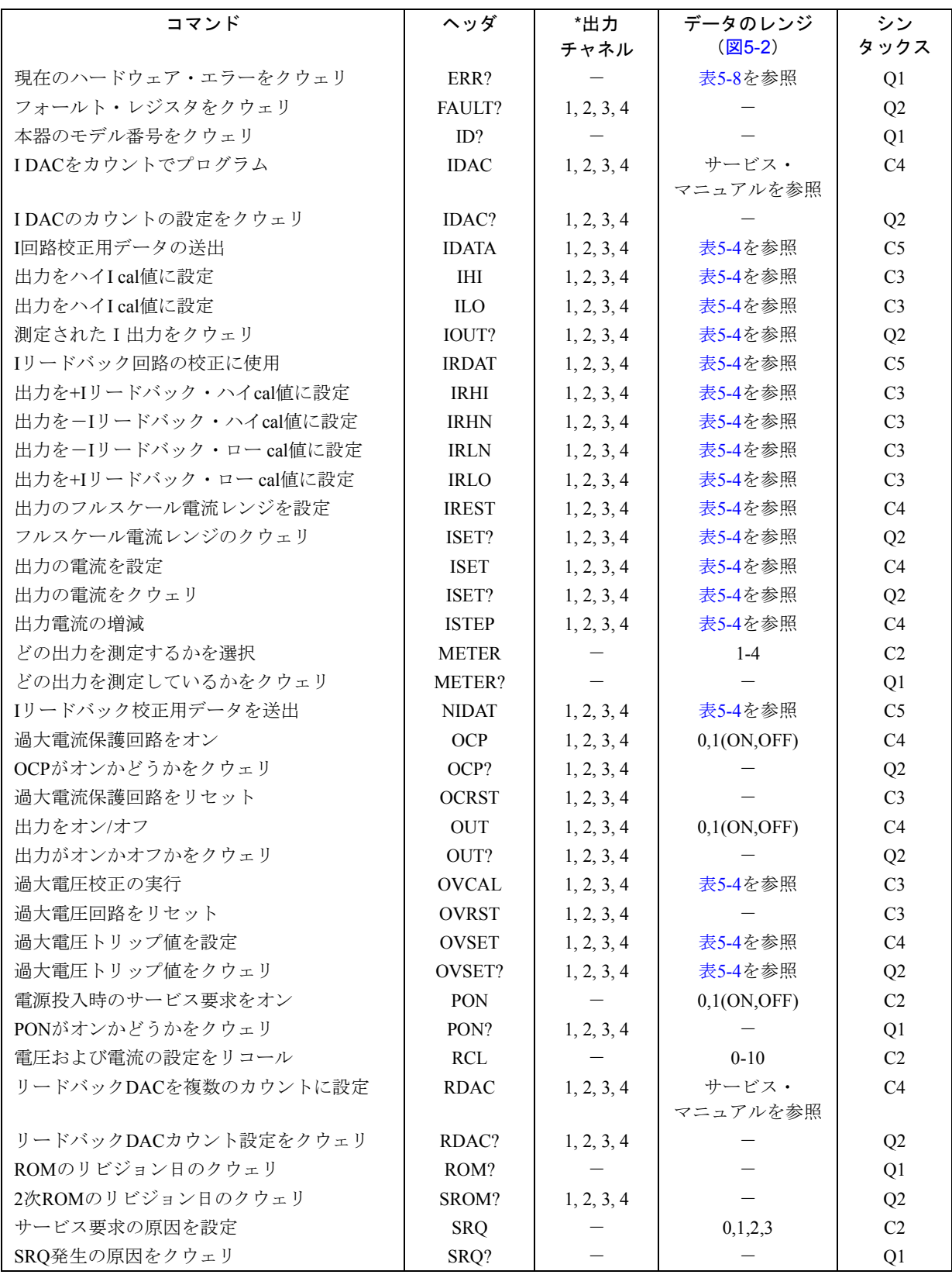

| コマンド                  | ヘッダ           | *出力        | データのレンジ   | シン             |
|-----------------------|---------------|------------|-----------|----------------|
|                       |               | チャネル       | (図5-2)    | タックス           |
| 現在の出力状態をストア           | <b>STO</b>    |            | $0 - 10$  | C <sub>2</sub> |
| 出力の現在の状態をクウェリ         | STS?          | 1, 2, 3, 4 |           | Q <sub>2</sub> |
| GPIBインタフェースでセルフテスト    | TEST?         |            |           | C1             |
| マスク・レジスタのビットを設定       | <b>UNMASK</b> | 1, 2, 3, 4 | $0 - 255$ | C <sub>4</sub> |
| マスク・レジスタで設定したビットをクウェリ | UNMASK?       | 1, 2, 3, 4 |           | Q2             |
| 電圧DACをカウントでプログラム      | <b>VDAC</b>   | 1, 2, 3, 4 | サービス・     | C <sub>4</sub> |
|                       |               |            | マニュアルを参照  |                |
| カウントで設定した雷圧DACをクウェリ   | VDAC?         | 1, 2, 3, 4 |           | Q <sub>2</sub> |
| 電圧回路校正用のデータを送出        | <b>VDATA</b>  | 1, 2, 3, 4 | 表5-4を参照   | C <sub>5</sub> |
| 出力を高電圧校正値に設定          | <b>VHI</b>    | 1, 2, 3, 4 | 表5-4を参照   | C <sub>3</sub> |
| 出力を低電圧校正値に設定          | VLO           | 1, 2, 3, 4 | 表5-4を参照   | C <sub>3</sub> |
| アナログ・マルチプレクサの入力をクウェリ  | VMUX?         | 1, 2, 3, 4 | $1 - 18$  | C <sub>4</sub> |
| 出力の測定値をクウェリ           | VOUT?         | 1, 2, 3, 4 | 表5-4を参照   | Q <sub>2</sub> |
| 電圧リードバック回路を校正         | <b>VRDAT</b>  | 1, 2, 3, 4 | 表5-4を参照   | C <sub>5</sub> |
| 出力をVリードバック・ハイcal値に設定  | <b>VRHI</b>   | 1, 2, 3, 4 | 表5-4を参照   | C <sub>3</sub> |
| 出力をVリードバック・ロー cal値に設定 | <b>VRLO</b>   | 1, 2, 3, 4 | 表5-4を参照   | C <sub>3</sub> |
| フルスケール電圧プログラミング・レンジを  | <b>VRSET</b>  | 1, 2, 3, 4 | 表5-4を参照   | C <sub>4</sub> |
| 設定                    |               |            |           |                |
| フルスケール雷圧プログラミング・レンジを  | VRSET?        | 1, 2, 3, 4 | 表5-4を参照   | Q2             |
| クウェリ                  |               |            |           |                |
| 出力電圧を設定               | <b>VSET</b>   | 1, 2, 3, 4 | 表5-4を参照   | Q2             |
| 出力電圧の設定をクウェリ          | VSET?         | 1, 2, 3, 4 | 表5-4を参照   | Q <sub>2</sub> |
| 出力電圧を増減               | <b>VSTEP</b>  | 1, 2, 3, 4 | 表5-4を参照   | C <sub>4</sub> |

表5-1. 本器のコマンド(続き)

図5-2に、本器をプログムするのに使用するデバイス・コマンドの各シンタックス・フォームを示します。校正用コ マンドは付録Aで解説してありますが,これも含まれています。これらのシンタックス・フォームの左側にある長円 形の部分にはコマンド・ヘッダが入っていますが、これは表5-1~表5-2に示すような形式で入力しなければなりま せん。各コマンドはASCII文字の上段シフト文字や下段シフト文字を使用します。円形部の文字は図に示すような 形式で正しく入力しなければなりません。スペース<SP>あるいはコンマのような文字は、コマンド・ストリングを 区切るのに使用します。改行<LF>やセミコロンのような文字は、コマンド・ストリングの終わりに使用します。長 方形部には、コマンド・ヘッダ・ラインに続く各パラメータが入っており、また矢印はこのシンタックス図内の正 しい経路を示します。

#### 数値データ

本器では、暗黙点表記法、明示点表記法や科学的表記法による数値データを使用しています。図5-2には一般の数値 データのシンタックス図も入っています。暗黙点表記法とは、例えば整数のような小数点を含まない数の表記法を いいます。明示点表記法で書いた数値には小数点も含みます(12.35など)。科学的表記法では、文字Eは"10の何乗" になるかを表します。例えば、1.2E3は1.2×103すなわち1.200になります。プラスあるいはマイナスの符号も数値文 字とみなしますがこれはオプションです。本器の分解能以上の確度で数値をプログラムすると、この数値は自動的 に本器の分解能の倍数に最も近い値に切り上げまたは切り捨てられます。表5-1に、本器に送出される数値データの レンジを示します。

また、本器はASCII文字で数値データをコンピュータに返します。返す数値のフォーマットは、要求されるデータ のタイプによって決まります。表5-2に、表中のクウェリに応答してコンピュータに返されるデータのフォーマット を示します。

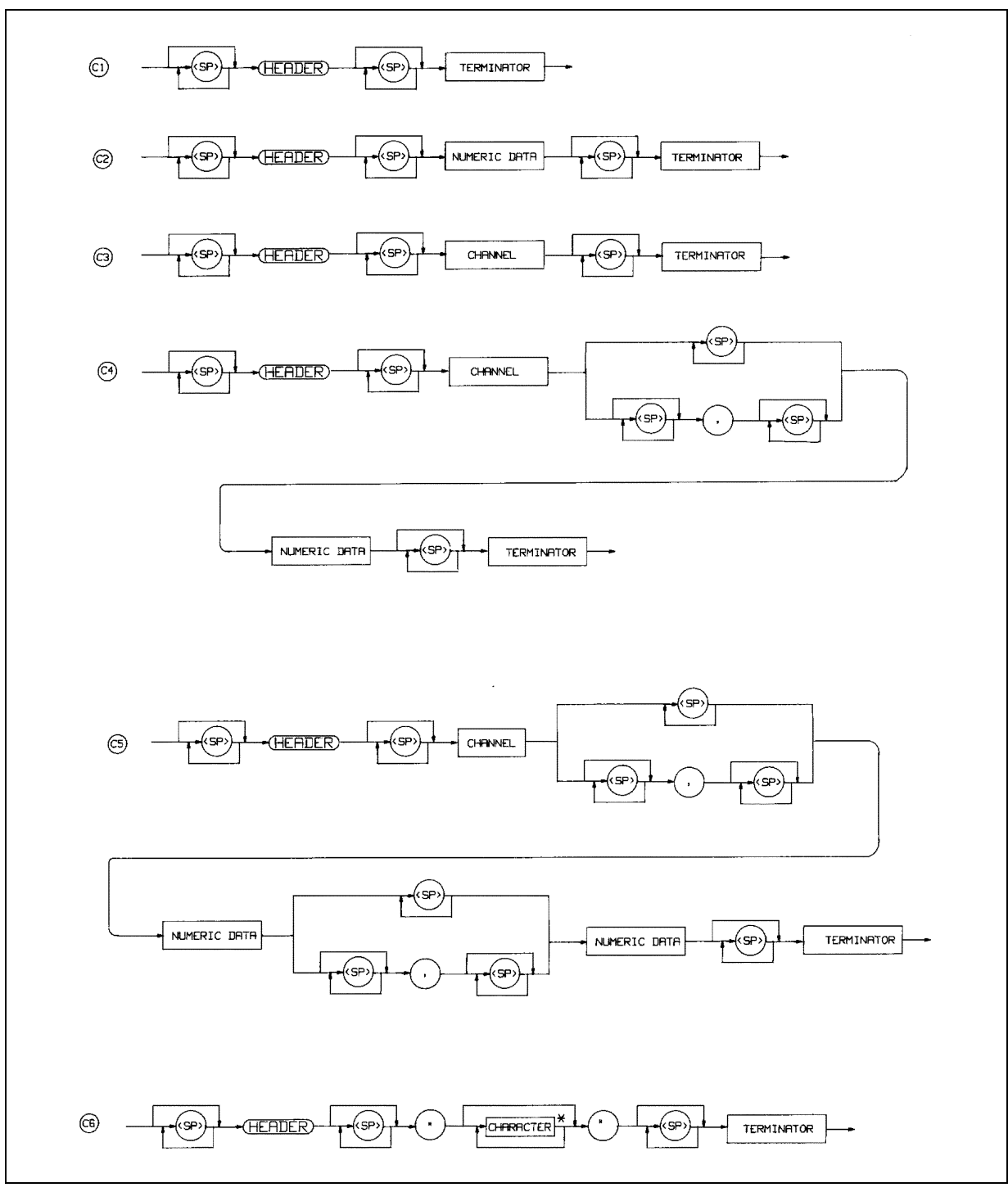

図5-2. 本器コマンドのシンタックス・フォーム(1/2)

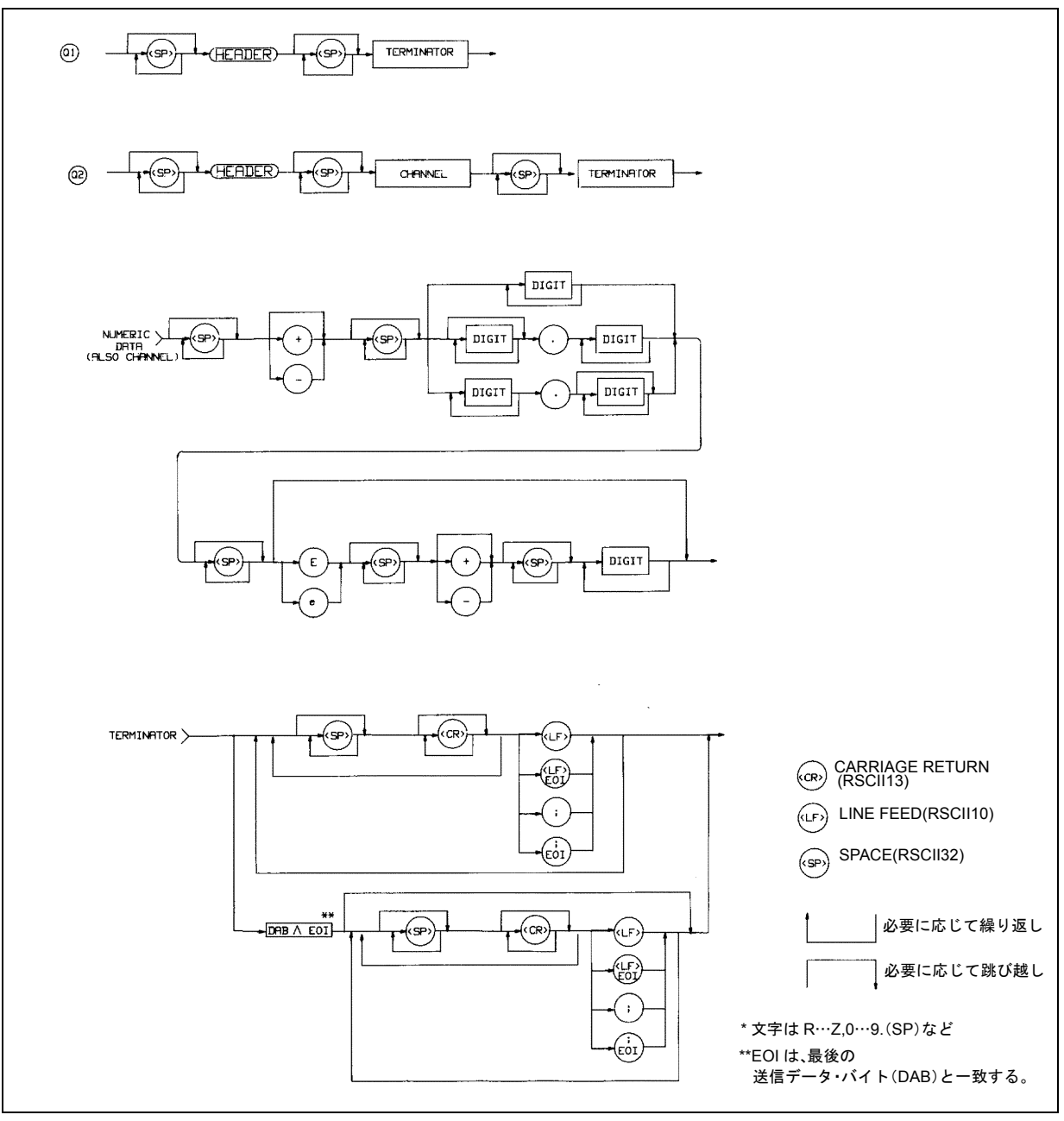

図5-2. 本器コマンドのシンタックス・フォーム (2/2)

| クウェリ              | ヘッダ(注7)        | チャネル                     | 応答(注5, 注6)      | 初期値        | シンタックス         |
|-------------------|----------------|--------------------------|-----------------|------------|----------------|
|                   |                | (注1)                     |                 |            | (図5-2)         |
| 電圧の設定             | VSET?          | 1,2,3,4                  | SZD.DDD (注3)    | $0$ (注8)   | Q <sub>2</sub> |
| 電流の設定             | ISET?          | 1,2,3,4                  | (注2)            | 10mA (注8)  | Q2             |
| フルスケール電流レンジ       | IRSET?         | 1,2,3,4                  | (注2)            | High (注8)  | Q2             |
| フルスケール電圧レンジ       | VRSET?         | 1,2,3,4                  | ZD.DDD (注8)     | High (注8)  | Q2             |
| 電圧出力              | VOUT?          | 1,2,3,4                  | SZD.DDD<br>(注3) |            | Q2             |
| 電流出力              | IOUT?          | 1,2,3,4                  | (注2)            |            | Q2             |
| OVPの設定            | OVSET?         | 1,2,3,4                  | <b>SZZD.DDD</b> | 55V (注8)   | Q2             |
| OC保護回路ON//OFF     | OCP?           | 1,2,3,4                  | ZZD             |            | Q2             |
| 出力ON/OFF          | OUT?           | 1,2,3,4                  | ZZD             |            | Q2             |
| アンマスクの設定          | <b>UNMASK?</b> | 1,2,3,4                  | <b>ZZD</b>      | $0$ (注8)   | Q2             |
| ディレイの設定           | DLY?           | 1,2,3,4                  | $<$ SP>ZD.DDD   | 02 (注8)    | Q2             |
| ステータス             | STS?           | 1,2,3,4                  | <b>ZZD</b>      |            | Q2             |
| 累積ステータス           | ASTS?          | 1,2,3,4                  | ${\rm ZD}$      | $\equiv$   | Q2             |
| フォールト             | FAULT?         | 1,2,3,4                  | ZZD             | $\equiv$   | Q2             |
| エラー               | ERR?           |                          | ZZD             | $-$        | Q1             |
| サービス要求の設定         | SRQ?           | $\overline{\phantom{0}}$ | ZZD             | 0(OFF)     | Q1             |
| パワーオン時の           | PON?           |                          | <b>ZZD</b>      | 0(OFF)     | Q1             |
| <b>SRQ ON/OFF</b> |                |                          |                 | (注9)       |                |
| ディスプレイON/OFF      | DSP?           | $\qquad \qquad -$        | <b>ZZD</b>      | 1(ON)      | Q1             |
| モデル番号             | ID?            |                          | Agilent 662X    |            | Q1             |
|                   |                |                          | (注4)            |            |                |
| セルフテスト            | TEST?          | $\overline{\phantom{0}}$ | <b>ZZD</b>      |            | Q <sub>1</sub> |
| 校正モード             | CMODE?         | $\qquad \qquad$          | <b>ZZD</b>      | 0(OFF)     | Q1             |
| DCパワー ON          | DCPON?         |                          | <b>ZZD</b>      | 1(ON) (注9) | Q1             |

表5-2. 本器のクウェリ

S = 符号 Z = 0で始まりスペースで終わる文字 D = 文字 < SP> = スペース

注:

- 1. 出力チャネル3と4は必ずしもすべてのモードで使用されているとは限らない(表5-4を参照)。
- 2. 電流はSZD.DDDDD (0.5A) およびSZD.DDDDDD (15mA)、あるいはSZD.DDDDD (2A) および SZD.DDDDDD(0.2A)となる。
- 3. 電圧は7VRでSZD.DDDDDにできる。
- 4. "X"は本器の形式によって決まる。
- 5. スペースは+の符号で返送される。
- 6. 応答はすべて<CR>と<LF>(EOIは<LF>で表す)が終わりに付く。
- 7. スペースはヘッダと疑問符の間に置くことができる。
- 8. 装置は、ステート・レジスタ0内の各値によって起動する。表5-3に工場出荷時設定の初期値を示す。
- 9. 工場設定値。最後にストアされた値によって電源が投入される。

#### 実行の順序

本器に、命令を送信すると、本器はこれらを受信した順序に処理します。本器は現在のコマンド処理を完了してか らその次のコマンドを処理します。本器のコマンド・ストリング内の複数のコマンドを送信するには、セミコロン で各コマンド間を分けます。こうすれば、本器のコマンド受信速度を最大にすることができます。

## ターミネータ

ターミネータはコマンド・ストリングの終わりに付けます。図5-2に示すように、セミコロン、改行<LF>、および 復帰・改行<CR><LF>は、本器へのメッセージの終わりを表示する文字です。HPシリーズ200コンピュータでBASIC 言語を使用し、標準フォーマット(図5-1)でコマンドを送信する場合には、このコンピュータはデータ・バスを介 して、コマンドのあとに<CR><LF>を付けて自動的に送出します。

#### 72 リモート操作
## 初期条件

工場出荷直後電源投入を行いますと、本器はセルフ・テストを行いすべてのパラメータを表5-3に示す各値に設定し ます。この表の最初の欄にある各値は記憶レジスタ0のものでこれらは工場でストアされたものです。これらの値 は、STO0を使って電源投入時の設定を変更するまでそのまま変わりません。本器をもう一度オンにすると、その各 出力を記憶レジスタ0内の値に初期設定します。

| パラメータ             | 初期値                 |
|-------------------|---------------------|
| 雷圧                | OVハイ・レンジ            |
| 雷流                | 10mAハイ・レンジ          |
| プログラミングの遅延        | 20ms                |
| ストア/リコール・レジスタ:    |                     |
| $0 \sim 10$ : 雷圧  | OVハイ・レンジ            |
| 雷流                | 10mAハイ・レンジ          |
| 渦雷圧(OV)           | 55V(ハイ・レンジ)         |
| 過電流保護(OCP)        | 不可能                 |
| UNMASKレジスタ        | 0 (クリア済み)           |
|                   |                     |
| <b>SRO</b>        | 0(17)               |
| 出力チャネル            | オン                  |
| フロント・パネルのメータリング   | 出力#1                |
| 本器のアドレス           | 最後にストアされた値(工場設定値は5) |
| ローカル・コントロール       | 可能                  |
| $PONE \nu \vdash$ | オン                  |
| PON SRQ           | オフ (0)              |
| 校正モード             | オフ                  |

表5-3. 初期条件

## 本器のコマンド

本項では、本器の電圧と電流、保護回路、各レジスタのストアとリコールのような高度機能、および再プログラミ ング遅延などをプログラムするのに使用する各種コマンドについて解説を行います。プログラミングする場合には、 使用する本器の各出力によって電流レンジ、電圧レンジおよび過電圧レンジが異なることに注意してください。表 5-4に本器のこれらの値を示します。これらのレンジ以外の各値を送出すると数値レンジ・エラーが発生します。全 コマンドの要約が付録Cに示してあります。

#### 電圧のプログラミング

電圧をプログラムするには、出力チャネルとプログラム値を送出します。以下の例では、出力1は5Vにプログラム してあります。

VSET 1,5

送出値の単位はいつもボルトでなければなりません。例えば、450mVをプログラムしたいときには、単位をボルト に変換してコマンドを送出してください。

警告 出力チャネルによっては、出力電圧が42.2Vの安全動作限界値を超えるものがあります。感電を避 けるためには、電圧をOVにプログラムするかまたはAC電源を切ってから、リア・パネルの接続を 行ってください。電源を再投入する前に、配線はすべて正しく接続されているか、ターミナル・ブ ロックのねじは固く締めつけてあるか、ターミナル・ブロックのカバーは取り付けてあるかなどを 確認してください。

### VSET 1,.45

その出力チャネルが定電圧モード(CVインジケータが点灯)で動作中のときには、実際の電圧はプログラムした電 圧に等しくなりますが、定電流モード(CCインジケータ)で動作しているときは、プログラムした電圧は、出力1 の限界電圧になります。

電圧値をプログラムする場合に、全電力が限界電力(図4-2を参照)以上になると、電流の設定ポイントが変更され ます。

例: ISET 4,1.5で電流を1.5Aに設定します。

VSET 4,50で電圧を50Vに設定します。

VSETコマンドを送出すると電流ISETを1.03Aに減少させます。これは、電圧の制限により、本器の設定を変化する 一例です。これが起きると、"カップルド・パラメータ"ビット(表5-5を参照)がステータス・レジスタに設定されます。

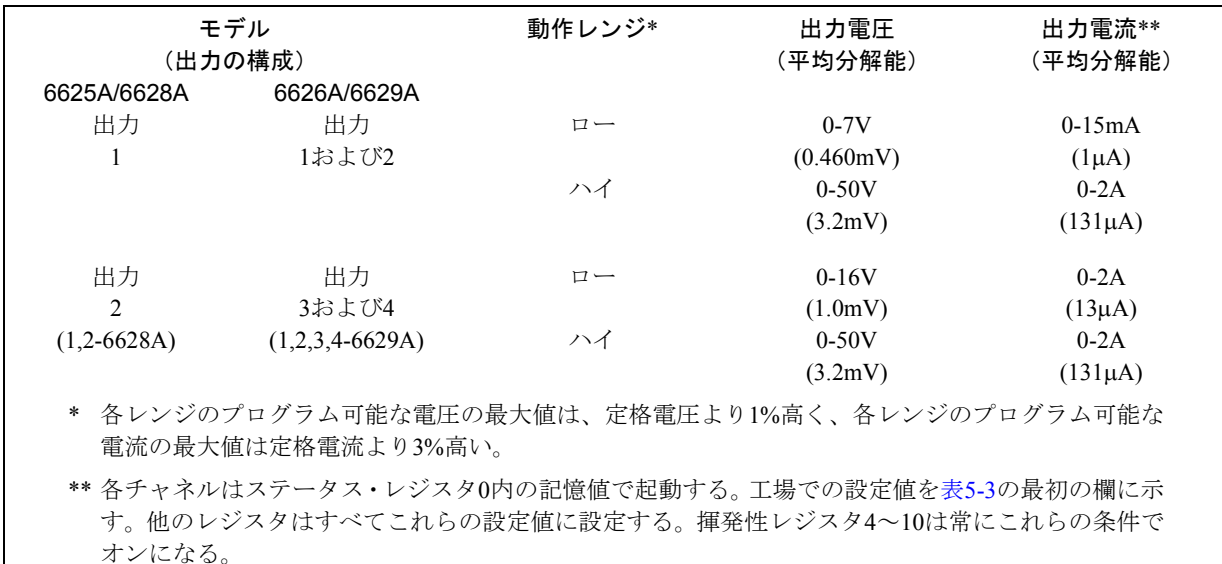

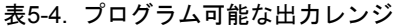

出力1の電圧のプログラム済み設定値を読み取るには、次のクウェリを送出します。

#### VSET? 1

そして本器をトークに指定します。出力1の実際の出力電圧値を知りたい場合には次のクウェリを送出します。

VOUT? 1

この結果はGPIBに送出され、本器がトークに指定されたときにコントローラが読み取ります。

注記 本器は、VSETとISETの設定値を、その分解能の倍数に最も近い値に切り上げまたは切り下げます。 これらの設定値の平均分解能を表5-4に示します。

### 電流のプログラミング

電流をプログラムするには出力チャネルをアンペア単位のプログラム値を送出します。下記の例ではプログラム値 はアンペアの単位で、出力1を15mAにプログラムします。

#### ISET 1,0.015

送出する値はつねにアンペアでなければなりません。例えば、95mAをプログラムしたければ、これをアンペアの単 位に変換してコマンドを送出します。

#### ISET 1,.095

出力チャネルが定電流(CC)動作モードのときは、実際の電流はプログラムした電流値に等しくなりますが、出力 チャネルが定電圧(CV)動作モード時にはプログラムした電流はその出力の限界電流になります。

電流値をプログラミングする場合に、全電力が限界電力(図4-2参照)以上になると、この電圧の設定ポイントを変 更できます。

例: VSET 4,50で電圧を50Vに設定します ISET 4,2でISETを2Aに設定します

ISETコマンドを送出すると、VSETにより電圧を16.16Vに減少させます。これは、電力限界により本器の設定を変 更する一例です。このときは、"カップルド・パラメータ"ビット(表5-5を参照)がステータス・レジスタに設定さ れます。

出力1の電流のプログラム済み設定値を読み取るには次のクウェリを送出してから、本器をトークに指定します。

ISET?

また、次のクウェリを送出し、本器をトークに指定すると、出力1端子での実際の出力電流を測定するよう本器に命 令します。

#### IOUT? 1

この結果は、GPIBに送出され、コントローラが読み取ります。

#### レンジのプログラミング

レンジはVRSETあるいはIRSETのコマンドによって設定できます。本器は、送出値に適合するレンジを自動的に選 択します。

例: VRSET 1,7で7Vレンジを選択します。 VRSET 1,3.2で7Vレンジを設定します。 VRSET 1,9.0で50Vレンジを設定します。 VRSET 1,50.5で50Vレンジを設定します。 IRSET 1,.015で15mAレンジを設定します。 IRSET 1,0で15mAレンジを設定します。 IRSET 1,.020で0.5Aレンジを設定します。 IRSET 1,0.1で0.5Aレンジを設定します。

注記 電圧のレンジではフル・スケールを超えて1%の値まで、電流のレンジでは同じく3%の値まで許容 されます。これ以上の数値になると、数値レンジ・エラーが発生します。

ハイ・レンジからロー・レンジに移る場合には、現在の設定値がロー・レンジの限界内に入っていなければなりま せん。そうでないとこの設定値はロー・レンジの最大値に減少することになります。この設定値を変更すると"カッ プルド・パラメータ"ビット(表5-5参照)がステータス・レジスタに設定されて変更があったことを表示します。

#### 出力のオン/オフ

OUTコマンドにより、本器の出力チャネルをオン/オフすることができます。これにより、他のプログラム済み機能 を妨害することはなく、また各保護回路をリセットすることもありません。このOUTコマンドにより以下に示すよ うに、各出力を個別にコントロールできます。例えば、チャネル1をオフにするには、次のコマンドを送出します。

#### OUT 1,0

チャネル1をオンにするには次のコマンドを送出します。

#### OUT 1,1

次のクウェリを送出すると出力1の現在のステートが分かります。

#### $O$ UT? 1

そして本器をトークに設定します。本器からの応答は、"0"か"1"のいずれかであり、"0"は出力1がオフであることを 示し、"1"は出力1がオンであることを示します。出力をオフにすると、この出力は、あたかも電圧のハイ・レンジ でOV、電流のハイ・レンジで10mAにそれぞれプログラムされたかのような状態になります。

#### 過電圧(OV)保護

プログラマブルOVは、負荷の過大電圧から保護するためにオペレータが設定できる保護機能の1つです。規定の出 力チャネルの実際の電圧がプログラムした過電圧設定値以上になると、OVが作動します。このOV回路はSCR crowbarを起動して出力の両端を短絡し、この出力を低インピーダンス状態にします。

例えば、出力チャネル1のOVを9.5Vにプログラムするには、次のコマンドを送出します。

### **OVSET 195**

出力チャネル1のOV設定値を求めるには、次のクウェリを送出してから本器をトークに指定します。

#### OVSET? 1

出力が過電圧になったのちにこの出力をオンにするには、まず過電圧状態を解消してからOVリセット・コマンドを 送出します。

出力1をリセットするには次のコマンドを送出します。

#### OVRST 1

先にOV状態を解消しないでリセット・コマンドを送出すると、本器はもう一度OVを作動させます。

注記 このプログラマブルOVが故障した場合に、電圧が最大定格出力の120%以上になると、本器は内臓 の固定OV回路によりSCR crowbarを動作させます。また本器がオフ(電源コードを外す)になった り、外部電源の印加電圧が最大定格出力の120%以上になったりすると、この場合も固定OV回路が SCR crowbarを動作させます。

#### 過電流保護(OCP)

このOCPは、出力を過大電流から保護するために本器がもっている保護機能の1つです。出力が+CCモードのときに OCP機能がオンになると、OCP回路はこの出力電圧をダウンプログラムして、出力をオフにします。

出力チャネル1のOCP機能をオンにするには、次のコマンドを送出します。

#### OCP 1,1

OCP機能をオフにするには、次のコマンドを送出します。

### OCP 1,0

次のクウェリを送出してから本器をトークに指定すると、OCPの設定値を求めることができます。

#### OCP? 1

本器からの応答は、"0"か"1"のいずれかであり、"0"はOCPがオフであることを示し、また"1"はOCPがオンであるこ とを示します。過電流機能が作動したのちに出力チャネルをリセットするには、OCPをオフにしてからリセット・ コマンドを送出するかまたは出力電流をプログラムした電流よりも減少させてからリセット・コマンドを送ること によって行うことができます。出力1をリセットするには次のコマンドを送出します。

### OCRST 1

注記 出力が過電圧や過電流になると本器は故障状態を報告することができます。OVRSTとOCRSTのコ マンドによりもう一度出力をオンにできますが、これによってフォールト・レジスタはクリアされ ません。ハウスキーピング的な方法としては、OVあるいはOCをリセットしたのち、フォールト・ レジスタの値を問い合わせることにより、このフォールト・レジスタをつねにクリアできますので この方法をお勧めします。

#### マルチ出力のストアとリコール

本器は11個のレジスタ(0~10)を内臓しており、この中のどれにもすべての出力の電圧と電流の設定値をストアで きます。出力のすべてについて、電圧、電圧レンジ、電流、電流レンジ、OVなどの各設定値をストアしたり、これ らを後でリコールしたりすることにより、プログラミング時間を著しく減少することができます(表1-2中の参考 データを参照)。工場出荷時にはレジスタ1~10に0Vの電圧値と0Aの電流値がストアされています(表5-4を参照)。

レジスタ0~3は不揮発性です。これらは、それぞれ1つのSTOREしかできません。複数のSTOREをしようとすると、 エラー 30 (STORE LIMIT) が発生します。この場合には一旦AC電源を切ってから再投入し各レジスタの記憶位置 をもう一度使用できるようにしなければなりません。本器がオンになると、初期設定のためレジスタ0にアクセスし ます。レジスタ4~10 (揮発性)は、本器がオン/オフを繰り返すと、OVと10mA (最大OV、電圧と電流はともにハ イ・レンジ)にもう一度初期設定されます。

電圧と電流の設定値をストアするには、ストア(STO)コマンドを送出して、レジスタ(0~10)を指定します。例 えば、すべての出力の電圧と電流の現在の設定値をレジスタ2にストアするには、次のコマンドを送出します。

STO 2

あるレジスタにストアされている電圧、電圧レンジ、電流、電流レンジ、および過電圧設定値を本器に設定するに は、リコール(RCL)コマンドに続いて所定のレジスタ名を送出します。例えば、レジスタ2にストアされている設 定値をリコールするには、次のコマンドを送出します。

#### $RCL<sub>2</sub>$

あるレジスタをリコールする場合には、各出力を連続して(出力1、出力2など)設定します。0~10の範囲以外のレ ジスタをリコールしようとすると、数値レンジ・エラー (表5-8のGPIBコード5) が発生します。

#### クリア・コマンド

このコマンドは本器を電流投入時の状態に復帰させ、すべてのパラメータを初期設定値に戻します。ただし次の場 合は除きます。

- 1. ストア/リコールの各レジスタがクリアされない。
- 2. 本器はリスナに指定されたままである。
- 3. シリアル・ポール・レジスタ内のPONビットがクリアされる。

本器をクリアするには、次のコマンドを送出します。

CLR

#### ステータスの報告

本器は、要求があればいつでも、その初期値をユーザに報告することができます。ユーザが要求するステータスの タイプによって、本器は各出力の現在のステータスをステータス、累算ステータス、マスク、あるいはフォルトな どの各レジスタに問い合わせます。ステータス・レジスタは個別にステータスを報告することができ(78ページの 「ステータス・レジスタ」を参照)、あるいは、マスク・レジスタやフォルト・レジスタと協同して故障を報告する ことができます(79ページの「マスクおよびフォールト・レジスタ」を参照)。累算ステータス・レジスタは、最後 に読み取りが行われた時間から出力が経過した各ステータスの状態を記録します(79ページの「累算ステータス・ レジスタ」を参照)。図5-3に、これらのレジスタの動作の概念的なモデルを示します。

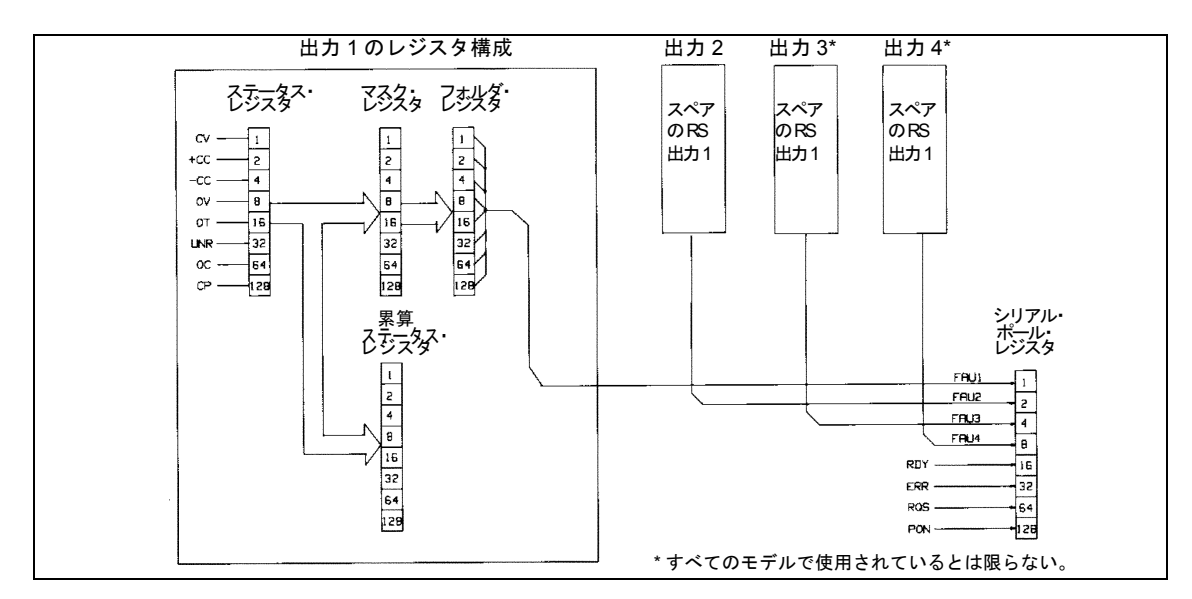

図5-3. ステータス・レジスタの機能的な関係

本器はシリアル・ポール・レジスタを1つ持っておりこれによりすべての出力にサービスを供給し、また81ページの 「サービス要求の発生」で解説するようなほかの電源のステータスに関連した情報をユーザに提供します。

ステータス・レジスタ 本器の各出力チャネルは、1つの8ビット・レジスタに現在のステータスを保持します。こ のステータス・レジスタは、ユーザから問い合わせがあるといつでも出力チャネルのステータスを報告します。任 意のビット位置の"1"は、ステータスが真であることを示します。その状態が真である間は、このビットは設定され たままです。これらのビット割り当てを表5-5に示します。

読み取り値のデコードは、8ビット・ステータス・レジスタの各ビットに重ね付けした数を基にして行います。例え ばレジスタのビット位置5は32のビット重みを持っています(表5-5を参照)。各ビットには特定の状態が割り当てら れ、対応するビットの重みはその状態を識別するのに使用します。ビット5が設定されると、このビットは対応する 出力が非調整の状態にあることを示します。このビットだけしか設定されていないときに、出力のステータス・レ ジスタに問い合せすると、32の数字が返されます。

#### 78 リモート操作

| ビット位置                                             | 7                                     | 6  | 5          | 4         | 3  | 2     |       | $\theta$  |
|---------------------------------------------------|---------------------------------------|----|------------|-----------|----|-------|-------|-----------|
| ビットの重み                                            | 128                                   | 64 | 32         | 16        | 8  | 4     | 2     |           |
| 意味                                                | CP                                    | OC | <b>UNR</b> | <b>OT</b> | OV | $-CC$ | $+CC$ | <b>CV</b> |
| ただし、                                              |                                       |    |            |           |    |       |       |           |
| $CV =$                                            | 定雷圧モード                                |    |            |           |    |       |       |           |
| $+CC =$                                           | 正の定雷流モード                              |    |            |           |    |       |       |           |
| $-CC =$                                           | 負の定雷流モード                              |    |            |           |    |       |       |           |
| $OV =$                                            | 渦雷圧保護回路が動作                            |    |            |           |    |       |       |           |
| $OT =$                                            | 渦熱保護回路が動作                             |    |            |           |    |       |       |           |
| $UNR =$                                           | 非調整モード                                |    |            |           |    |       |       |           |
| $OC =$                                            | 過雷流保護回路が動作                            |    |            |           |    |       |       |           |
| $CP =$                                            | カップルド・パラメータ                           |    |            |           |    |       |       |           |
| 注記: 75ページで、解説したように、レンジを切り替えるか、または電力が限界値以上になると、(73 |                                       |    |            |           |    |       |       |           |
| ページと75ページを参照)、CPビットが設定されます。電圧値、電流値、あるいはレンジ値を送出して  |                                       |    |            |           |    |       |       |           |
|                                                   | も、これ以外のパラメータが変化しなければ、このCPビットはクリアされます。 |    |            |           |    |       |       |           |

表5-5. ステータス、累算ステータス、フォールト、およびマスクの各レジスタのビット割り当て

ある出力チャネルにそのステータスを問い合わせるには、この出力チャネルを指定しなければなりません。例えば、 出力2のステータスを求めるには、次のクウェリを送出して、本器をトーカに指定します。

STS? 2

累算ステータス・レジスタ 本器の各出力チャネルもまた、累積したステータスを自身の累算ステータス(アステー タス)レジスタ内に保持します。このレジスタは本器から最後に問い合わせを受けてから以降に入力された本器出 力の各ステータスの状態を記録します。問い合わせを受けると、このレジスタは下記のようにデコードされた10進 数を返します。累算ステータス・レジスタは、問い合わせを受けるとステータス・レジスタの現在値にリセットさ れます。各ビットは表5-5に示すように割り当てます。次の例では、ステータス・レジスタが問い合わせを受けた場 合に、10進数(0~255)をデコードする方法を示します。累算ステータス・レジスタの内容を読み取ってから、出 力チャネルが過電圧状態にあったのが現在は定電圧モードで動作しているときには、このレジスタに問い合わせる と、その読み取り値は9になります。これをデコードするには表5-5を利用します。

### $9 = 8 + 1$  $\overline{\text{OV}}$  +  $\overline{\text{CV}}$

例えば、出力2の累算ステータス・レジスタに問い合わせるには、次のクウェリを送出してから本器をトーカに指定 します。

#### ASTS? 2

マスクおよびフォールト・レジスタ フォールト・レジスタはマスク・レジスタと併用します。両レジスタとも8 ビットを使用して、特定な出力チャネルの故障状態を報告します。マスク・レジスタを使用して故障発生の状態を 設定し、この故障をフォールト・レジスタにラッチします。次にこのフォールト・レジスタを読み取れば故障を判 断できます。フォールト・レジスタに1ビットを設定したときに、故障時のサービス要求コマンド(SRQ1あるいは SRQ3)が前もって送出されていると、本器はその出力に対してサービス要求を発生できます。サービス要求の解説 については81ページを参照してください。

これらの2つのレジスタの動作を理解するためには、ステータス・レジスタの動作も一緒に解説しなければなりませ ん。このステータス・レジスタはその入力を本器から取り入れ、ユーザはその内容を変更できないことを思い出し てください。次のクウェリを送出してから、本器をトーカに指定すると、出力2のマスク・レジスタの設定を求める ことができます。

#### UNMASK? 2

これに対する応答は、0~255の数字コードで行われますが、これは表5-5を利用してデコードすることができます。 マスク・レジスタに1個あるいは複数のビットを設定(マスク解除)することにより、故障発生の状態を設定できま す。この状態は、変更するまでマスクされたままです。例えば、出力2の状態のマスクを解除するには、次のコマン ドを送出します。

#### UNMASK 2, XXX

ここで、XXXは、マスクされない状態用の数字コード(0~255)を指定します(表5-5を参照)。出力2が動作中であ れば、この出力は以前のマスクされていない状態のどれかを経過し、これに対応するビットをそのフォールト・レ ジスタに設定します。

フォールト・レジスタ内の各ビットは、ステータス・レジスタやマスク・レジスタのどちらかに変化があるときに 設定できます。各出力は図5-3と表5-5に示すように配置された、ステータス・レジスタ、マスク・レジスタ、およ びフォールト・レジスタをそれぞれ持っています。マスク・レジスタは、ユーザが設定を行いますが、これにより ステータス・レジスタのどのビットを有効にして(マスク解除)フォールト・レジスタにビットを設定するかを指 定します。フォールト・レジスタに1つのビットが設定されるのは、ステータス・レジスタの対応するビットが"0" から"1"に変わり、マスク・レジスタの対応するビットが"1"の場合です。また、ステータス・レジスタにすでに1つ のビットが設定済みで、したがってマスク・レジスタに対応するビットが設定(マスク解除)されている場合には、 フォールト・レジスタにも対応するビットが設定されます。

さらに、フォールト・レジスタの内容が読み取られ(そしてクリアされた)たあとで、ステータス・レジスタとマ スク・レジスタの両方のビットが設定されたままのときには、ステータス・レジスタとマスク・レジスタのどちら かに変化がない限り、フォールト・レジスタもクリアされたままで変化はありません。ただし、次の場合を除きま す。VSET, ISET, RCL, OVRST, OCRST, あるいはOUTオン/オフの各コマンドを実行すると、フォールト・レジスタ に、CV、+CC、-CC、あるいはUNRの各ビット(適用できる場合)が設定されるようになります。フォールト・ レジスタは内容の読み取りが行われるとすぐに、クリアされることに注意してください。

図5-3に示すように、特定の出力チャネルのフォールト・レジスタに1個あるいは複数のビットが設定されると、シ リアル・ポール・レジスタにこの出力に対するFAUビットもまた設定され、サービス要求を発生することができま す(81ページを参照)。出力2のフォールト・レジスタの内容を読み取ってどのビットが設定されているかを求める には、次のクウェリを送出してから本器をトーカに指定してください。

#### $FAIITT22$

本器は、表5-5によってデコードできる数字で応答します。例えば、数字9 (8+1) はフォールト・レジスタにOVビッ トをCVビットが設定されていることを示します。

## 注記 故障を発生している状態が解消しても、フォールト・レジスタの内容が読み取られない場合には、 フォールト・レジスタのビットは設定されたままです。

シリアル・ポール・レジスタ シリアル・ポール・レジスタは8ビットのレジスタで、これによって本器は内部の動 作ステートのトラックを保持して、その各出力の動作ステートを判定します。表5-6に各ビットを示します。

| トの位置<br>ビッ |     |            |              |            |      |      |      |             |
|------------|-----|------------|--------------|------------|------|------|------|-------------|
| ビットの重み     | 128 | 64         | $\sim$<br>32 | 16         |      |      |      |             |
| 意味         | PON | <b>ROS</b> | ERR          | <b>RDY</b> | FAU4 | FAU3 | FAU2 | <b>FAU1</b> |

表5-6. シリアル・ポール・レジスタのビット割り当て

このレジスタの最初の4ビット (0~3)は特定の出力が故障かどうかを示します。出力の1つに故障が起きると、対 応するFAUビットが設定されます。このようにして、出力1に故障が起きると、FAU1が設定されます。3出力だけし かない本器では、FAU4はつねに0であり、2出力の機種では、FAU3とFAU4はつねに0です。

RDYビットは、処理が完了したときに設定され、本器がコマンドを処理中のときはクリアされています。

ERRビットは、プログラミング・エラーやハードウェア・エラーが発生したときに設定され、エラー・クウェリ (ERR?)を本器が受信したときにはクリアされます。このビットが設定されるか、クリアされると、フロント・パ ネルのエラー・インジケータが点灯あるいは消灯してユーザに知らせます。

RQSビットは、本器がサービス要求を発生すると設定され、シリアル・ポール後(81ページを参照)にクリアされます。

PONビットは、電源投入時に設定され、CLRコマンドの送出時にクリアされます。

#### 80 リモート操作

#### サービス要求の発生

本器が動作中に、故障やプログラミング・エラー状態が発生するたびごとに、サービスを要求できます。これを行 うには、サービス・リクエスト (SRQ) コマンドを送出します。この状態が真の場合には、本器はシリアル・ポー ル・レジスタにRQSビットを設定して応答し、フロント・パネルのSRQインジケータを点灯させ、そしてGPIBを介 してSRQを送出します。

本器は次の理由のどれかによってサービス要求を発生できます(表5-7を参照)。

- 出力故障 出力チャネルの1つまたは複数が故障した場合に、前もってSRO1からSRO3 (下記「サービス要 求のイネーブル/ディスエーブル」を参照)コマンドが送出済みであるとSRQを送出します。
- エラー エラー(表5-8を参照)が発生した場合に、前もってSRQ2あるいはSRQ3コマンド(下記「サービ ス要求のイネーブル/ディスエーブル」を参照)が送出済みであると本器はサービス・リクエストを送出し ます。
- 電源投入 電源投入時に、シリアル・ポール・レジスタにPONビットが設定されますが、PON1コマンドを 前もって送出済みの場合には本器SRQだけを送出します。
- AC入力電圧の中断 電源投入状態と同様。

サービス要求の状態を求めるには、シリアル・ポールを行う必要があります。これにより、故障発生時にどのFAU ビットが設定されたかをチェックするかあるいはエラー発生時にエラー・ビットが設定されているかどうかを チェックして、この要求を発生した出力を切り分けます。故障時にSRQが設定されていた場合には、次のフォール ト・クウェリを送出します。

#### FAULT? 2(一例として出力2を使用)

そして、図5-3中のマスク解除したどの状態が真であるかを求めたい場合には本器をトーカに指定してください。例 えば、本器が過電圧状態で、この状態がマスクされなかった場合には、フォールト・クウェリに対する応答は"8"に なります(表5-5を参照)。

注記 故障を問い合わせると、フォールト・レジスタはクリアされます。シリアル・ポールを行うと、 RQSビットをリセットしますが、フォールト・レジスタはクリアしません。

エラー時に、SRQが設定されると、エラー・クウェリERR?を送出して本器をトーカに指定できます。応答のコード (表5-8を参照)によりエラーを識別します。

サービス要求のイネーブル/ディスエーブル 次のクウェリを送出することにより、サービス要求イネーブル/ディ スエーブル機能の状態を問い合わせることができます。

SRQ?

そして本器をトーカに指定します。本器からの応答は次の中の1数字によって行われます。

#### 0, 1, 2あるいは3

- 0-サービス要求機能(電源投入時は除く。82ページの「パワー・オン時のサービス要求」を参照)は使用で きないこと示す。
- 1 その機能が出力故障発生時に使用できることを示す。
- 2 その機能がエラー発生時に使用できることを示す。
- 3 その機能が故障とエラーの両方が発生時に使用できることを示す。

サービス要求を発生する機能は、以下に示すようにSRQコマンドによって使用可能にしたり、使用禁止にしたりす ることができます。

電源投入の場合を除き、サービス要求機能を使用できないようにするには、次のコマンドを送出します。

## SRQ 0

すべての出力が故障時にサービス要求機能を使用できるようにするには、次のコマンドを送出します。

## SRQ 1

エラー発生時にサービス要求機能を使用できるようにするには、次のコマンドを送出します。

#### SRO<sub>2</sub>

エラーと故障の両方が発生時にサービス要求機能を使用できるようにするには、次のコマンドを送出します。

#### SRQ 3

パワー・オン時のサービス要求 本器の電源を投入するたびごとに、あるいは電力が臨時的に切れるたびごとに、 サービスを要求するようにすることができます。このようにするには、次のコマンドを送出します。

#### PON 1

この機能を使用できないようにするには、次のコマンドを送出します。

#### PON 0

電源投入時のSRQが使用できるかできないかを調べたい場合には次のクウェリを送出します。

#### PON?

そして本器をトーカに指定します。本器は前記のように"1"か"0"かで応答します。

注記 雷源投入時の (PON) SROモードは本器の不揮発性メモリにストアされるので、たとえ本器がオフ になっても電源投入時に、最後のPONコマンドのステータスをメモリが記憶しており、したがって 応答できます。

表5-7に、サービス要求を発生するすべての条件が要約されています。

## 表5-7. サービス要求を発生する条件

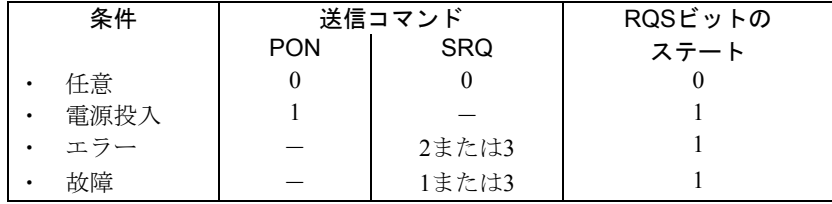

#### プログラミング遅延

本器に新しい出力値をプログラムすると、本器はモードを切り替えたりあるいは瞬間的に非調整状態になることが あります。これらは非常に短時間なので、普通はこれらの場合に故障になることは考えられませんが、本器はこの 偏差を認識して故障信号を発生します。これを防止するには、再プログラミング遅延機能を使用します。

再プログラミング遅延機能により、特定の故障状態の始まりを遅延させ、これらの状態が真になっても本器が故障 を登録しないようにします。この遅延機能が動作すると、ステータス・レジスタ内のCV、+CC、-CC、およびUNR の各ビットはマスクされて、マスク・レジスタ、フォールト・レジスタ、およびOCP機能などとの通信ができなく なります。これによって本器は、これらのビットのどれかが遅延時間中に設定されるようなことがあっても、故障 を登録できないようになります。次の機能中のどれかが実行されると再プログラミング遅延機能が動起します。

#### VSET、ISET、RCL、OVRST、OCRST、OUTオン/オフ

電源投入時の際プログラミング遅延は20msに設定します。この値は4msステップで0~32s間の別の値に規定するこ とができます。しかし、4msの倍数でない値を規定すると、本器はこの設定値を4msの倍数に最も近い値に切り上げ または切り捨てます。

例えば、出力2の再プログラミング遅延値として80msをプログラムするには、次のコマンドを送出します。

#### DLY 2,.08

0~32Sの範囲外の値を送出すると、プログラミングエラーになります。仕様表にあるプログラミング応答時間を 使って代表的な遅延を設定するのも1つの方法です。しかし、適切な遅延の設定もまた、負荷のキャパシタンス、負 荷抵抗、および電流限界値の設定によって異なります。55ページの出力コンデンサの考慮事項を参照してください。

特定チャネルのプログラミング遅延設定値を問い合わせるには、次のクウェリを送出します。

#### DLY? 2 (例として出力2を仕様)

そして本器をトークにアドレス指定します。これに対する応答は、0~32の数字で行われます。

## 表示オン/オフ

表示がオンの場合には、GPIBを介して送出されるコマンドの処理時間はさらに遅くなることがあります。その理由 は、プロセッサもまた出力をモニタしたり、表示を更新するのに時間をかけなければならないからです。この場合 には、表示をオフにすればコマンドの処理時間を短縮できます。表示をオフにするには、次のコマンドを送出します。

#### DSP<sub>0</sub>

表示をもう一度動作させるには、次のコマンドを送出します。

#### DSP<sub>1</sub>

また、次のクウェリを送出して、本器をトーカに指定すると、表示のステータスを求めることができます。

#### DSP?

これに対する応答は、"1"か"0"のどちらかです。

メッセージ表示機能 表示コマンドは、フロント・パネルにメッセージを表示するのにも使用できます。メッセー ジは、最大12英文字で構成できます。上段シフトの大文字、数字、およびスペース文字だけが表示されます。

例えば、メッセージ"OUTPUT 2 OK"を表示するには、次のコマンドを送出します。

#### DSP "OUTPUT 2 OK"

注記 200/300シリーズコンピュータのBASICのプログラミング・ステートメントは次の通りです。 OUTPUT 705; "DSP" "OUTPUT 2 OK"

#### その他のクウェリ

上記の例によって、解説した各機能に対するクウェリの仕様方法が分ります。次の各節では、前述以外の各クウェ リについて解説します。

エラー・クウェリ 本器は、プログラミング・エラーとハードウェア・エラーの両方とも検出できます。フロント・ パネル(91ページを参照)あるいはGPIBのどちらかを使ってエラーのタイプを求めることができます。あるエラー を検出すると、フロント・パネルのエラー・インジケータが点灯し、ERRビットがシリアル・ポール・レジスタに 設定されます。ローカル・モード時には、フロント・パネルのERRキーを押すとこれに対応して本器にはエラー名 を表示します。GPIBを介して、エラー・コマンドだけが返されます。問い合わせ後には、このエラー・ビットはク リアされます。これらのコードの解説を表5-8に示します。どんなエラーであるかを求めるには、次のクウェリを送 出して、本器をトーカに指定します。

#### ERR?

これに対して、本器はエラー・コードの数字で応答します(表5-8参照)。

IDクウェリ 現在使用中の本器のモデル番号を知りたいときには、GPIBを介してID?のクウェリを送出することが できます。このようにするには、GPIBを介して次のクウェリを送出してから本器をトーカに指定します。

ID?

本器はモデル番号で応答します。

テスト・クウェリ 本器が動作中に、GPIBを介してTEST?のクウェリを送出し、限定された範囲のセルフ・テスト をいつでも本器に行わせることがきます。このテストは、本器のアナログ・コントロール回路に影響を与えること はなく、その出力が外部回路に接続されている間は実行できます。このアナログ・コントロール回路のテストにつ いては、第3章を参照してください。テスト・クウェリに対する応答を表5-9に示します。このテストはフロント・ パネルからできません。本器にセルフ・テストを行うように指令するには、次のクウェリを送出してから本器をトー カ指定します。

#### TEST?

校正モード・クウェリ 本器を校正できるようにするには、校正モード(CMODE)をオンにしなければなりませ ん(校正手順の詳細については、付録Aを参照してください)。CMODEがオンかオフかを知りたいときには、GPIB を介して次のクウェリを送出してから本器をトーカ指定してください。

#### CMODE?

本器はCMODEがオン状態のときは"1"で、またCMODEがオフ状態のときは"0"で応答します。

DCPON DCPONコマンドは、電源投入時に全出力のステートを設定します。本器をオンにするときに、出力をオ ンにして立ち上げるか、オフにして立ち上げるかを指定することができます。電源投入時にすべての出力をオンに するには、次のコマンドを送出します。

#### DCPON 1

電源投入時にすべての出力をオフにするには、次のコマンドを送出します。

#### DCPON<sub>0</sub>

OUTPUT OFFコマンドを発行すると、これらのコマンドは、出力電圧を0に設定し、出力電流をわずかに正の値に 設定します。したがってOFFにプログラムされたときには、定電圧フィードバック・ループがアクティブ、出力が 定電圧モードになります。

ファームウェア・リビジョンA.00.04以上では、2つの追加コマンドによって、OUTPUT OFFコマンドを発行したと きに出力電流をわずかに負の値に設定できます。これにより、OFFにプログラムされたときに出力が定電流モード になります。出力がオフのときに定電流モードである利点として、負荷インピーダンスと電圧および電流設定によっ て電源投入時に装置が強制的に定電流モードになると、電流フィードバック・ループがOUTPUT ONへの遷移中に アクティブになり、モード・クロスオーバによる出力電流のオーバシュートが起こりません。

#### 84 リモート操作

定電流モードで電源投入時に全出力をオンにするには次を送出します。 DCPON 2 定電流モードで電源投入時に全出力をオフにするには次を送出します。 DCPON 3

| フロント・パネルの<br>応答     | <b>GPIB</b><br>$\Box$ $\vdash$ $\ddot{F}$ | 説明                                                                                                    |
|---------------------|-------------------------------------------|----------------------------------------------------------------------------------------------------|
| NO EROOR            | $\theta$                                  | これはエラーがないとき、ERR?クウェリに対する応答です。                                                                          |
| <b>INVALID CHAR</b> | 1                                         | 送出した文字は、本器で認識できません。                                                                                    |
| <b>INVALID NUM</b>  | $\overline{c}$                            | 数字のフォーマットが間違っています。数字のシンタックスをチェック<br>してください。                                                            |
| <b>INVALID STR</b>  | 3または28                                    | 本器が理解できないコマンドを送出したときに発生します。                                                                            |
| <b>SYNTAX ERROR</b> | $\overline{4}$                            | 非常に多数のパラメータを区切り文字をいれないで送出したか、または<br>数字の表現が間違っています。図5-2のシンタックス図のフォームに従っ<br>てください。スペースと区切り文字をチェックしてください。 |
| NUMBER RANGE        | 5                                         | 範囲外の数字が送出されました。正しい範囲内の別の数字を送出してく<br>ださい。                                                               |
| <b>NO OUERY</b>     | 6                                         | コンピュータが本器をトーカに指定したが、その前にデータを要求してい<br>ません。クウェリを先に送出してから本器をトーカに指定してください。                                 |
| <b>DISP LENGTH</b>  | $\tau$                                    | 引用符付きストリングの表示が12文字を超えています。ストリングを最<br>大12文字までに短縮してください。                                                 |
| <b>BUFFER FULL</b>  | 8                                         | このエラーは、非常に多数の数字を送出すると発生することがあります。<br>エラー #4あるいは#5が最初に発生することがあります。                                      |
| <b>EEPROM ERROR</b> | 9                                         | EEPROMがプログラミング・コマンドに正しく応答していません。本器<br>に障害が発生してサービスが要求されます。                                             |
| <b>HARDWARE ERR</b> | 10                                        | どれか分らない出力に出力エラーが発生し、サービスが要求されます。                                                                       |

表5-8. エラー・メッセージ

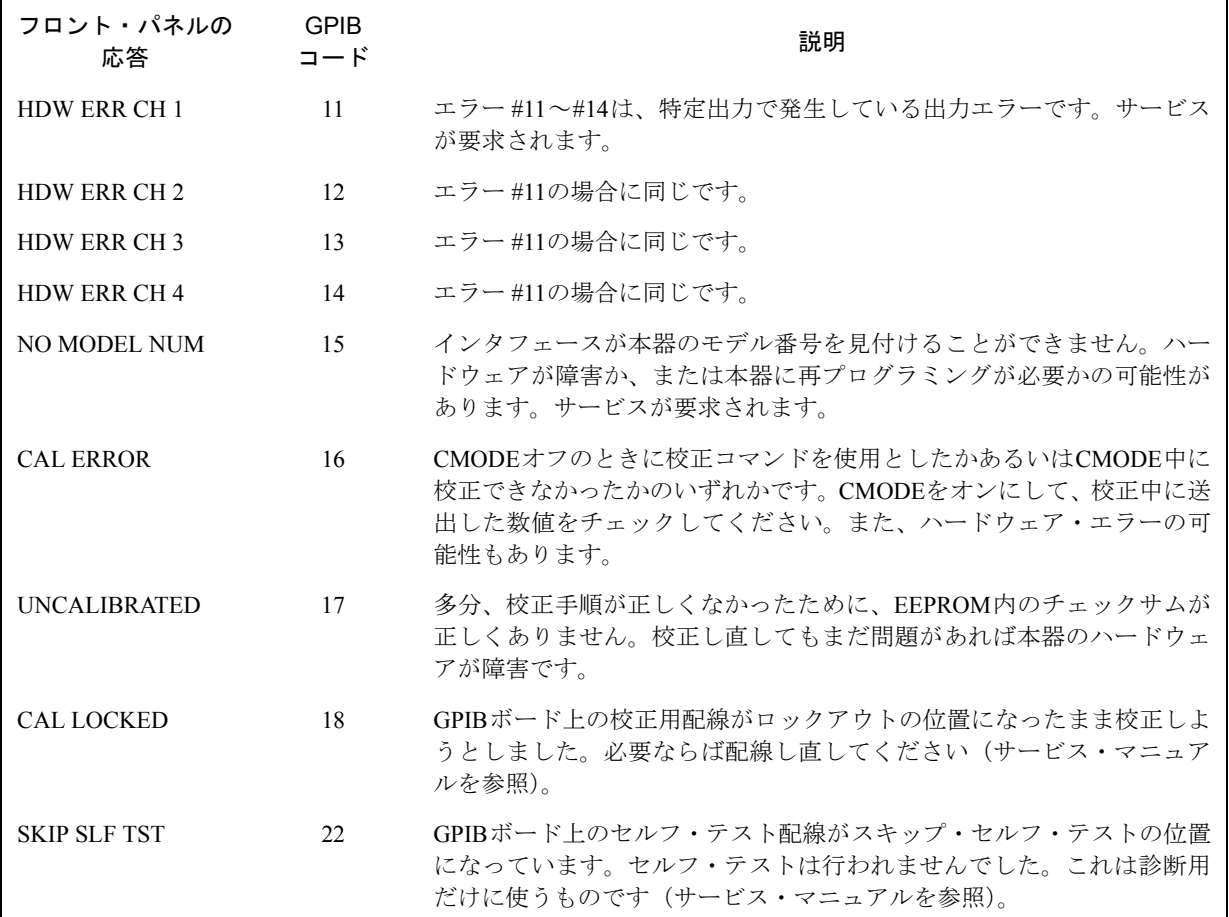

表5-8. エラー・メッセージ(続き)

## 表5-9. TEST?に対する応答

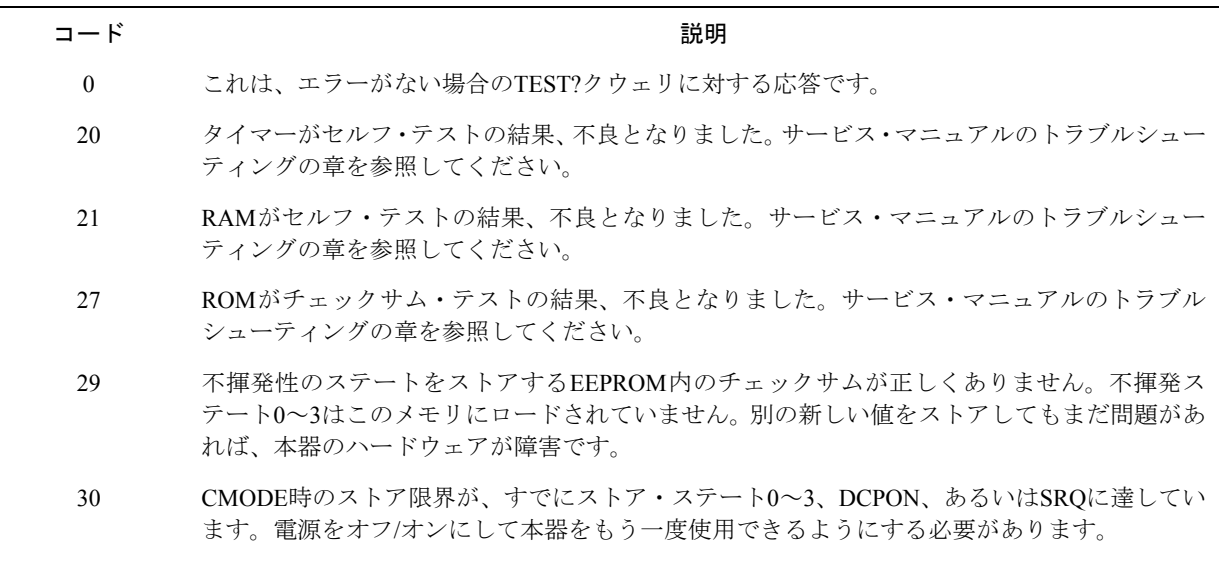

# ローカル操作

### はじめに

第3章では、本器の電源投入,およびテスト手順の実行に関するフロント・パネル・キーとインジケータを説明しま した。この章ではすべてのフロント・パネル・キーとインジケータの使用方法を説明します。第5章に記載されたリ モート操作のほとんどは本器のフロント・パネルからローカルに実行できます。

## ローカル・モード

フロント・パネル・キーで本器を制御するには、ローカル・モードを有効にします。ローカル・モードに電源投入 によって有効になります。表5-3には、電源を投入したときの本器の全機能についての初期設定値が示してありま す。ローカル・モードを有効(RMTアナンシエータはオフ)にすると、フロント・パネルの出力機能キー、システ ム機能キー、数値入力キー(図6-1を参照)を使って本器を操作することができます。

リモート・モード(フロント・パネルのRMTアナンシエータはオン)では、フロント・パネルのキー操作は本器の 出力に影響しません。コンピュータだけが本器を制御できます。ただし、本器がリモート・モードのときも、フロ ント・パネルの表示部に、出力電圧・電流の読み値または選択された出力チャネルの設定値を表示することができ ます。

GPIBコントローラからローカル・コックアウト・コマンドを受け取っていないときは、LCLキーを押すと、本器を リモート・モードからローカル・モードへ戻すことができます。本器の表示部がリモート操作時にDSPコマンドで オフにされたときは、LCLキーを押すと、表示部を再びオンにすることができます。ローカル・モードからリモー ト・モードに変わっても、本器の出力は変わりません。

#### 出力機能のローカル制御

出力制御キー(図6-1参照)を押すと、その出力を制御することができます。図6-1では、アナンシエータOUTPUT1 上の矢印が出力チャネル2が選択されたことを示しています。OUTPUT SELECTキーを押すと、出力チャネルが順方 向( ► )または逆方向( ⊲ )で選択できます。図6-1には、4つの出力アナンシエータを持つAgilent 6626A電 源のフロント・パネルを示します。Agilent 6625Aのフロント・パネルは、2つの出力アナンシエータを持つ以外は、 図6-1と同じです。

#### 概要

本器はプログラムする値をVOLTとAMP単位で直接受け取ります。各モデルの出力に対するプログラマブル電圧、電 流、過電圧のレンジを表5-4に示します。本器は受け取った値をその特定出力の分解能の最小倍数に丸めます。有効 レンジ外の値を送ると、その値は実行されず、ERRアナンシエータが点灯します。ERRキーを押すと、表示部にエ ラーの内容が表示されます。有効レンジ外エラーならば、エラー・メッセージ"NUMBER RANGE"が表示されます。

VSET, ISET, またはOVSETキーを押すと、選択された出力機能とその設定値が表示されます。数値入力キーを押す と、設定値を変更することができます。数字キーを押すと、表示部の現在の設定値はブランクになり、新しい数値 に置き換えられます。入力ミスをした場合は、←キーを使うと、前のキー入力を消去することができます。

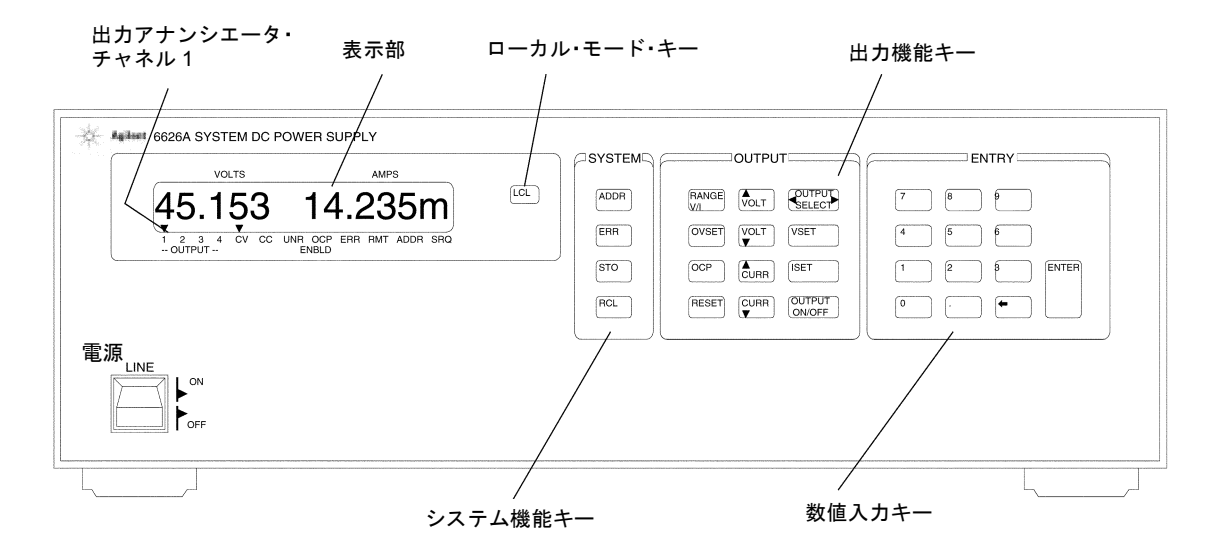

図6-1. 6626Aフロント・パネル

ENTERキーを押すと、表示されている出力機能に対応する値が入力され、その機能が開始され、表示部は測定モー ドに戻ります。このモードでは、選択された出力機能で測定された出力電圧・電流が表示されます。数字を入力し ないでENTERキーを押すと、前の値を変えることなく、測定モードに戻ります。RESETキーを押すと、いつでも測 定モードに戻れます。

電圧と電流の設定レンジを表示するには、RANGE V/Iキーを使います。このキーを押すと、レンジが表示され、も う一度押すと、表示部はバック・グラウンド測定に戻ります。レンジ表示部は、設定されているレンジに設定でき る電圧と電流の最大値を示します。

電圧・電流設定値と電圧・電流レンジを変更するには、電圧・電流ステップ(矢印キー)を使います。これらのス テップには3つのモードがあります。

- 1. ステップ・キーを使うと出力設定値が直接変更され、バックグランド測定モードに影響します。
- 2. ステップ・キーを使って設定値を変更するには、その前に VSET キーまたは ISET キーを押します。次にステッ プ・キーを押すと、設定値を変更できます。設定値を有効にするには、ENTERキーを押します。
- 3. ステップ・キーを使って電圧レンジまたは電流レンジを変更するには、その前にRANGE V/Iキーを押します。 RANGE表示が有効である限り、ステップ・キーでレンジを変更できます。
- 注記 ステップ・キーを押すと、そのつど、電圧または電流が1LSBだけ変わります。このキーを1秒以上 押したままにすると、自動ステップ・モードが有効になります。ステップの増加は、ステップ・ キー押してから約3秒後、初めの値から増加を開始します。

#### 電圧と電圧レンジの設定

選択された出力の電圧をローカルにプログラムするには、VSETキーを押します。例えば、電圧を5.25Vにプログラ ムするには、次のキーを押します。

## VSET 5 **.** 2 5 ENTER

フロント・パネル表示部は、選択された出力に対する実際の出力電圧・電流を示します。

電圧ステップ・キーでも、電圧設定値を変更することができます。

## VSET ] (★VOLT ] または (▼VOLT ] 次に (ENTER

電圧は即時実行モードで設定できます。このモードが有効になるのは、バックグランド測定が有効なときです。 <mark>个VOLT</mark> または ( VVOLT )を押すだけで、設定値が変わり、電圧と電流の変化を表示部に示すことができます。

電圧レンジを変更するには、RANGE V/Iキーと電圧ステップ・キーを使います。

## **[RANGE V/I] (个VOLT)** または ( VVOLT

電圧ステップ・キーのどれかを押すと、レンジは変化し、表示部は更新されます。電圧設定値がロー・レンジの最 大値より大きく、レンジがハイからローに変更されると、VSETはロー・レンジの最大電圧に自動的に下げられます。

## 電流と電流レンジの設定

選択された出力の電流をローカルにプログラムするには、ISETキーを使います。例えば、電流を1.5Aにプログラム するには、次のキーを押します。

## **ENTER** 1 . 5 ENTER

本器はゼロからプログラム可能な最小電流までの任意の値を受け取り、プログラム・エラーを発生することなく、 出力をプログラマブル最小電流値に設定します(表5-4を参照)。

電流ステップ・キーを使うと、電流の設定値を変更できます。

## **[ISET] (ACURR)** または (VCURR) 次に ENTER

電流は即時実行モードで設定できます。このモードが有効になるのは、バックグランド測定が有効なときです。  $\bigwedge$ CURR $\bigcap$  または  $\bigcup$ CURR $\bigcap$  を押すだけで、設定値が変わり、電圧と電流の変化を表示部に示すことができます。 レンジを変更するには、RANGE V/Iキーとステップ・キーを使います。

## **(RANGE V/I) (ACURR)** または (VCURR

電流ステップ・キーのどれかを押すと、レンジは変化し、表示部は更新されます。電流の設定値がロー・レンジの最 大値より大きく、レンジがハイからローに変更されると、ISETはロー・レンジの最大電流に自動的に下げられます。

#### 出力のイネーブル/ディスエーブル

選択された出力チャネルはフロント・パネルからオン・オフすることができます。OUTPUT ON/OFF キーは選択さ れた出力のオン/オフを切り換えます。出力をオフにすると、メッセージ"DISABLED"が表示されます。

OUTPUT ON/OFF キーはその他のプログラム機能を変更したり、過電圧/過電流条件をリセットしたりしません。 OUTPUT ON/OFFキーでディスエーブルされた出力は、0V, 10mAにプログラムされた場合と同様に働きます。

#### 過電圧保護の設定

本器の出力電圧がプログラムされた過電圧設定値を超えたときは、プログラマブル過電圧保護(OVP)機能が働き、 出力をクローバ・リングし、ダウンプログラムすることによって、過電圧から負荷を保護します。

プログラム可能な最大電圧より約20パーセント高いトリップ・レベルを持つ固定OV回路はプログラマブル過電圧保 護機能のバックアップとして動作します。過電圧保護機能が動作すると、出力は短絡し、メッセージ "OVERVOLTAGE"がフロント・パネルの表示部に示されます。

選択された出力の過電圧設定値をローカルにプログラムするには、OVSETキーを使います。例えば、過電圧を10.5V に設定するには、次のキーを押します。

## OVSET 1 0 **.** 5 ENTER

#### 過電圧保護のリセット

過電圧保護機能が動作した原因を除去した後に、出力を前の状態に戻すためには、RESETキーを押します。

#### 過電流保護のイネーブル/ディスエーブル

過電流保護(OCP)機能により、過大な出力電流から負荷を保護できます。出力を+CCモードにし、過電流保護機 能をイネーブルにすると、過電流保護回路が動作可能となります。この回路は出力電圧をダウンプログラムし、出 力をディスエーブルします。このときは、メッセージ"OVERCURRENT"がフロント・パネルの表示部に示されます。

選択された出力の過電流保護機能はフロント・パネルでオン/オフすることができます。OCPキーは、選択された出 力の過電流保護回路をオン/オフします。このキーをオン(イネーブル状態)にすると、OCP ENBLDアナンシエー タがオンになります。

#### 過電流保護のリセット

OCP回路が動作した原因を除去した後に、出力を前の状態に戻すためには、RESETキーを押します。

## システム機能のローカル制御

システム機能キーの構成は、表6-1に示すADDR、ERR、STO、およびRCLキーです。これらのキーは選択された出 力からは独立しています。本器のGPIBアドレスの設定、エラー・メッセージの表示、本器の全出力チャネルの電 圧・電流設定値の記憶、再呼び出しに使われます。

### 本器のGPIBアドレスの設定

42ページに記述したように、本器をリモート・モードで操作するには、そのGPIBアドレスを知る必要があります。 このアドレスをフロント・パネルからローカルに見るには、次のキーを押します。

### ADDR

本器の現在のアドレスが表示部に示されます。アドレス5は工場設定アドレスです。

アドレス設定を5にしておきたいときは、METERキーを押して測定モードに戻るか、別の機能キーを押します。

アドレスを変更するときは、ADDRキーを押した次に新しい値を入力します。

0~30の整数が選択できます。

例えば、本器のアドレスを10に変更するには、次のキーを押します。

## ADDR 1 0 ENTER

#### エラー・メッセージの表示

本器はプログラム・エラーとハードウェア・エラーを検出できます。エラーを検出すると、フロント・パネルのERR アナンシエータがオンになり、シリアル・ポール・レジスタのERRビットが設定されます。

エラーが検出されたときは、ERRキーを押して、エラー・メッセージを表示することができます。本器はエラー・ メッセージを表示部に返し、エラー・ビットをクリアします。例えば、有効範囲内にない数字をプログラムすると、 ERRアナンシエータがオンになります。エラー・メッセージを表示するには、ERRキーを押します。この場合、エ ラー・メッセージ"NUMBER RANGE"が表示されます。ERRキーを押して、フロント・パネルからのローカル操作 で、またはGPIBコンピュータからのリモート操作によって発生したエラーを表示できるのは、本器がローカル・ モードにあるときだけです。ERRキーを押すとエラー・ビットがクリアされるので、ERRキーを再度押すと、メッ セージ"NO ERROR"が表示されます。エラー・コードとそれらの表示メッセージが表5-8にあります。

#### すべての出力電圧・電流設定値のストアと再度呼び出し

77ページに記述したように、本器は、すべての出力電圧・電流設定値をストアする内部レジスタを11個備えていま す。電源投入時、各レジスタにはOVと最小電流値が入ります(73ページの「初期条件」を参照)。

STOキーとRCLキーを使うと、11個の内部レジスタ (0~10) のどれかに全出力チャネルの電圧・電流設定値をスト アして、再度呼び出すことができます。例えば、全出力チャネルの現在の電圧・電流設定値を内部レジスタ2にスト アするには、次のキーを押します。

## STO 2 ENTER

任意の出力設定値に何度でも変更し、その後設定値を内部レジスタ2にストアされている値に再設定するには、次の キーを押します。

## $(RCL)$   $(2)$   $(RITER)$

電流を遮断したときには、内部レジスタ0~3の設定値は保持されます。電源が遮断され、再度投入されたときに、 レジスタ4~10は0Vに、電流は10mAにリセットされます。レジスタ0は「電流投入時設定」を保持しています。出 力パワー設定は電源投入時にはレジスタ0の値となります。

内部レジスタを使う利点は、コマンド処理時間が短縮され、異なった設定値を容易に繰り返しプログラムできるこ とです。STOキーとOUTPUT ON/OFFキーを関連して使うと、出力がディスエーブル (OFF) されているときに設定 値をストアすることができます。出力をこれらのストアされた設定値でプログラムするには、RCLキーとOUTPUT ON/OFFキーを使います。

# 調整手順

### はじめに

本付録では、電源のソフトウェア調整手順について説明します。電源は、年2回の定期調整以外にも修理のたびに調 整する必要があります(『サービス・マニュアル』を参照してください)。

さらに、必要となる機器と調整を実施するためのテスト・セットアップ、調整手順のリスト(付録Aの最後)も示し ます。調整プログラムで使用するコマンドの詳細については、付録C(コマンド・サマリ)を参照してください。

ハードウェア調整が一切ないため、電源は、カバーを外したり、ラックに搭載している場合キャビネットから取り 出さなくても調整することができます。調整を実施するには、実際の出力値を測定し、値をGPIB経由で電源に送信 します。

誤って調整されないように安全対策が用意されています。本器内のジャンパをNORMALからCAL LOCKOUTに移動 すると、すべての調整コマンドがディスエーブルになります。このジャンパにアクセスするには本器を開ける必要 があります(『サービス・マニュアル』を参照してください)。

調整プログラムの実行中に電源に返された数値がレンジを超えると、フロントパネルのERRアナンシエータがエ ラーを知らせます。例えばプログラムで電圧測定を予定しているときにDMMを接続して電流を測定すると、エラー が生成されます。

注記 補正定数ストア用メモリには、約1万回分のデータをストアすることが可能です。これは、本器の 耐用期間、ノーマル校正をストアするのに十分な大きさです。ただし、本器に校正モードを繰り返 しオン/オフにする校正ループをプログラムしないでください。

### 必要なテスト機器とセットアップ

調整には以下のテスト機器が必要です。

- 1. 電源の背面のGPIBコネクタに接続されたコンピュータ
- 2. Agilent 3458A ディジタル・マルチメータ(DMM)
- 3. 精密0.1Ω±0.003%、5Aシャント抵抗(4端子)。推奨品--Leeds & Northrop 部品番号4221-B (オイルバス内)また はGuildline - 部品番号9330/.l/Agilent (空気中)

行130の定数SHUNT rは、使用するシャントの実際の測定値に変更してください。

図A-1~図A-3に、電源の調整に必要なセットアップを示します。どのセットアップを参照するかは、プログラムに 指示があります。DMMを接続する際には極性を遵守してください。

## 校正プログラム

BASICプログラミング言語とAgilent 3458A DMMを搭載したHPシリーズ200/300コンピュータを使用している場合 には、以下の調整プログラムをそのまま使用することができます。プログラム内で使用されるコマンドの詳細につ いては、付録C(コマンド・サマリ)を参照してください。

プログラムには、(先頭のアスタリスク ! }によって識別される)コメントが埋め込まれています。コメントはさま ざまなセクションや手順に対する説明です。コメントを省略すればプログラムが短くなるので、キーストロークの 回数を減らすことができます。

調整プログラムは、5.25インチ・フロッピー (Agilent P/N 06626-10001) と3.5インチ・マイクロフロッピー (Agilent P/N 06626-10002)で提供されています。どちらのディスクにも、電源の出力プログラミング/リードバック確度をテ ストして電源が正しく調整されていることを確認するための検証プログラムが収録されています。

プログラムは、テスト対象の電源のモデル、電源の出力数、テストする出力のタイプを自動的に認識し、この情報 を使って各電源を校正します。

電源の校正を終了すると、校正定数をストアし、校正モードをオフにします。

プログラムを入力して、RUNを押してください。

プログラムは最初に、いくつかの「仕事」を実行します。

画面をクリアし、多数のコモン変数を割り当てます(行100~130)。

次に電源のアドレスを705に(行160)、DMMのアドレスを722に(行170)指定します。出力デバイスとしてCRTを 割り当て(行180)、電流シャントの値を代入します。行190で正確な測定値を入力してください。

電源にCLRコマンドが送られ (行210)、コマンドが電源をターンオン・ステートに設定します。次にテスト対象の 電源のモデルを識別します(行220および230)。

DMMをプリセットし (行250)、DMMサンプルを設定します (行260)。

電源が校正モードになります(行300)。

プログラムで、電源の校正を実行する準備が整いました。

プログラムはまず、被測定出力の出力パラメータを設定するサブプログラム(行360で呼び出され、行3420~3630で 実行)を実施します。

次に電圧プログラミング/リードバック回路を校正します(サブプログラムは行370と380で呼び出され、行1430~ 1920で実行されます)。このサブプログラム中、コントローラが休止し、本付録内の図を参照して電源とDMMをセッ トアップするようユーザに要求します。準備が整ったらCONTINUEを押してください。

次に過電圧回路を校正します(サブプログラムは行390で呼び出され、行1960~2070で実行されます)。

2A、50W出力の電流調整テストはシャントを使って行います。シャントを使用するときには、DMMがHIおよびLO 電圧入力端子に接続されていることを確認してください。

次に電流回路を校正します(サブプログラムは行400と410で呼び出され、行2110~2700で実行されます)。このサブ プログラム中、コントローラが休止し、本付録内の図を参照して電源とDMMをセットアップするようユーザに要求 します。準備が整ったらCONTINUEを押してください。

最後にプログラムは電流シンク・リードバック回路を校正します(行2740~3380で実行されます)。Agilent 6626Aで 電流シンク・リードバック調整を実施するには、等しい電流機能を持つ出力をペアとして使用します。例えば出力 1と2を使って互いをテストし、出力3と4を使って互いをテストします。

Agilent 6625Aで電流シンク・リードバック調整を実施するために、プログラムは、出力2 (50W出力)の電流を0.5A に自動的に制限します(行2780)。

プログラムは、チャネルのテストが完了するとエラーの有無をチェックします(サブプログラムは行850で呼び出さ れ、行3670~3780で実行されます)。エラーが発生していた場合、出力デバイス(CRT)にメッセージが送信されます。 全部の出力がエラーなしでテストされると、CAL MODEがオフになり、校正定数がストアされます。

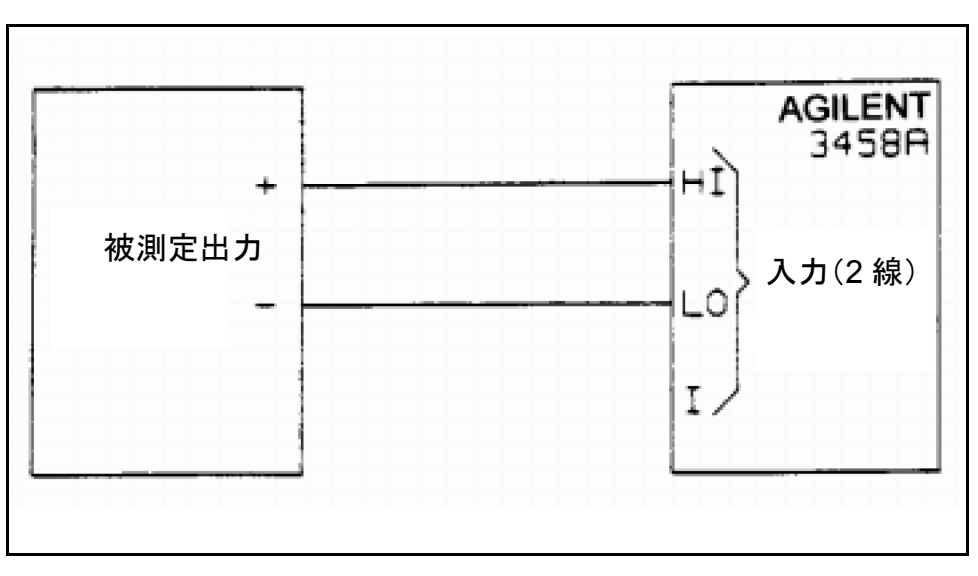

図A-1.

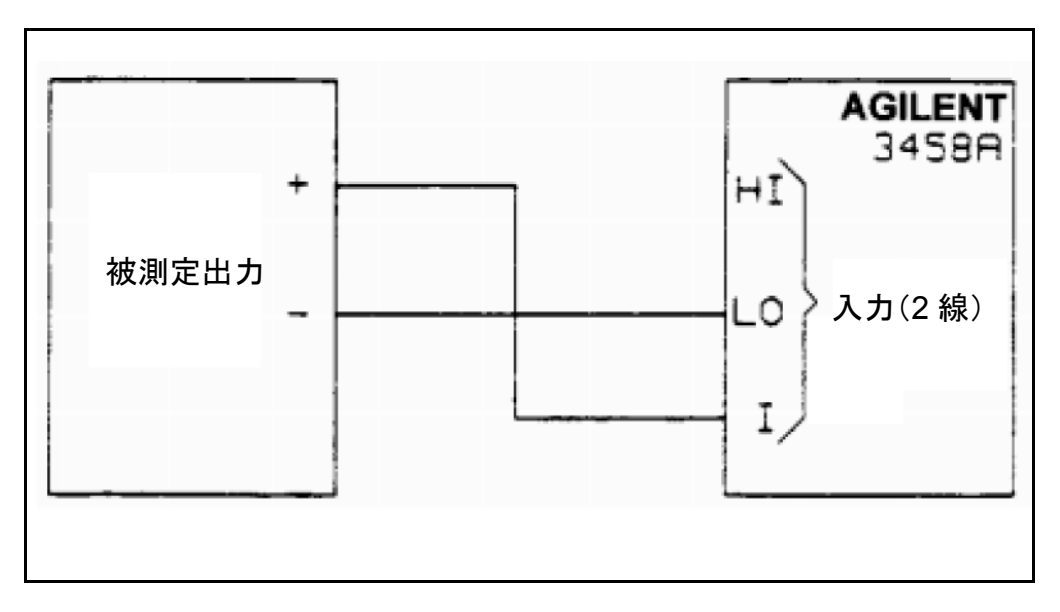

図A-2.

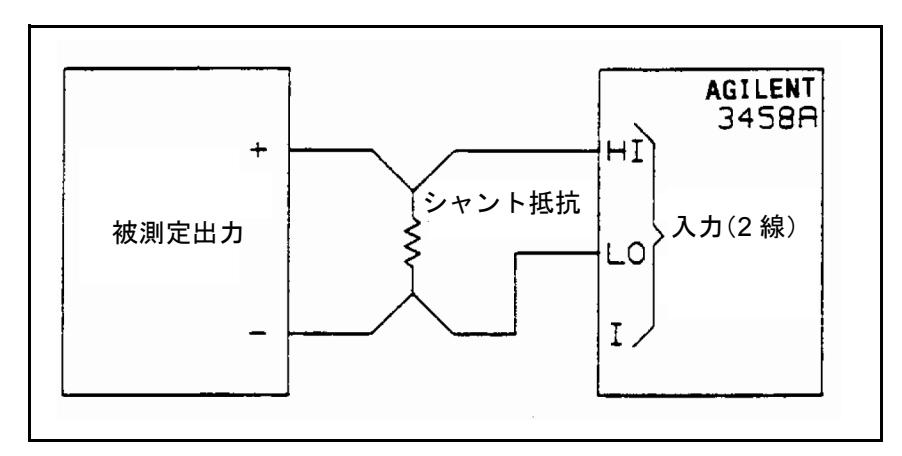

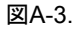

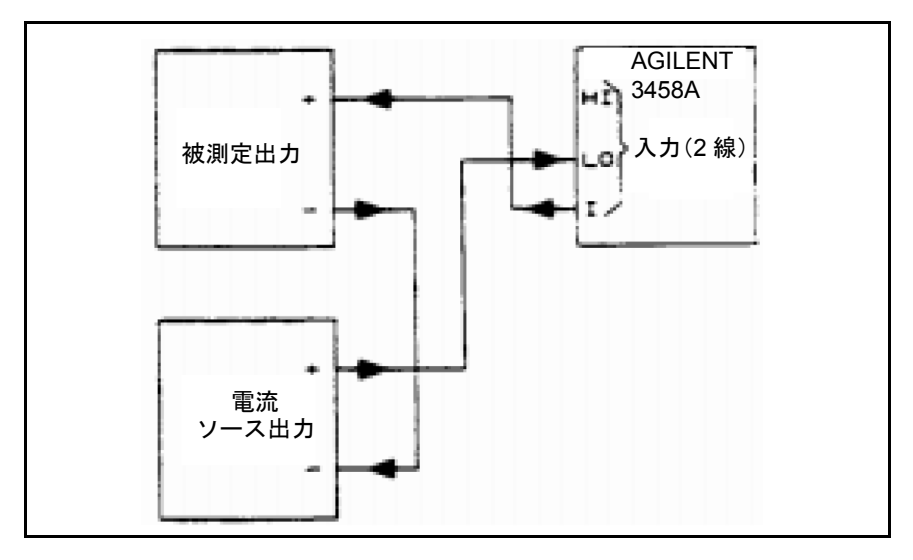

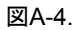

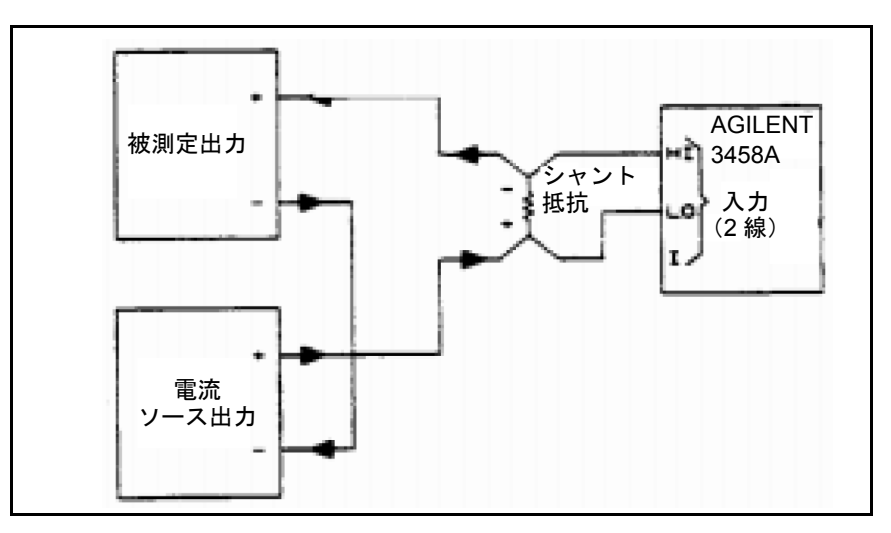

図A-5.

## 調整プログラム

10 ! This program called "ALIGN\_6626" will align 20 ! the Agilent6625A, 26, 28 and 29A Power Supplies It 30 ! requires an Agilent3458A DMM and a four terminal 40 ! 0.1 ohm current shunt accurate to +/-50 ppm 50 ! 60 ! May 06,l989 Rev A.03.01 70 ! 80 Clear screen ! Call program to clear display 90 ! 100 COM /Specs/ Vrng\_lo,Vrng\_hi,Irng\_lo,Irng\_hi 110 COM /Ps/ Chan,Other\_chan,@Ps,Model\$[7] 120 COM /Outputs/ No\_of\_outputs 130 COM /Vm/ @Vm 140 COM /Shunt/ Shunt\_r 150 ! 160 ASSIGN @Ps TO 705 <br>
150 ASSIGN 95 10 105 170 ASSIGN @Vm TO 722 ! Set DMM address to 722 180 PRINTER IS 1 **Print to the CRT** 190 Shunt  $r= 1$  ! Set value of current shunt 200 ! 210 OUTPUT @Ps;"CLR" ! Preset Supply to turn on state 220 OUTPUT @Ps;"ID?" ! Queries Supply model number 230 ENTER @Ps;Model\$ ! Enter model number 240 ! 250 OUTPUT @Vm;"PRESET NORM;TRIG HOLD" ! Preset DMM 260 OUTPUT @Vm; "NPLC 100" ! Set DMM sample 270 ! 280 ! 290 ! 300 OUTPUT @Ps:"CMODE 1" ! Turn on Supply CAL mode 310 ! 320 IF Model\$="Agilent6625A" OR Model\$='Agilent6628A" THEN No\_of\_outputs=2 330 IF Model\$="Agilent6626A" OR Model\$="Agilent6629A" THEN No\_of\_outputs=4 340 ! 350 FOR Chan=1 TO No of outputs ! Loop to test all outputs 360 Get\_data ! Call program with range data 370 Cal voltage(Vrng lo)  $\qquad$  ! Call program to cal low range voltage 380 Cal\_voltage(Vrng\_hi) ! Call program to cal high range voltage 390 Cal overvoltage(Vrng hi) **1.** Call program to cal overvoltage 400 Cal current(Irng lo) **Call program to cal low range current** 410 Cal\_current(Irng hi) ! Call program to cal high range current 420 NEXT Chan ! Test next output 430 ! 440 Chan=l ! Select channel to cal sink (-CC) 450 Other chan=2 **!** Select current source channel 460 Get data **1988** 2011 12:34 Program with range data 470 Cal sink(Irng lo,1) **i** Call program to cal low range sink 480 ! 1 is + polarity for DMM 490 Chan=2 **!** Select channel to cal sink (-CC) 500 Other\_chan=l  $\qquad$  ! Select current source channel 510 Get\_data ! Call program with range data 520 Cal\_sink(Irng\_lo,-1) ! Call program to cal low range sink

530 ! -1 is reverse polarity, this saves 540 ! reversing leads as sink channel 550 ! becomes the source for other channel 560 Chan=1 ! Select channel to cal sink (-CC) 570 Other chan=2 ! Select current source channel 580 Get data **1980** S80 Get data **1980** S80 Get data **1980** S80 Get data **1980** S80 Get data **1980** S80 Get data 1980 S80 Get data 1980 S80 Get data 1980 S80 Get data 1980 S80 Get data 1980 S80 Get data 1980 S80 Get data 1 590 Cal\_sink(Irng\_hi,1) 1 2011 | Call program to cal high range sink 600 ! 610 Chan=2 ! Select channel to cal sink (-CC) 620 Other chan=1  $\blacksquare$  Select current source channel 630 Get data **1988** 1 Call program with range data 640 Cal sink(Irng hi,-1) <sup>1</sup> Call program to cal high range sink 650 ! 660 IF No\_of\_outputs=4 THEN ! Cal outputs 3 & 4 670 Chan=3 ! Select channel to cal sink (-CC) 680 Other chan=4 ! Select current source channel 690 Get data **1988** Get data **1988** Get data **1988** Get data **1988** Get data **1988** Get data **1988** Get data **1988** Get data **1988** Get data **1988** Get data **1988** Get data **1998** Get data **1999** Get data **1999** Get data 700 Cal sink(Irng lo,1) ! Call program to cal low range sink 710 720 Chan=4 ! Select channel to cal sink (-CC) 730 Other chan=3 **1.1** Select current source channel 740 Cal\_sink(Irng\_lo,-1) ! Call program to cal low range sink 750 ! 760 Chan=3 ! Select channel to cal sink (-CC) 770 Other chan=4 ! Select current source channel 780 Cal\_sink(Irng\_hi,1) ! Call program to cal high range sink 790 ! 800 Chan=4 ! Select channel to cal sink (-CC) 810 Other chan=3 **1.8** I Select current source channel 820 Cal sink(Irng hi,-1) ! Call program to cal high range sink 830 END IF 840 850 Check error **1.** Call error checking program 860 Cal\_mode\_off ! Call program to turn cal mode off 870 ! 880 END 890 ! 900 ! 910 ! 920 SUB Clear screen **1. Subprogram to clear display** 930 OUTPUT 2;CHR\$(255)&CHR\$(75); ! Clear screen 940 SUBEND 950 ! 960 ! 970 ! 980 DEF FNDcv ! Function to r at voltage 990 COM /Vm/ @Vm 1000 OUTPUT @Vm;"DCV" ! Set DMM to read DC voltage 1010 TRIGGER @Vm ! Take a voltage reading 1020 ENTER @Vm; Volts ! Enter the voltage 1030 RETURN Volts : Return voltage reading 1040 FNEND ! End of voltage function

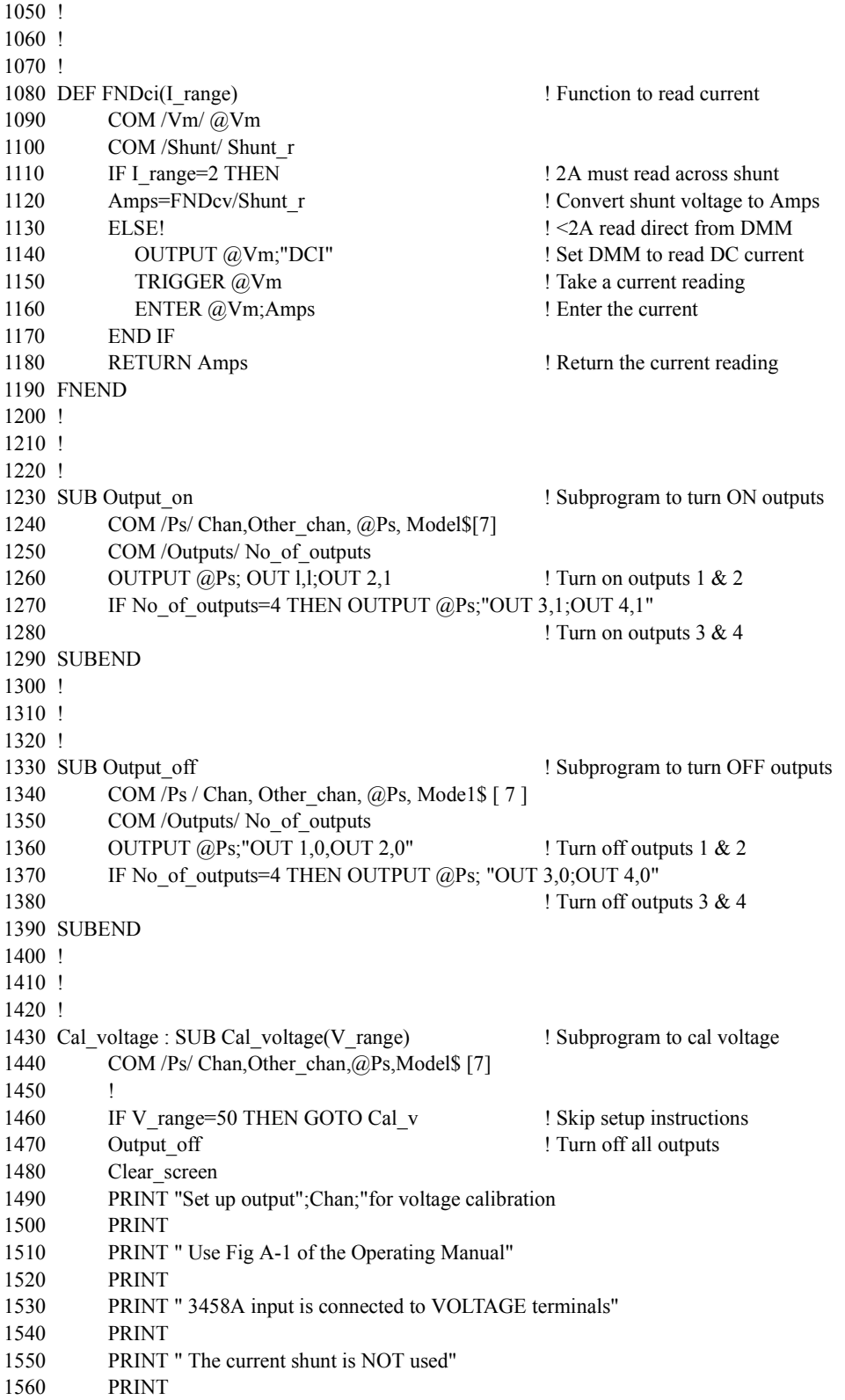

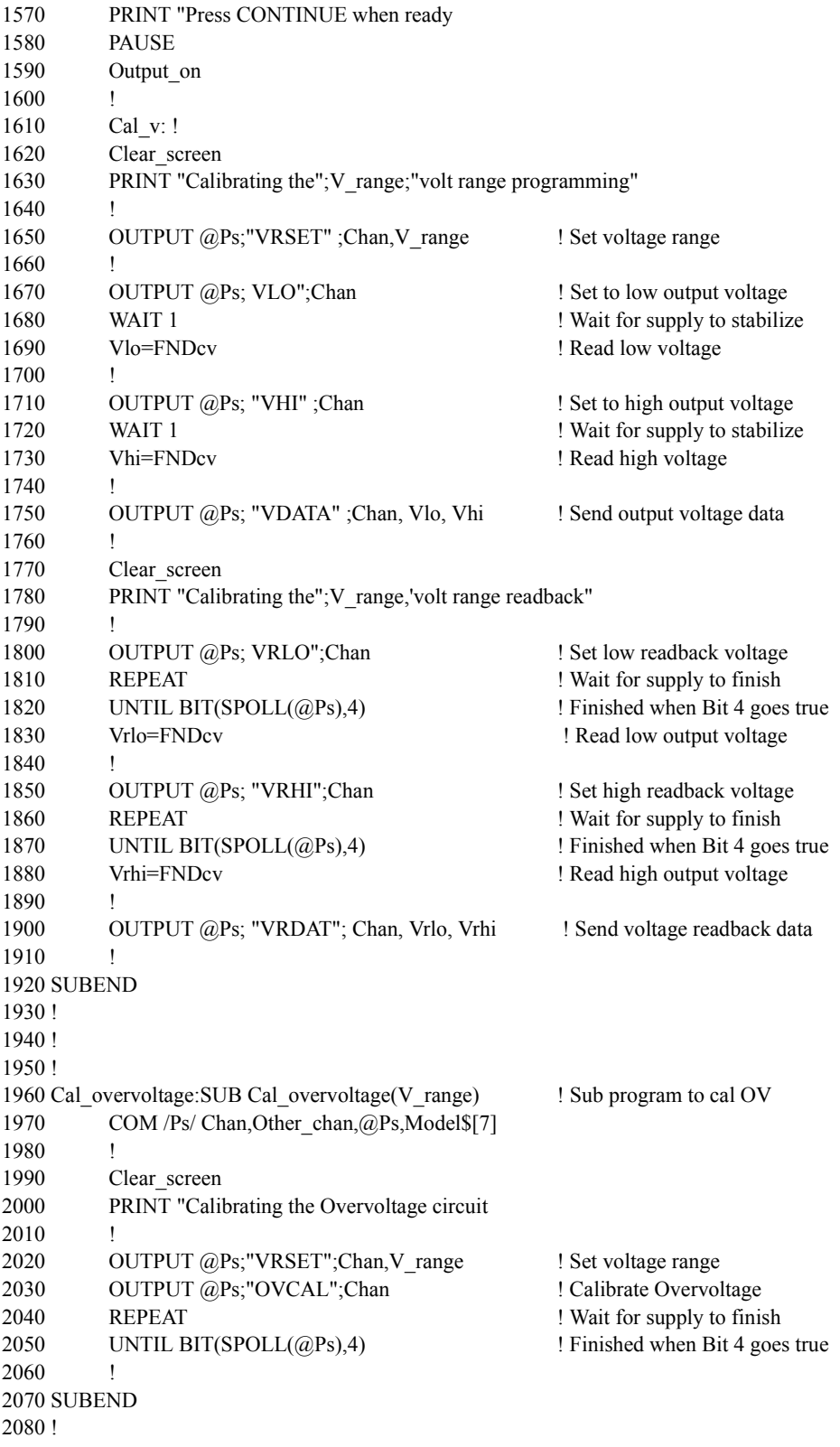

2090 ! 2100 ! 2110 Cal\_current: SUB Cal\_current(I\_range) ! Subprogram to cal current 2120 COM /Ps/ Chan, Other\_chan, @Ps, Model\$[7] 2130 ! 2140 IF I\_range= .5 THEN GOTO Cal\_i ! Skip setup instructions 2150 ! 2160 Output off 2170 ! 2180 Clear screen 2190 PRINT "Set up output";Chan; "for";I\_range;"A current calibration" 2200 PRINT 2210 IF I range=2 THEN ! If the next cal range is 2 2220 **!** amps then print this message 2230 PRINT " Use Fig A-3 of the Operating Manual" 2240 PRINT 2250 PRINT "3458A input is connected to VOLTAGE terminals" 2260 PRINT 2270 PRINT "The current shunt IS used" 2280 ELSE **!** If not 2 amps then print this 2290 PRINT "Use Fig A-2 of the Operating Manual" 2300 PRINT 2310 PRINT "3458A input is connected to CURRENT terminals" 2320 PRINT 2330 PRINT "The current shunt is NOT used" 2340 END IF 2350 PRINT 2360 PRINT "Press CONTINUE when ready" 2370 PAUSE 2380 Output on 2390 ! 2400 Cal\_i : ! 2410 Clear screen 2420 PRINT "Calibrating the";I\_range;"A current programming 2430 ! 2440 OUTPUT @Ps;"IRSET";Chan,I\_range ! Set current range 2450 OUTPUT @Ps;"ILO";Chan ! Set output current low 2460 WAIT 1 **WAIT 1 WAIT 1 WAIT 1 Wait for supply to stabilize** 2470 Ilo=FNDci(I\_range) ! Read low output current 2480 2490 OUTPUT @Ps;"IHI";Chan ! Set output current high 2500 WAIT 1 : Wait for supply to stabilize 2510 Ihi=FNDci(I range) ! Read high output current 2520 ! 2530 OUTPUT @Ps;"IDATA";chan,Ilo,Ihi ! Set output current data 2540 ! 2550 Clear screen 2560 PRINT 'Calibrating the"; I range; "A current readback" 2570 ! 2580 OUTPUT @Ps;"IRLO";Chan ! Set low readback current 2590 REPEAT **I** Wait for supply to finish 2600 UNTIL BIT(SPOLL(@Ps),4) ! Finished when Bit 4 goes true

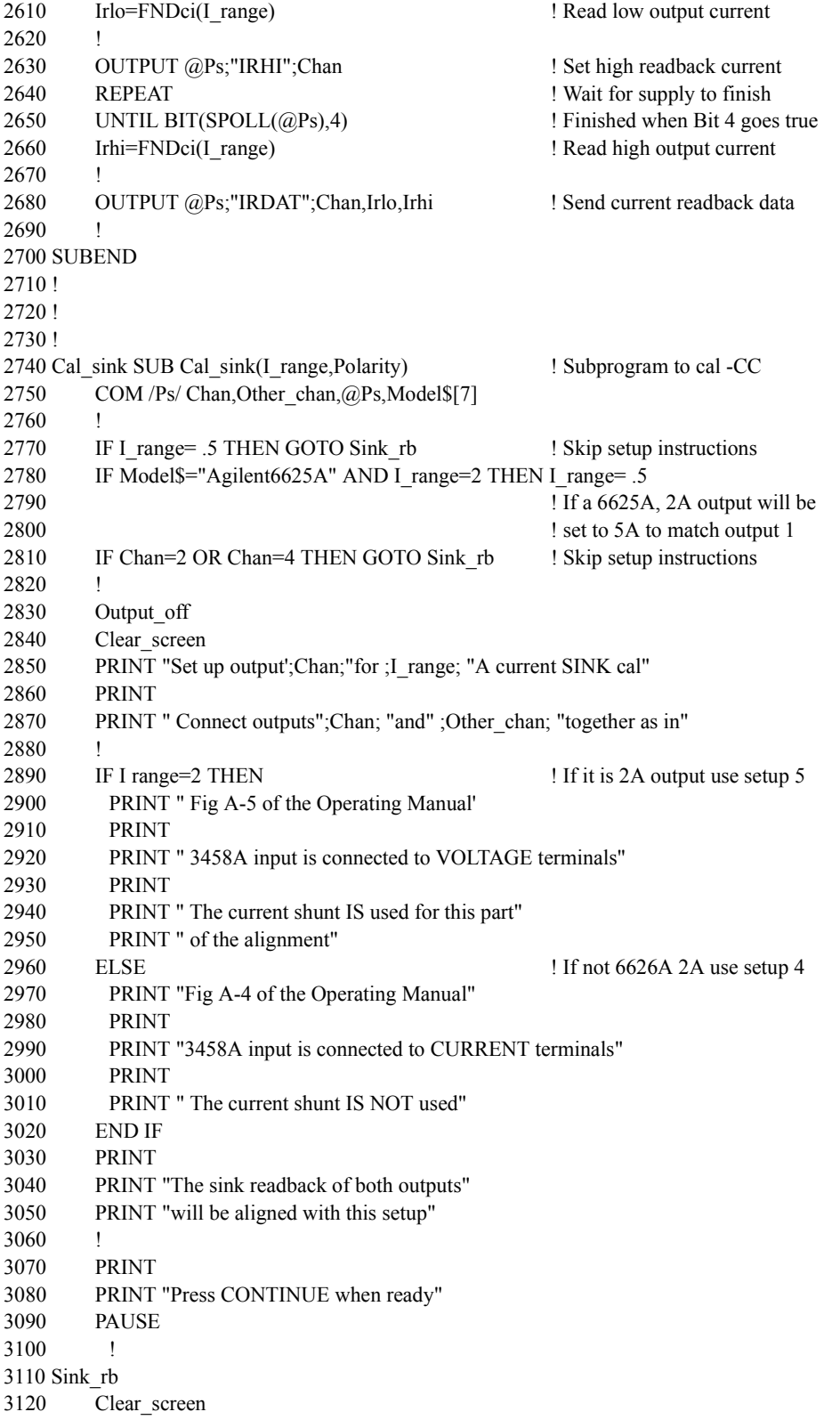

```
3130 PRINT "Calibrating output";Chan;"";I_range;"A current sink readback"
3140
3150 OUTPUT @Ps;"IRSET";Chan,I_range;";IRSET";Other chan,I_range
3160 ! Set I range for source and
3170 ! sink range
3180 OUTPUT @Ps; "ISET";Other_chan,0;";VSET";Other_chan,7
3190 ! Set source V & I output
3200 Output_on
3210 WAIT 1 Walter 1 Wait for source to stabilize
3220 !
3230 OUTPUT @Ps;"IRLN";Chan ! Set sink readback low
3240 REPEAT I Wait for supply to finish
3250 UNTIL BIT(SPOLL(@Ps),4) ! Finished when Bit 4 goes true
3260 Ilo=(FNDci(I_range))*Polarity ! Read low sink current
3270
3280 OUTPUT @Ps;"ISET";Other_chan,I_range ! Set source output current
3290 WAIT 1
3300 !
3310 OUTPUT @Ps;"IRHN";Chan ! Set sink readback high
3320 REPEAT ! Wait for supply to finish
3330 UNTIL BIT(SPOLL(@Ps),4) ! Finished when Bit 4 goes true
3340 Ihi=(FNDci(I_range))*Polarity ! Read high sink current
3350 !
3360 OUTPUT @Ps; NIDAT";chan,Ilo,Ihi ! Send current sink data
3370 !
3380 SUBEND
3390 !
3400 !
3410 !
3420 Get_data SUB Get_data ! Subprogram with range data
3430 COM /Specs/ Vrng_lo,Vrng_hi,Irng_lo,Irng_hi
3440 COM /Ps/ Chan, Other chan, @Ps, Model$[7]
3450
3460 IF Model$="Agilent6625A" AND Chan=1 THEN RESTORE Type 1 data
3470 IF Model$="Agilent6625A" AND Chan=2 THEN RESTORE Type_2_data
3480 IF Model$="Agilent6626A" AND Chan=1 THEN RESTORE Type 1 data
3490 IF Model$="Agilent6626A" AND Chan=2 THEN RESTORE Type 1 data
3500 IF Model$="Agilent6626A" AND Chan=3 THEN RESTORE Type_2_data
3510 IF Model$="Agilent6626A" AND Chan=4 THEN RESTORE Type_2_data
3520 IF Model$="Agilent6628A" OR Model$="Agilent6629A" THEN RESTORE Type_2_data
3530 !
3540 READ Vrng_lo,Vrng_hi,Irng_lo,Irng_hi ! Read the Range data
3550 !
3560 !
3570 ! Output variables range data
3580 ! Vrng Irng
3590 ! Lo Hi Lo Hi
3600 Type 1 data:DATA 7, 50, .015, .500 ! Type 1 data (25W output)
3610 Type 2 data:DATA 16, 50, .200, 2 ! Type 2 data (50W output)
3620 !
3630 SUBEND
3640 !
```
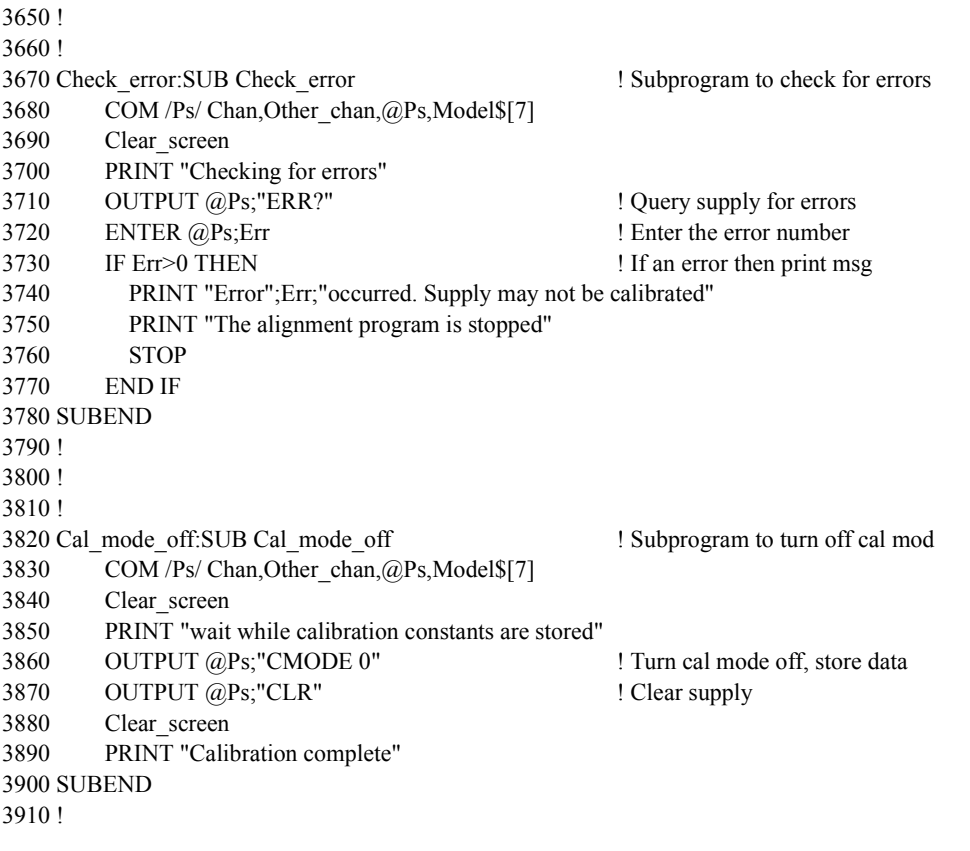

# シリーズ200/300コンピュータを使ったプログラミング

## はじめに

本付録は、HPシリーズ200/300コンピュータを用い、BASIC言語を使って電源をプログラミングする際の手引書とし て利用することができます。ここには、最も使用頻度の高い関数を使った例が示されています。これらの例は、ど の電源でも実行できるように書かれています。例で使用される値(例えば5V、0.5A)は、すべてのモデルの全出力 の動作位置内にあります。両方のモデルに2個以上のチャネル(出力)が含まれるので、例ではチャネル1と2だけを プログラムします。

例を理解するにはBASIC言語の知識が必要となります。プログラミング・ステートメントに見覚えがない場合は、 コンピュータに付属の『BASIC Language Reference』マニュアルでキーワードを調べるか、本書の第5章のデバイス・ コマンドを参照してください。プログラムの構造や選択については、『BASIC Programming Techniques』マニュアル に説明があります。

## I/O経路名

この付録では、インタフェースおよびデバイス・セレクト・コードの代わりにI/O経路名を使用します。大型プログ ラムでは、I/O経路名を使用すると測定器のアドレスが変更しやすくなります。プログラムの読み書きも容易です。

I/O経路名は共通ブロックで伝え、1個の代入ステートメントで変更することができます。

本付録のプログラミング例では、電源に対してI/O経路名@Psを使用します。I/O経路を定義するASSIGNステートメ ントは、I/O経路名を使うステートメントの前になければなりません。したがって、ステートメントOUTPUT 705;''VSET1,5''を使用する代わりに、以下のプログラムでは等価のOUTPUT @Ps;"VSET1,5"ステートメントを使用し ます。例では、電源のアドレスが5、コンピュータのGPIBインタフェースのセレクト・コードが7(工場デフォル ト)であると仮定しています。

## 電圧および電流プログラミング

電源は通常、電流リミットを持つ定電圧と電圧リミットを持つ定電流の、2つのモードのいずれかで機能します。動 作モードは、電圧設定および電流設定と負荷抵抗の組み合わせによって決まります。例えば出力1に50Ω負荷を接続 している場合、以下のプログラムは、出力1を0.5Aの電流リミットを持つ5Vの定電圧モードに設定します。この場 合、出力電流は0.1Aです。

10 ASSIGN @Ps TO 705 20 OUTPUT @Ps;''VSET1,5;ISET1,0.5'' 30 END

行10: 電源にI/O経路名を割り当てます。

行20: 出力電圧と電流を設定します。複数のデバイス・コマンドを区切るためにセミコロンを使用しています。

50Ω負荷でなく4Ω負荷を使用すると、出力1は5Vの電圧リミットを持つ0.5Aの定電流モードで動作します。この場 合、出力電圧は2Vになります。

## 変数を使った電圧および電流プログラミング

プログラムで変数を使い、デバイス・コマンドのデータ値を表わすことができます。これは、電圧値と電流値を異 なる定義済み設定に変更することが必要なアプリケーションに便利です。以下のプログラムではFOR NEXTループ で変数を使用し、出力電圧を0から5ボルトまで0.1ボルト・ステップで増加します。

10 ASSIGN @Ps TO 705 20 OUTPUT @Ps;"CLR;ISET1,0.5" 30 FOR Voltage=0 TO 5 STEP 0.1 40 OUTPUT @Ps;''VSET1,";Voltage 50 WAIT 0.2 60 NEXT Voltage 70 END

行10: 電源にl/O経路名を割り当てます。

行20: 電源をパワーオン・ステートに初期設定し、電流リミットを設定します。

行30,60 電圧を0.1Vステップで5ボルトまで増分します。

行40: 出力1の電圧を変数''Voltage''の値に設定します。引用符内のカンマは、デバイス・コマンド内の数字 (この場合、出力チャネル番号と電圧値)を区切るために必要となります。カンマの代わりにスペー ス<SP>を使用することもできます。引用符の外のセミコロンは、ストリングの後にセパレータとし てカンマを使用した場合にコンピュータが通常電源に送信する<CR> <LF>を抑制します。この場合、 カンマを使用すると電源でシンタックス・エラーが発生します。

行50: ステップ間で0.2秒間待ちます。

入力ステートメントを使って電源をプログラムするときにも、変数を使ってデバイス・コマンドのデータ値を表わ します。以下のプログラムでは、入力ステートメントを使って出力1と出力2の電圧および電流設定をプログラムし ます。

10 ASSIGN @Ps TO 705 20 INPUT "ENTER A VOLTAGE FOR OUTPUT #1" V1 30 INPUT ''ENTER A CURRENT LIMIT FOR OUTPUT #1",I1 40 INPUT "ENTER A VOLTAGE FOR OUTPUT #2",V2 50 INPUT "ENTER A CURRENT LIMIT FOR OUTPUT #2",I2 60 OUTPUT @Ps;"VSET1,";V1;";ISET1,'';I1;'';VSET2,";V2;";ISET2,'';I2 70 END

行10: 電源にl/O経路名を割り当てます。

行20,30 出力1の電圧値と電流値を入力します。

行40,50 出力2の電圧値と電流値を入力します。

行60: 出力1と2の電圧と電流を変数に入力された値に設定します。前の例で、引用符内のカンマと変数の前 にあるセミコロンについて説明しました。変数の後のセミコロンは、数値の後にセパレータとしてカ ンマを使用した場合にコンピュータが通常電源に送信するカンマを抑制します。引用符内の先頭のセ ミコロンは、複数のデバイス・コマンド(この場合はVSETコマンドとISETコマンド)を区切ります。

## 電圧および電流リードバック

電源からデータをリードバックするには2つのステートメントが必要です。まず、出力ステートメントを使って電源 をクウェリします。クウェリのリストは70ページの表5-2にあります。電源はクウェリに応答して、要求されたデー タをバッファに入力します。次に、入力ステートメントを使って電源のバッファからコンピュータの変数にデータ を読み込みます。以下のプログラムは、電源に出力1の電圧設定と電流設定をクウェリし、画面に結果を表示します。 10 ASSIGN @Ps TO 705 20 OUTPUT @Ps;''VSET?1'' 30 ENTER @Ps;Vsl 40 OUTPUT @Ps;"ISET?1" 50 ENTER @Ps;Isl 60 PRINT ''VOLTAGE SETTING OF OUTPUT #1 = ";Vsl 70 PRINT "CURRENT LIMIT SETTING OF OUTPUT #1 = ";Isl 80 END

行10: 電源にI/O経路名を割り当てます。

- 行20,30 電源に出力1の電圧設定をクウェリします。電源は、一番最後に問い合わせがあったデータしか返す ことができないので、複数のクウェリを1個のデバイス・コマンド内に並べることはできません。
- 行40,50 電源に出力1の電流リミットをクウェリします。
- 行60,70 画面にクウェリの結果を表示します。

## 電源レジスタのプログラミング

#### 現在のステータス

電源では、さまざまな形式のステータス情報が入手可能です。第5章にレジスタとレジスタの機能に関する説明があ ります。現在のステータス・レジスタには絶えずアップデートされる情報が含まれています。以下に例として、出 力1のステータス・レジスタのビット位置0をクウェリし、出力1がCVモードであるか確認する方法を示します。こ の例では、プログラムは条件付き実行ステートメント内の変数として関数を参照しています。メッセージを表示す るかわりに、行30を使って電源がCVモードの場合にプログラムの別の箇所に分岐することができます。

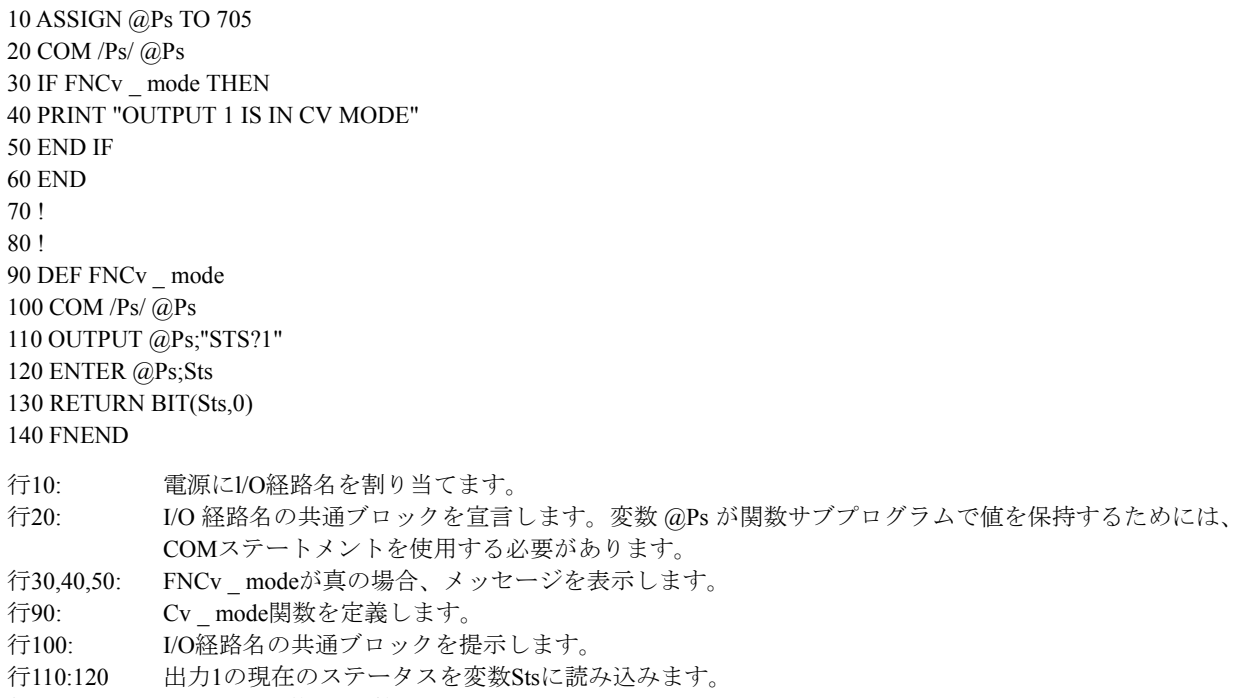

行130: Stsのビット位置0の値を返します。

#### サービス要求とシリアル・ポール

フォールト・レジスタとマスク・レジスタをサービス要求機能およびシリアル・ポール機能と一緒に使用すると、 コンピュータの割り込み発生条件を選択することができます。フォールト・レジスタとマスク・レジスタは、必要 に応じ、シリアル・ポールやサービス要求と独立して使用することも可能です。以下の例では、過電圧状態の場合 にコンピュータへの割り込みをイネーブルにする方法を示します。この例には、割り込み発生後、シリアル・ポー ルを実行してどの出力で過電圧が発生しているかを判断する割り込みルーチンが含まれています。この例では、ター ミナル・ブロックの外部0Vトリップ・ラインが互いに接続されていないものと仮定しています。

10 ASSIGN @Ps TO 705 20 COM /Ps/ @Ps 30 OUTPUT @Ps;''CLR;UNMASK1,8;UNMASK2,8;SRQ1'' 40 ON INTR 7,1 CALL Err \_ trap 50 ENABLE INTR 7;2 60 OUTPUT @Ps;"OVSET1,4;OVSET2,4" 70 OUTPUT @Ps;''VSET1,5;VSET2,5" 80 Lbl: GOTO Lbl 90 END 100 ! 110 ! 120 SUB Err \_ trap 130 OFF INTR 140 COM /Ps/ @Ps 150 IF BIT(SPOLL(@Ps),0) THEN 160 OUTPUT @Ps;''OUT1,0;OVRST1" 170 PRINT "OVERVOLTAGE ON OUTPUT #1" 180 END IF 190 IF BIT(SPOLL(@Ps),1) THEN 200 OUTPUT @Ps;"OUT2,0;OVRST2'' 210 PRINT ''OVERVOLTAGE ON OUTPUT #2" 220 END IF 230 OUTPUT @Ps;''FAULT?1;FAULT?2'' 240 SUBEND 行10: 電源にl/O経路名を割り当てます。 行20: I/O経路名の共通ブロックを宣言します。変数@Psがサービス・ルーチンで使用するために値を保持 するには、COMステートメントを使用する必要があります。 行30: 電源をパワーオン・ステートに戻し、出力1と出力2の0Vステータス・ビットをアンマスクして障害 を生成し、全出力でサービス要求機能をイネーブルにします。 行40: GPIBの優先順位1でインタフェース7における割り込みを定義します。 行50: インタフェース7での割り込みをサービス要求タイプの割り込みに対してだけイネーブルにします。 行60: 出力1と2の過電圧を4ボルトに設定します。 行70: 出力1と2の電圧を0V設定より上に設定し、プログラムを実行したときに両方の出力で過電圧が発生 するようにします。 行80: コンピュータが割り込みを受信するまで待ちます。これは、プログラムの実行中に通常存在する状態 をシミュレートします。 行120: エラー処理ルーチンを定義します。 行130: 処理のあいだ、割り込み機能をディスエーブルにします。 行140: I/O経路の共通ブロックを提示します。 行150~180 シリアル・ポールを実行します。シリアル・ポール・レジスタのビット0が出力1の障害を示す場合、 出力1がディスエーブルになり、過電圧回路がリセットされます。 行190~220 シリアル・ポール・レジスタのビット1で出力2の障害をチェックします。真の場合、出力2がディス エーブルになり、過電圧回路がリセットされます。 行230: フォールト・レジスタを読み取り、シリアル・ポール・レジスタのFAUビットをクリアします。

### 108 シリーズ200/300コンピュータを使ったプログラミング
#### エラー検出

電源は、プログラミング・エラーを認識し、プログラミング・エラーの発生をユーザに通知することができます。 エラーが検出されるとコマンドは実行されません。代わりにシリアル・ポール・レジスタのビットがセットされま す。SRQ2またはSRQ3がセットされると、割り込みが生成されます。以下のプログラムはプログラミング・エラー をチェックします。プログラムは入力して、そのまま実行することができます。プログラムの実行中、キーボード から電源にコマンドを送信できます。電源のフロント・パネルのERRORアナンシエータがエラーの検出を示してい る場合、ラベルの付いたソフトキーを押してコンピュータ画面にエラーを表示してください。

10 ASSIGN @Ps TO 705 20 COM /Ps/ @Ps 30 ON KEY 0 LABEL "ERROR?'' CALL Err\_trap 40 Lbl: GOTO Lbl 50 END 60 ! 70 ! 80 SUB Err \_ trap 90 OFF KEY 100 COM /Ps/ @Ps 110 OUTPUT @Ps;"ERR?'' 120 ENTER @Ps:Err 130 OUTPUT 2 USING "#,K";CHR\$(255)&CHR\$(75) 140 IF Err THEN 150 PRINT "POWER SUPPLY PROGRAMMING ERROR:'' 160 END IF 170 SELECT Err 180 CASE 0 190 PRINT ''NO ERROR OCCURRED" 200 SUBEXIT 210 CASE 1 220 PRINT "INVALID CHARACTER'' 230 CASE 2 240 PRINT "INVALID NUMBER" 250 CASE 3 260 PRINT "INVALID STRING" 270 CASE 4 280 PRINT ''SYNTAX ERROR" 290 CASE 5 300 PRINT ''NUMBER OUT OF RANGE" 310 CASE 6 320 PRINT "DATA REQUESTED WITHOUT QUERY'' 330 CASE 7 340 PRINT ''STRING EXCEEDS DISPLAY LENGTH" 350 CASE 8 360 PRINT "NUMBER TOO LARGE FOR INPUT BUFFER" 370 CASE 28 380 PRINT "INVALID CHARACTERS IN STRING" 390 CASE ELSE 400 PRINT "UNRECOGNIZED ERROR NUMBER''; Err 410 END SELECT 420 PRINT "RE-ENTER STATEMENT AND TRY AGAIN" 430 SUBEND

- 行10: 電源にl/O経路名を割り当てます。
- 行20: I/O経路名の共通ブロックを宣言します。
- 行30: ソフトキーの押下による割り込みとエラー・ルーチンへの分岐を定義します。
- 行40: ソフトキー定義でアイドル状態になります。
- 行80: サブプログラムErr \_ trapを定義します。
- 行90: 処理のあいだ、割り込み機能をディスエーブルにします。
- 行100: I/O経路名の共通ブロックを提示します。
- 行110,120 電源からエラー・コードを入力します。
- 行130: コンピュータ画面をクリアします。
- 行140,150 エラーが発生した場合、メッセージを表示します。
- 行170~420 エラー・コードに基づくメッセージを表示します。ユーザに再試行を促すプロンプトが表示されま す。エラーが発生しない場合、「no error occurred」が表示されます。

#### ストア済みの動作ステート

電源には、最大11個の動作ステートをストアできるレジスタがあります(レジスタ0~3は不揮発性です。第3章を参 照してください)。これらのステートは、任意の順番で呼び出すことができます。ステートをストアする際、コマン ドを受信したときに有効であった電圧設定と電流設定が取り込まれます。以下の例では、ストア済みの動作ステー トを使って出力の設定を行います。この出力設定方法を使用すれば、処理時間を短縮することができ、同じコマン ドを繰り返す手間が省けます。

10 ASSIGN @Ps TO 705 20 OUTPUT @Ps;''OUT1,0;OUT2,0" 30 ! 40 OUTPUT @Ps;"VSET1,1;ISET1,0.01;VSET2,5;ISET2,0.01;STO1" 50 OUTPUT @Ps;"VSETl,2;ISETl,0.02;VSET2,4;ISET2,0.02;STO2" 60 OUTPUT @Ps;"VSETl,3;ISETl,0.03;VSET2,3;ISET2,0.03;STO3" 70 OUTPUT @Ps;"VSETl,4;ISETl,0.04;VSET2,2;ISET2,0.04;STO4" 80 OUTPUT @Ps;''VSET1,5;ISET1,0.05;VSET2,1;ISET2,0.05;STO5" 90 ! 100 OUTPUT @Ps;"CLR" 110 FOR State  $= 1$  to 5 120 OUTPUT @Ps;"RCL";State 130 WAIT 2 140 NEXT State 150 END 行10: 電源にl/O経路名を割り当てます。 行20: Output 1とOutput 2をディスエーブルにします。 行40~80 Output 1とOutput 2の5個の動作ステートをストレージ・レジスタの1~5にストアします。明示的にプ ログラムされていない出力は、ストア・コマンドを受信したときに有効であった設定をストアします。

行100: 電源をクリアします。すべての出力がイネーブルになり、初期パワーオン・ステートに設定されます。 行110~140 5個のステートから成るシーケンスを、2秒間隔でループします。

## コマンド・サマリ

### はじめに

表C-1 (112ページ)は、最初に一般的なコマンドと校正コマンドに分けてヘッダを示したわかりやすい「クイック· リファレンス」です(校正コマンドについては、付録Aで詳しく説明しています)。表C-2 (113~117ページ)には、 電源に送信可能なコマンドと簡単な説明がアルファベット順に記載されています。第5章に、リストに示された大部 分のコマンドに関する詳しい説明(シンタックスを含む)があります。

すべてのコマンドは、GPIBを介してリモートで実行することができます。コマンドの多くは、電源のフロント・パネ ルからローカルに実行することも可能です(表C-1では、こうしたコマンドにはアスタリスクが1個付いています)。

応答を生成するコマンドも複数存在します。応答は、電源のフロント・パネルに表示されます。表C-1では、こうし たコマンドにはアスタリスクが2個付いています。

コマンドのヘッダには大文字と小文字の両方が使用できますが、このサマリでは大文字だけを使用します。角かっ こ<>は、送信される数値を示します。

<ch>には、適切な値として1~4の出力チャネル番号を指定する必要があります。数字と数字の間にはカンマまたは スペースが必要です。コマンド・ヘッダと最初の数字の間のスペースは任意です。複数のコマンドを1つのステート メントで送信する場合、コマンドとコマンドの間にセミコロンを入れます。

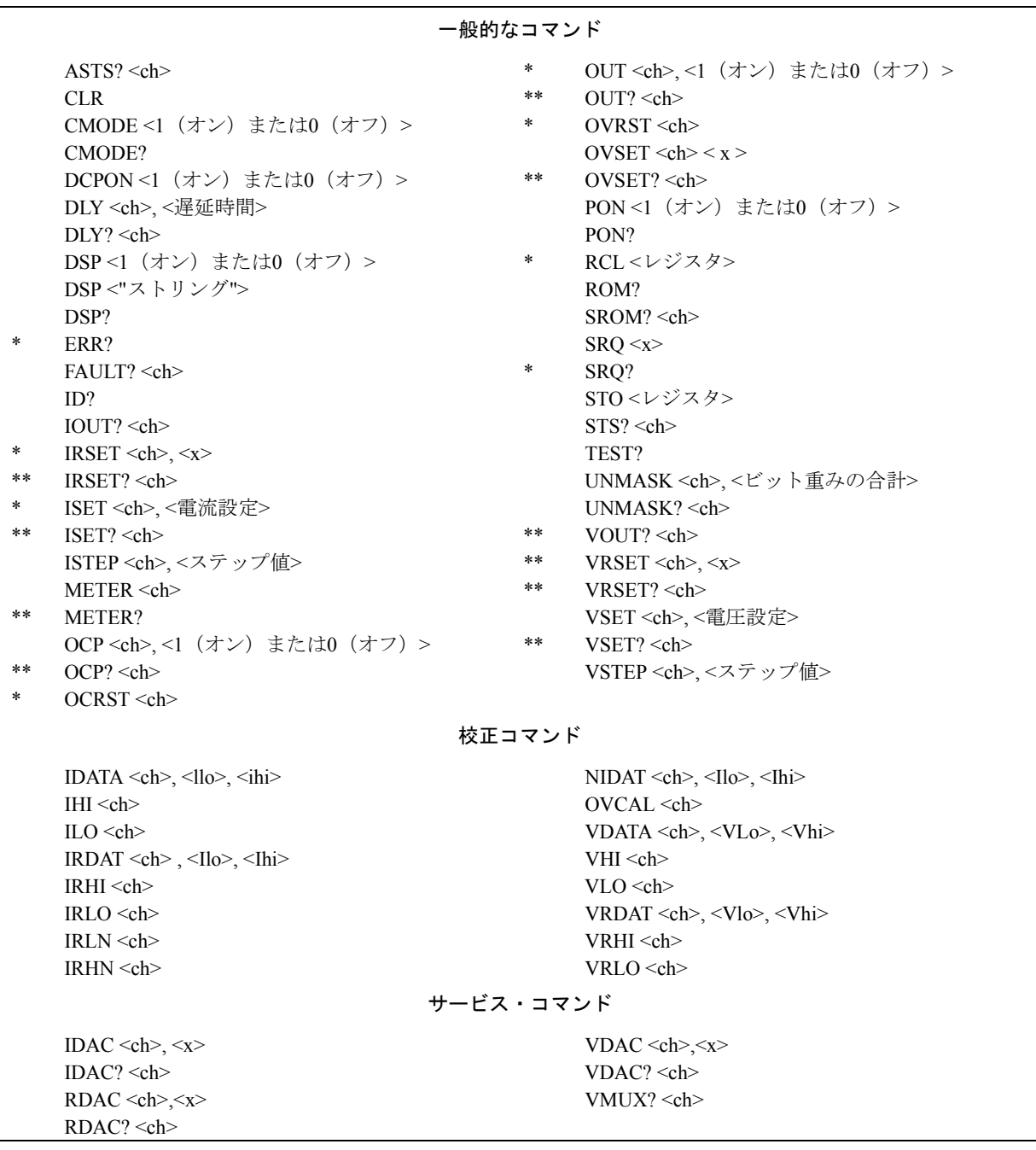

表C-1. コマンドのクイック・リファレンス・リスト

\* = コマンドはフロント・パネルから実行できます。

\*\* = コマンド発行後にはこれらのコマンドから返されるデータもフロント・パネルに表示されます。 表示をイネーブルにする必要があります(すなわちDSP=1)。

| ASTS? < ch                                      | 指定した出力 <ch>の累積ステータス (ASTS) をクウェリします。応答 (整数0~255)<br/>は、ASTSレジスタ・ビットの2進数重みの合計を表わします(79ページを参照)。ASTS<br/>レジスタは、クウェリ後に現在のステータスに自動的に設定されます。</ch>                                                                   |
|-------------------------------------------------|----------------------------------------------------------------------------------------------------|
| <b>CLR</b>                                      | 雷源全体(すべての出力)をパワーオン・ステートに戻しますが、雷源のアドレス指<br>定は解除されず、そのストア/リコール・レジスタは変更されません(78ページを参<br>照)。                                                                                                    |
| CMODE <オン/オフ>                                   | 校正モードをオン/オフにします。オン/オフが1のときには校正モードがオンになり、<br>0のときにはオフになります(付録Aを参照)。                                                                                                    |
| CMODE?                                          | 校正モードがオンであるかオフであるかをクウェリします。応答は1(オン)または<br>0 (オフ) です (84ページを参照)。                                                                                                    |
| DCPON <オン/オフ>                                   | 電源投入時の出力のステートを設定します。オン/オフ=0の場合、電源をオンにする<br>とすべての出力がオフになります。オン/オフ=1の場合、電源をオンにするとすべて<br>の出力がオンになります。                                                                                                    |
| $DLY \le ch$ >, $\le x$ >                       | 指定した出力 <ch>の再プログラミング遅延時間 (x) を設定します。この遅延を使っ<br/>てフォールト・レジスタのCV、+CC、-CC、UNRステータス・ビットとOCP関数を指<br/>定した遅延時間 (0~32秒) マスクします。遅延時間は、VSET、ISET、OUT、RCL、<br/>過電圧リセット、または過電流リセット・コマンドが送信されると開始します (83<br/>ページを参照)。</ch> |
| DIY? < ch                                       | 指定した出力 <ch>の現在の再プログラミング遅延をクウェリします (83ページを参<br/>照)。応答は、0.000~32秒の範囲の実数(0.450秒など)です。</ch>                                                                                                    |
| DSP <オン/オフ>                                     | 電源のフロント・パネルの表示をオンまたはオフにします (83ページを参照)。オン/<br>オフが1のときには表示がオンになり、0のときにはオフになります。                                                                                                    |
| DSP?                                            | 表示の現在のステータスをクウェリします(83ページを参照)。応答は、1(オン)ま<br>たは0 (オフ) です。                                                                                                    |
| DSP "xxxxxxxxxxxx"                              | 引用符で囲んだストリングを電源のフロント・パネル画面に表示します (83ページを<br>参照)。引用符で囲んだストリングには、数値、大文字、スペースが使用可能です(最<br>大12文字)。                                                                                                    |
| ERR?                                            | 現在のプログラミングまたはハードウェア・エラーをクウェリします (84ページを参<br>照)。エラーを識別するエラー・コード番号がGPIBを介して返されます。ローカル·<br>モードでは、エラー・キーを押すと(エラー・コードでなく)該当するエラー・メッ<br>セージがフロント・パネルに表示されます。エラー・レジスタは読み取り後にクリア<br>されます。                             |
| FAULT? <ch></ch>                                | 指定した出力 <ch>のフォールト・レジスタをクウェリします (80ページを参照)。ス<br/>テータス・レジスタとマスク・レジスタの両方で対応するビットがセットされると、<br/>フォールト・レジスタにビットがセットされます。応答は、0~255の範囲の整数で<br/>す。フォールト・レジスタは読み取り後にクリアされます。</ch>                                       |
| IDAC $\langle ch \rangle$ , $\langle x \rangle$ | 電流DACを選択したチャネル <ch>の指定したカウント数<x>にプログラムします。返<br/>される数字はDACのカウントです。</x></ch>                                                                                                    |
| IDAC? $\langle ch \rangle$                      | 選択したチャネル <ch>の電流DACのLSB設定をクウェリします。返される数字はDAC<br/>のカウントです。</ch>                                                                                                    |

表C-2. コマンド・サマリ

| ID?                                                                        | 電源の識別情報(モデル番号)をクウェリします(84ページを参照)。                                                                                                    |
|----------------------------------------------------------------------------|----------------------------------------------------------------------------------------------------|
| IDATA $\langle ch \rangle$ , $\langle Ilo \rangle$ , $\langle Ihi \rangle$ | データを送信して、指定した出力 <ch>の電流設定回路を校正します。IloとIhiは、電<br/>源が補正定数の計算に使用する測定値です(付録Aを参照)。</ch>                                                                                                    |
| IHI $\langle$ ch $>$                                                       | 指定した出力 <ch>の電流をハイ校正ポイントに移動します<br/>(付録Aを参照)。</ch>                                                                                                    |
| $\text{ILO} \le \text{ch}$                                                 | 指定した出力 <ch>の電流をロー校正ポイントに移動します<br/>(付録Aを参照)。</ch>                                                                                                    |
| IOUT? < ch                                                                 | 指定した出力 <ch>の測定出力電流をクウェリします (75ページを参照)。応答は実数<br/>です。フロント・パネルの表示を使って選択した出力<ch>の測定出力電流(および電<br/>圧)をモニタすることができます。</ch></ch>                                                                          |
| IRDAT < ch >, <i lo="">, <i hi=""></i></i>                                 | 指定した出力 <ch>の+電流リードバックの校正に使用します。このコマンドは、IRHI<br/>コマンドとIRLOコマンドの後に送信する必要があります。</ch>                                                                                                    |
| $IRLO <$ ch $>$                                                            | 指定した出力 <ch>の最小+電流リードバック値を見つけます(付録Aを参照)。</ch>                                                                                                    |
| $IRHI <$ ch $>$                                                            | 指定した出力 <ch>の最大+電流リードバック値を見つけます(付録Aを参照)。</ch>                                                                                                    |
| IRLN <sub>ch</sub>                                                         | 指定した出力 <ch>の最小-電流リードバック値を見つけます(付録Aを参照)。</ch>                                                                                                    |
| IRHN <sub>ch</sub>                                                         | 指定した出力 <ch>の最大-電流リードバック値を見つけます(付録Aを参照)。</ch>                                                                                                    |
| IRSET $\langle ch \rangle$ , $\langle x \rangle$                           | 出力 <ch>のフルスケール電流レンジ・プログラミングを設定します。電源は、値(x)<br/>を含む最低動作レンジを選択します。電源の現在の動作電流が選択したフルスケー<br/>ル・レンジよりも大きい場合、現在の出力電流が、新しく選択したレンジのフルス<br/>ケール値まで減少します。入力した電流が最高可能レンジより大きい場合、エラー・<br/>メッセージが生成されます。</ch> |
| IRSET? < <sub>ch</sub>                                                     | 出力 <ch>のフルスケール電流レンジ設定をクウェリします。</ch>                                                                                                    |
| ISET $\langle ch \rangle, \langle x \rangle$                               | 指定した出力 <ch>の電流を設定します(75ページを参照)。</ch>                                                                                                    |
| ISET? < ch                                                                 | 指定した出力 <ch>の現在の電流設定をクウェリします (75ページを参照)。応答は実<br/>数です。</ch>                                                                                                    |
| ISTEP $\langle ch \rangle, \langle x \rangle^*$                            | 出力 <ch>の電流を1ステップずつ増減します。ステップ値<x>が正の場合、出力電流<br/>はステップ値ずつ増加します。ステップ値が負の場合、出力電流はステップ値ずつ減<br/>少します。アクティブ動作レンジを超えて増減しようとすると、数字レンジ・エラー<br/>が発生します。</x></ch>                                            |
| $METER \le ch$                                                             | フロント・パネルで表示する電源の出力 <ch>を選択します。</ch>                                                                                                    |
| METER?                                                                     | 電源がフロント・パネルに現在どの出力を表示しているかを返します。                                                                                                    |

表C-2. コマンド・サマリ(続き)

| $NIDAT < ch >, < I$ lo>,<br>$<$ Ihi $>$        | 指定した出力 <ch>の-電流リードバックを校正するためのデータを送信します。この<br/>コマンドは、IRLNコマンドとIRHNコマンドの後に送信する必要があります。</ch>                                                                     |  |
|------------------------------------------------|----------------------------------------------------------------------------------------------------|--|
| OCP $\langle ch \rangle$ , $\langle x \rangle$ | 指定した出力 <ch>の過電流保護回路をイネーブルにします。この回路はイネーブルの<br/>とき、出力が+CCモードになると、出力をオフ・ステートに移行します。オン/オフ<br/>が1の場合は回路をオン (イネーブル) にし、0の場合はオフ (ディスエーブル) にし<br/>ます (77ページを参照)。</ch> |  |
| $OCP? <$ ch>                                   | 指定した出力 <ch>の過電流保護回路のオン/オフ・ステータスをクウェリします (77<br/>ページを参照)。応答は1 (オン)または0 (オフ) です。フロント・パネルのOCP<br/>ENBLDアナンシエータは、選択した出力のOCP回路のオン/オフ・ステータスを表示<br/>します。</ch>        |  |
| $OCRST \le ch$                                 | 指定した出力 <ch>が過電流保護回路によってオフになった後に、出力チャネルを以前<br/>の設定に戻します (77ページを参照)。</ch>                                                                                       |  |
| OUT <ch>, &lt;オン/オフ&gt;</ch>                   | 指定した出力 <ch>をオンまたはオフにします。 オン/オフが1のときには出力がオンに<br/>なり、0のときにはオフになります (76ページを参照)。</ch>                                                                             |  |
| OUT? < ch                                      | 指定した出力 <ch>がオンであるかオフであるかをクウェリします(76ページを参照)。<br/>応答は1 (オン)または0 (オフ) です。選択した出力チャネルをオフにすると、フロ<br/>ント・パネルにメッセージ"DISABLED"が表示されます。</ch>                            |  |
| $OVCAL \leq ch$                                | 指定した出力 <ch>で過電圧校正ルーチンを実行します(付録Aを参照)。</ch>                                                                                                    |  |
| $OVRST \le ch$                                 | 指定した出力 <ch>の過電圧クローバ回路のリセットを試みます(76ページを参照)。</ch>                                                                                                    |  |
| OVSET $\langle ch \rangle, \langle x \rangle$  | 指定した出力 <ch>の過電圧トリップ・ポイント<x>を設定します (76ページを参照)。</x></ch>                                                                                                    |  |
| OVSET? < <sub>ch</sub>                         | 指定した出力 <ch>の現在の過電圧設定をクウェリします(76ページを参照)。応答は<br/>実数です。</ch>                                                                                                    |  |
| PON<オン/オフ>                                     | パワーオン・サービス・リクエスト (SRQ) をイネーブルにします。オン/オフ=1の<br>場合、電力を供給すると電源がサービス要求を生成します (82ページを参照)。オン/<br>オフ=0はPON SRQをディスエーブルにします。オン/オフ設定は、AC電源電力の割り<br>込みにより電源のメモリに保持されます。 |  |
| PON?                                           | パワーオンSRQ機能の現在のステートをクウェリします (82ページを参照)。応答は<br>1 (オン) または0 (オフ) です。                                                                                             |  |
| $RCL \leq x$                                   | 指定した内部レジスタ <x>からすべての出力チャネルの電圧および電流設定をリコー<br/>ルします。これらの設定は、以前にSTOコマンドを使ってストアされています。RCL<br/>は全出力チャネルを逐次 (1、2、3、4)、これらのストアされていた設定値にプログ<br/>ラムします (77ページを参照)。</x> |  |
| RDAC <ch>, &lt;カウント&gt;</ch>                   | 出力 <ch>のリードバックDACを指定カウント数に設定します。</ch>                                                                                                    |  |
| RDAC? <ch></ch>                                | 出力 <ch>のリードバックDACの設定をクウェリします。返される数字はDACのカウ<br/>ントです。</ch>                                                                                                    |  |

表C-2. コマンド・サマリ(続き)

表C-2. コマンド・サマリ(続き)

| ROM?                                                                     | 電源のファームウェアのリビジョン日をクウェリします。『サービス・マニュアル』<br>を参照してください。                                                                                                    |
|--------------------------------------------------------------------------|----------------------------------------------------------------------------------------------------|
| SROM?                                                                    | 2次ROMのリビジョン日をクウェリします。『サービス・マニュアル』を参照してく<br>ださい。                                                                                                    |
| SRO < X>                                                                 | SRQを生成する原因を設定します。設定値 <x>は、81ページで説明したように0、1、<br/>2、3のいずれかです。</x>                                                                                                    |
| SRO?                                                                     | SRQを発行する理由の現在の設定をクウェリします (81ページを参照)。応答は、0、<br>1、2、またはSRQの設定に対応する値です。                                                                                                    |
| $STO \ll x$                                                              | 全出力の現在の動作ステートを11個(0~10)のレジスタの1つ <x>にストアします。</x>                                                                                                    |
|                                                                          | レジスタ0は、VSET、VRSET、ISET、IRSET、OVSET、OCP、DLY、MASKの値をス<br>トアします。                                                                                                    |
|                                                                          | レジスタ1~10は、VSET、VRSET、ISET、IRSET、OVSETの値をストアします。                                                                                                    |
|                                                                          | レジスタ1~3はEEPROM (U230)に含まれており、不揮発性メモリです。レジスタ<br>6~10はRAM (U207) にあり、揮発性です。電源を入れると、電源は全出力をレジ<br>スタ0にストアされた値を使って初期化します。STO<0,1,2,3>は、1回だけ送信するこ<br>とができます。各位置に複数回ストアしようとするとエラーが発生します。再度イ<br>ネーブルにするには、電源を入れ直す必要があります。 |
| STS? < ch                                                                | 指定した出力 <ch>の現在のステータスをクウェリします。応答(整数0~255)は、ス<br/>テータス・レジスタ・ビットの2進数重みの合計を表わします (79ページを参照)。</ch>                                                                                                    |
| TEST?                                                                    | 電源がそのGPIBインタフェースのセルフテストを実行するようにします。テストに<br>合格した場合は応答が0になり、それ以外の場合は整数の障害コードになります (84<br>ページを参照)。                                                                                                    |
| UNMASK $\langle ch \rangle$ , $\langle x \rangle$                        | 指定した出力チャネルのマスク・レジスタのビットを設定値 (0~255の範囲の整数)<br>に設定します。マスク・レジスタは、ステータス・レジスタおよびフォールト・レジ<br>スタと共に動作します (80ページを参照)。                                                                                                    |
| UNMASK? $\langle ch \rangle$                                             | 指定した出力チャネルのマスク・レジスタの現在の設定をクウェリします (79ページ<br>を参照)。応答は、0~255の範囲の整数です。                                                                                                    |
| VDAC $\langle ch \rangle, \langle x \rangle$                             | 電圧DACを選択したチャネル <ch>の指定したカウント数<x>にプログラムします。</x></ch>                                                                                                    |
| VDAC? < ch                                                               | 選択したチャネル <ch>の電圧DACのLSB設定をクウェリします。返される数字はDAC<br/>のカウントです。</ch>                                                                                                    |
| VDATA<ch> <vlo&gt;<br><math>&lt;</math>Vhi<math>&gt;</math></vlo&gt;<br> | データを送信して、指定した出力 <ch>の電圧設定回路を校正します。VloとVhiは、電<br/>源が補正定数の計算に使用する測定値です(付録Aを参照)。</ch>                                                                                                    |
| VHI < ch                                                                 | 指定した出力 <ch>の電圧をハイ校正ポイントに移動します(付録Aを参照)。</ch>                                                                                                    |
| VLO < ch                                                                 | 指定した出力 <ch>の電圧をローイ校正ポイントに移動します(付録Aを参照)。</ch>                                                                                                    |

| VMUX? $\langle ch \rangle$ , $\langle x \rangle$                       | 指定した出力 <ch>上のアナログ・マルチプレクサへの入力<x>の測定値をクウェリし<br/>ます(付録Aを参照)。</x></ch>                                                                                                    |  |
|------------------------------------------------------------------------|----------------------------------------------------------------------------------------------------|--|
| VOUT? $\langle ch \rangle$                                             | 指定した出力 <ch>の測定出力電圧をクウェリします(74ページを参照)。応答は実数<br/>です。フロント・パネルの表示を使って選択した出力チャネルの測定出力電圧(およ<br/>び電流)をモニタすることができます。</ch>                                                                                     |  |
| VRDAT $\langle ch \rangle$ , $\langle V _{0} \rangle$ ,<br>$<$ Vhi $>$ | 指定した出力 <ch>の電圧リードバックを校正するために使用します。このコマンド<br/>は、VRHIコマンドとVRLOコマンドの後に送信する必要があります。</ch>                                                                                                    |  |
| $VRLO \le ch$ >                                                        | 指定した出力 <ch>の最小電圧リードバック値を見つけます。</ch>                                                                                                    |  |
| $VRHI \ll ch$                                                          | 指定した出力 <ch>の最大電圧リードバック値を見つけます。</ch>                                                                                                    |  |
| VRSET < ch > x                                                         | 出力 <ch>をプログラムするためのフルスケール電圧レンジを設定します。 電源は、 値<br/>(x) を含む最低動作レンジを選択します。雷源の現在の動作雷圧が選択したフルス<br/>ケール・レンジよりも大きい場合、現在の出力電圧が、新しく選択したレンジのフル<br/>スケール値まで減少します。入力した雷圧が最高可能レンジより大きい場合、エラー・<br/>メッセージが生成されます。</ch> |  |
| VRSET < ch                                                             | 出力 <ch>のフルスケール電圧レンジ設定をクウェリします。</ch>                                                                                                    |  |
| VSET $\langle ch \rangle$ , $\langle x \rangle$                        | 指定した出力 <ch>の電圧を設定します (73ページ~74ページを参照)。</ch>                                                                                                    |  |
| VSET? < ch                                                             | 指定した出力 <ch>の現在の電圧設定をクウェリします(74ページを参照)。応答は実<br/>数です。</ch>                                                                                                    |  |
| $VSTEP<$ ch>, $\langle x \rangle$                                      | 出力 <ch>の電圧を1ステップずつ増減します。ステップ値<x>が正の場合、出力電圧<br/>はステップ値ずつ増加します。ステップ値が負の場合、出力雷圧はステップ値ずつ減<br/>少します。アクティブ動作レンジを超えて増減しようとすると、数字レンジ・エラー<br/>が発生します。</x></ch>                                                 |  |

表C-2. コマンド・サマリ(続き)

コマンド・サマリ

# エラー・コードおよびメッセージ

## はじめに

本付録では、コントローラにリードバック可能なGPIBエラー・コードと電源のフロント・パネルで表示可能なエ ラー・メッセージについて説明します。各コードおよびメッセージの簡単な説明も記載されています。エラー・コー ドとメッセージは、パワーオン・セルフテスト・メッセージ、ERR?クウェリに対する応答、TEST?クウェリに対す る応答の3つに分類されます。

### パワーオン・セルフテスト・メッセージ

表D-1に示すメッセージは、対応する機能がパワーオン・セルフテストに失敗した場合、電源のフロント・パネル に表示されます。これらのエラーに対してエラー・コード番号を返すことはできません。これらのエラー・メッ セージのどれかが表示された場合は、『サービス・マニュアル』の「トラブルシーティング」を参照してください。

### エラー応答

表D-2に、各種のプログラミング・エラー、校正エラー、ハードウェア・エラーに対して生成されるエラー・コー ドおよびメッセージを示します。エラー・コードは、ERR?クウェリに対する応答としてGPIBを介してリードバッ クすることができます。エラー・メッセージは、ERRキーを押したときに電源のフロント・パネルに表示されます。 ERR?を送信するかERRキーを押すと、エラーがクリアされます。

#### テスト応答

表D-3に、TEST?クウェリに対する応答としてGPIBを介してリードバックできるコードを示します。TEST?クウェリ によって、電源のセルフテストが開始します。

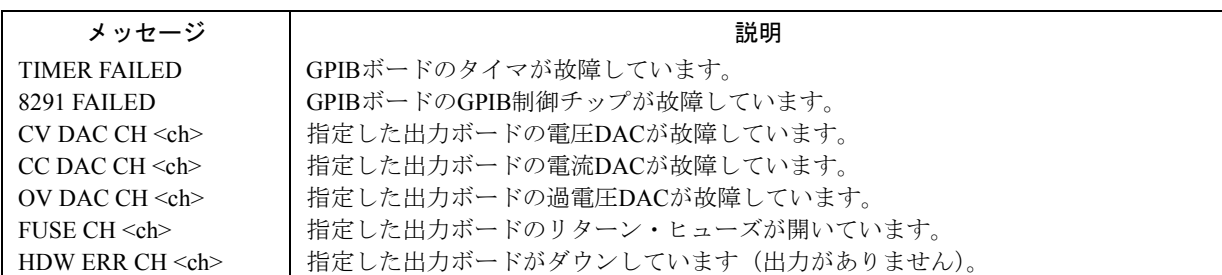

#### 表D-1. パワーオン・セルフテストのエラー・メッセージ

#### 表D-2. エラー応答

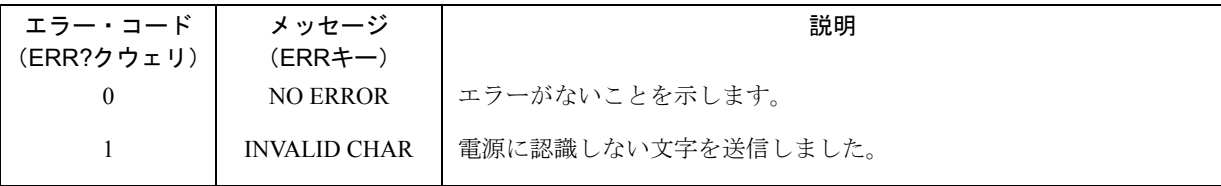

| エラー・コード<br>(ERR?クウェリ) | メッセージ<br>$(ERR\ddagger-)$ | 説明                                                                                                    |
|-----------------------|---------------------------|----------------------------------------------------------------------------------------------------|
| $\overline{2}$        | <b>INVALID NUM</b>        | 数字のフォーマットが正しくありません。シンタックスをチェックし<br>てください (第5章を参照)。                                                                                  |
| $\mathfrak{Z}$        | <b>INVALID STR</b>        | 電源が理解しないコマンドを送信しました。認識可能なコマンドを再<br>送信してください。                                                                                        |
| $\overline{4}$        | <b>SYNTAX ERROR</b>       | 不適切なシンタックスを持つコマンドを送信しました。コマンドのシ<br>ンタックスをチェックしてください<br>(第5章を参照)。                                                                    |
| 5                     | <b>NUMBER RANGE</b>       | レンジ外の数字を送信しました。正当なレンジ内の新しい数字を送信<br>してください。                                                                                          |
| 6                     | NO QUERY                  | コンピュータが電源をトーカに指定しましたが、最初にデータを要求<br>していませんでした。まずクウェリを送信してから、電源をトーカに<br>指定してください。                                                     |
| $\tau$                | <b>DISP LENGTH</b>        | DSPコマンド内の引用符付きストリングが12文字の表示長を超えてい<br>ます。                                                                                            |
| 8                     | <b>BUFFER FULL</b>        | 非常に多くの数字を送信すると発生することがあります。エラー・コー<br>ド4またはエラー・コード5も発生する可能性があります。                                                                     |
| 9                     | <b>EEPROM ERROR</b>       | GPIBボードのEEPROMがプログラミング・コマンドに正しく応答して<br>いません。本器に障害が発生しており、サービスが必要となります。<br>『サービス・マニュアル』の「トラブルシューティング」を参照してく<br>ださい。                  |
| 10                    | <b>HARDWARE ERR</b>       | 未知の出力で出力エラーが発生しています。サービスが必要です。<br>『サービス・マニュアル』の「トラブルシューティング」を参照してく<br>ださい。                                                          |
| 11                    | HDW ERR CH 1              | エラー・コード11~14は、出力エラーが発生した特定の出力に適用さ<br>れます。サービスが必要です。『サービス・マニュアル』の「出力ボー<br>ドのトラブルシューティング」を参照してください。                                   |
| 12                    | HDW ERR CH <sub>2</sub>   | エラー11の場合と同じです。                                                                                                    |
| 13                    | HDW ERR CH 3              | エラー11の場合と同じです。                                                                                                    |
| 14                    | <b>HDW ERR CH4</b>        | エラー11の場合と同じです。                                                                                                    |
| 15                    | <b>NO MODEL NUM</b>       | 電源のモデル番号が見つかりませんでした。GPIBインタフェース·<br>ボードが故障しているか、電源が再プログラミングを必要としている<br>可能性があります。『サービス・マニュアル』の「トラブルシューティ<br>ング」を参照してください。            |
| 16                    | <b>CAL ERROR</b>          | 校正中にエラーが発生しています。これは、レンジ外の数字を送信し<br>た結果です。再校正(付録Aを参照)によってこの問題が解決しない場<br>合、ハードウェアに障害があります(『サービス・マニュアル』の「ト<br>ラブルシューティング」を参照してください)。   |
| 17                    | <b>UNCALIBRATED</b>       | 原因不明のEEPROMエラーです。校正手順が正しくないと起こります。<br>付録Aの説明に従って再度校正を行ってください。問題が継続する場<br>合、ハードウェアに障害があります(『サービス・マニュアル』の「ト<br>ラブルシューティング」を参照してください)。 |

表D-2. エラー応答 (続き)

表D-2. エラー応答(続き)

| エラー・コード<br>$(ERR?$ クウェリ) | メッセージ<br>$(ERR\ddagger-)$ | 説明                                                                                                    |
|--------------------------|---------------------------|----------------------------------------------------------------------------------------------------|
| 18                       | <b>CALLOCKED</b>          | GPIBボードの校正ジャンパをロックアウトの位置に設置して校正を<br>行おうとしました(『サービス・マニュアル』のセクションIVを参照し<br>てください)。必要に応じてジャンパの位置を変え、再度校正を行って<br>ください。                   |
| 22.                      | <b>SKIP SLF TST</b>       | GPIBボードのセルフテスト・ジャンパがSkip Self Test(セルフテスト<br>をスキップ)の位置にあります(『サービス・マニュアル』のセクショ<br>ンIVを参照してください)。必要に応じてジャンパの位置を変え、セル<br>フテストを実行してください。 |

表D-3. TEST?に対する応答

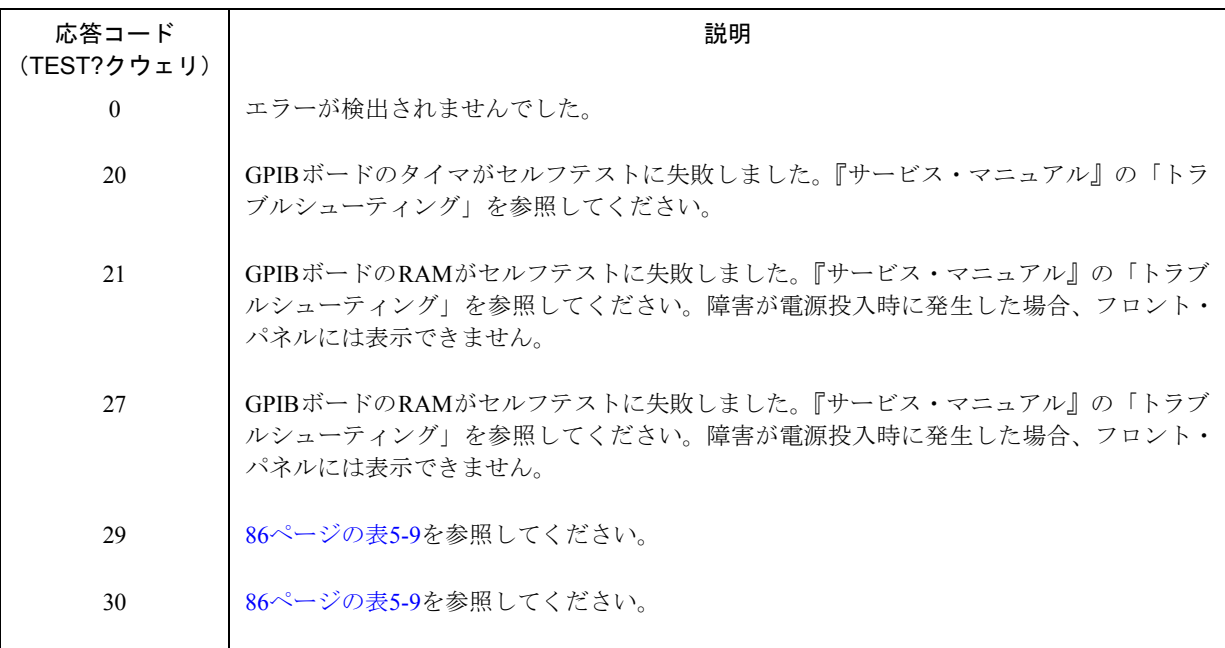

エラー・コードおよびメッセージ

# マニュアルのバックデート

## はじめに

本章のバックデート情報は、以下のシリアル番号を持つ装置に適用されます。

Agilent 6625A、シリアル2831A-00101~00663 Agilent 6626A、シリアル2831A-00101~00823 Agilent 6628A、シリアル2922A-00101~00232

Agilent 6629A、シリアル2920A-00101~00292

## 変更

30ページで、ステップ2、3、4の電源電圧の変換における情報を以下のように置き換えてください。

- 2. ライン・モジュールに付いているタブをAC入力ソケットの方向に押してライン・モジュールをあけます。
- 3. 電圧セレクタ・カードをそのコンセントから取り外します。このカードは約2.5cm四方で、各辺には赤色 のノッチが付いています。
- 4. 電圧を選択するには、扉を閉じたときに赤色のノッチが必要な電圧レベルの横の小窓から見えるように、 カードをコンセントに挿入します。

注意 電源セレクタ・カードを挿入しても、赤色のノッチが4つの窓のどれからも見えないことがありま す。セレクタ・カードがこの位置にあるときには、本器を使用しないでください。

29ページで、図2-3を以下の図に交換してください。

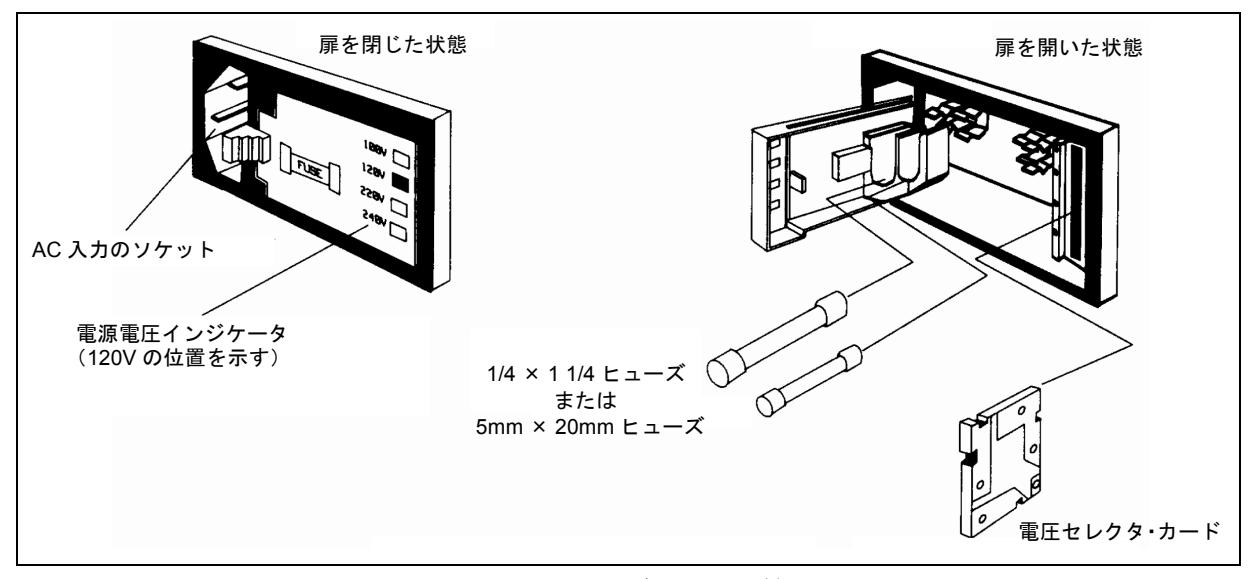

### 図2-3. ライン・モジュールの詳細図

マニュアルのバックデート 123